www.armin-graef.de Kurs/Inv2021 Kurs/Inv2021 1

# **Liste der Inventor Neuerungen**

Nachfolgend werden mehrere Inventor Neuerungen aufgelistet, wobei am Ende einer Zeile jeweils folgendes steht:

- 1. Zahl
	- Inventor Versionsnummer, in der die Neuerung eingeführt wurde
- 2. (Zahl)Buchstabe/Zahl (teilweise)
- $(Zah)$ Buchstabe: Abkürzung für den Typ des Buches (B = Basiskurs; 1A, 2A = Aufbaukurs 1, 2)
	- Zahl: Seitenzahl auf der sich eine Erklärung oder ein Beispiel zu der Neuerung befindet.

# **Sortiert nach Version**

## **VON VERSION 2017 NACH VERSION 2018**

## Layout der Dialogbox "Öffnen" wurde geändert

Das Layout der Dialogbox *Öffnen* wurden an folgenden Stellen geändert:

- *Dateien suchen* Schaltfläche
	- bisher eine große Schaltfläche (unten/mittig); jetzt eine kleine Symbol-Schaltfläche (links/unten)
- neues *Kombinationsfeld* zur (schnellen) Auswahl des Modus beim Öffnen (*Vollständig* oder *Express*)
	- bisher musste dies über die Unterdialogbox *Optionen...* durchgeführt werden
	- jetzt kann dies über die Auswahl aus einem *Kombinationsfeld* schneller durchgeführt werden (siehe auch "Teil 3/Zusätzliche Funktionen/Arbeiten mit größeren Baugruppen/Expressmodus für große Baugruppen")
- falls eine Datei nicht im *Expressmodus* gespeichert wurde, ist dieses Feld abgegraut • *Zuletzt gespeichert* (unterhalb der *Miniaturansicht*)
	- zur Anzeige der Inventor-Version, in der eine Datei zuletzt gespeichert wurde.

## Verbesserungen beim Browser

Innerhalb des *Browsers* stehen folgende Verbesserungen zur Verfügung:

- der Browser besteht jetzt grundsätzlich aus mehreren *Registerkarten*
	- *Modell* ist die Vorgabe; durch Anklicken des *Plus-Zeichens* werden weitere Registerkarten angezeigt
	- jede Registerkarte kann verschoben oder fixiert werden (nebeneinander, übereinander, an den Rändern)
- Schaltfläche *Suchen* ("Lupe" rechts/oben); es erscheint eine zusätzliche *Zeile* zur Eingabe einer Zeichenkette - die eingegebene Zeichenkette wird in den *Anzeigenamen* im Browser, in den Eigenschaften der Dateien
- (*iProperties*), in den Namen der *Beziehungen* von Baugruppen und in den *Elementnamen* von Bauteilen gesucht • Schaltfläche *Weitere Optionen* ("drei Striche" rechts/oben)
- *Alle erweitern*, *Alle ausblenden, Suchen (Dialogbox)*, *Werte im Browser bearbeiten*, *Anzeigevoreinstellungen/...*

## Neue Option "Abstand von Fläche" bei der Funktion "Extrusion"

Mittels der neuen Option "*Abstand von Fläche*" kann eine *Extrusion* mit folgenden Eigenschaften erstellt werden: 2018 - B52 2018 - B329

- die Extrusion startet auf einer Fläche, die nicht mit der Ebene des Profils übereinstimmen muss
	- die Fläche kann schräg oder auch gekrümmt sein; die Extrusions-Richtung ist senkrecht zur Ebene des Profils - das Elemente wird mit dem eingegebenen Abstand erstellt (beginnend auf der gewählten Fläche)
	- dies kann z. B. bei der *Skelettmodellierung* verwendet werden, falls mehrere zu extrudierende *Skizzen* auf einer gemeinsamen Ebene liegen, aber auf unterschiedlichen Flächen beginnen sollen
- das Profil der Extrusion wird auf die gewählte Fläche projiziert (senkrecht zur Ebene des Profils)
	- falls das Profil über die gewählte Fläche hinausragt, gilt folgendes
		- entweder wird die Option "*... Dehnen ...*" eingeschaltet (Vorgabe)
		- dann wird versucht die *Fläche* bis zur Projektion des Profils zu dehnen, falls dies möglich ist
		- oder es werden benachbarte Flächen der gewählten Fläche als Begrenzungsfläche der Projektion verwendet, falls diese vorhanden sind.

2018 - B18

2018 - B22

## Verbesserungen bei der Funktion "Bohrung"

Bei der Funktion *Bohrung* gibt es folgende Verbesserungen:

- neue Option: *Ausführungstyp/Richtung*: *Symmetrisch* (nur bei *Bohren/Einfache Bohrung*)
- zum Ausführen einer Bohrung in beide Richtungen
- neue Option: *Start verlängern*
- falls eingeschaltet, wird die Bohrung bis zu der Stelle verlängert, an der kein Schnittpunkt mehr mit dem aktuellen Volumenkörper existiert (in die zur *gewählten* Richtung *entgegengesetzten* Richtung)
- neue Wert: Bohrungstyp *Anflachung/Tiefe/Wert*: "0" ist möglich.

## Möglichkeit zur Erstellung "teilweiser" Fasen

Innerhalb der Funktion *Fase* können jetzt "Bereiche" festgelegt werden, die nicht über die volle Länge der gewählten Kanten verlaufen. Dazu kann nach dem Bestimmen der "normalen" Objekte und 2018 - B60 Parameter für eine *Fase* auf die Registerkarte *Teilweise* umgeschaltet werden und folgendes durchgeführt werden:

- Wählen von ein oder mehrere *Kanten* (des *Fasen-Elements*), die "*teilweise Fasen*" erhalten sollen
- Festlegen desjenigen Wertes der *teilweisen Fasen*, der nicht eingegeben werden soll - durch Wählen aus der Liste *Getriebene Bemaßung festlegen* (*Zum Anfang*, *Fase*, *Zum Ende*)
- Eingeben der jeweils *anderen Werte* in der Liste mit den *gewählten Kanten* und *Werten*.

#### Verbesserungen bei der Funktion "Messen"

Bei der Funktion *Messen* gibt es folgende Verbesserungen:

- nur noch eine Funktion *Messen* (für *Abstand*, *Winkel*, *Kontur* und *Fläche*)
- nach Aufruf der Funktion erscheint die *Registerkarte Messen*, die im Browser angedockt werden kann
- hier können auch die *Auswahlpriorität* und die *Einstellungen für die Genauigkeit* festgelegt werden
- das *Messergebnis* hängt von den gewählten Objekten ab und erscheint im *Grafikfenster* und auf der *Registerkarte Messen* (hier sehr detailliert)
	- neben dem "einen" *Messergebnis* werden auf der *Registerkarte Messen* auch "viele" weitere Angaben für die gewählten Objekte angezeigt (z. B. *Länge*, *Winkel*, *Fläche*, *Umfang*, ...)
- zum Beenden der aktuellen Messung und zur Durchführung einer neuen Messung kann einfach im Grafikfenster angeklickt werden.

#### Verbesserte Produktivität beim Erstellen und Bearbeiten von Zeichnungsansichten

Beim Erstellen und Bearbeitung von Zeichnungsansichten gibt es folgende Verbesserungen:

- die Art der Vorschau kann beim Erstellen und Bearbeiten von Ansichten mittels der Option *Elementvorschau* ("Brille" links/unten) zwischen *Schattiert* oder *Virtueller Rahmen* umgeschaltet werden
	- die "Vorgabe" kann über *Multif./Extras/.../Anwendungsoptionen/Zeichnung/.../Vorschau anzeigen als/...*
		- festgelegt werden (entweder *Schattiert* (Vorgabe) oder *Virtueller Rahmen*)
- die Option *Aktualisierungen aufschieben* kann jetzt aus dem *Kontextmenü im Browser* aufgerufen werden - auf dem (obersten) *Knoten der Datei* (bisher nur über *Multif./Extras/.../Dokumenteinstellungen/Zeichnung/...*)
- eine kurze Verzögerung der Zeichnungsaktualisierung beim Ändern der Skalierung (des Maßstabs) - damit kann der Wert geändert werden, ohne dass bei jeder Zahl die Ansicht aktualisiert wird
- eine (neue) Registerkarte *Wiederherstellungsoptionen* wurde der Dialogbox *Zeichnungsansichten* hinzugefügt
	- Option *Arbeitselemente des Benutzers* (nicht neu; nur beim Erstellen einer Ansicht wählbar)
		- wurde von der Registerkarte *Anzeigeoptionen* hierher verschoben
		- zur Anzeige aller selbst erstellten Arbeitselemente, falls die Sichtbarkeit im Modell eingeschaltet ist
	- Option *Alle Modellbemaßungen* (nicht neu; nur beim Erstellen einer Ansicht wählbar)
		- war bisher nur über das *Kontextmenü* einer Ansicht verfügbar *(.../Modellkommentare abrufen.../Skizzen- und Elementbemaßungen*)
			- die Option aus dem *Kontextmenü* kann auch zum (nachträglichen) *Bearbeiten* verwendet werden - zur Anzeige aller (oder nur bestimmter) *Modellbemaßungen*
	- Option *Flächenkörper einschließen* (Vorgabe = "Ein", falls nur *Flächenkörper* vorhanden sind; sonst "Aus") - falls "Ein", werden Elemente vom Typ *Fläche*, *Zusammengesetzt*, ... in Ansichten angezeigt
	- Option *Netzkörper einschließen* (Vorgabe = "Ein", falls nur *Netzkörper* vorhanden sind; sonst "Aus")
		- falls "Ein", werden Elemente vom Typ *MeshFeature* (z. B. aus *STL-Dateien*) in Ansichten angezeigt.

2018 - B56

2018 - B109

2018 - B123

2018

2018 - B178

#### Rahmen um Text und Führungslinientext

Einem *Text* oder *Führungslinientext* innerhalb einer Zeichnungsdatei kann jetzt ein *Rahmen* hinzugefügt werden. Dazu kann innerhalb der Dialogbox auf der rechten Seite über dem Eingabefeld die Option *Textrahmen* aus der *Dropdown-Liste* gewählt werden. 2018

#### Verbesserungen innerhalb der Optionen-Dialogbox beim Erstellen von 2D-PDF-Dateien

Beim Erstellen (Exportieren) von 2D-PDF-Dateien gibt es innerhalb der *Optionen-Dialogbox* folgende Verbesserungen:

- der "Von"- und der "Bis"-Wert sind jetzt nicht mehr sitzungsabhängig - somit bleiben die Werte bei einem Neustart des Inventors erhalten
- die (neue) Option *Publizierte Datei in Viewer anzeigen* steht jetzt zur Verfügung.

#### Verbesserungen bei der Funktion "Parameter"

Bei der Funktion *Parameter* gibt es folgende Verbesserungen:

- die Spalte "*Einbezogen von*" wurde der Tabelle hinzugefügt
- zur Anzeige, von welchem Objekt (anderer Parameter, Skizze, Element) ein Parameter verwendet wird
- der Filter "*Nach Elementen*" wurde der *Filterliste* (links/unten) hinzugefügt
	- nach dem Wählen dieses Filters wird einerseits die Liste der Parameter komplett geleert
	- andererseits können dann beliebige Elemente gewählt werden, deren Parameter in der Liste angezeigt werden - dadurch wird die Zugehörigkeit von Parametern zu bestimmten Elemente noch übersichtlicher dargestellt.

#### Verbesserung beim Sortieren in Stücklisten und Bauteillisten

Innerhalb der Unterdialogbox *Sortieren* (in der Funktion *Stückliste* in einer Baugruppe oder in der Funktion *Bauteilliste* in einer Zeichnung) kann jetzt entweder "*Numerisch sortieren*" oder "*Nach*  2018 *Zeichenfolge sortieren*" gewählt werden (*unten/>>*). Diese Sortierung wirkt sich bei Spalten aus, die vom Typ "Text" sind (z. B. bei der Spalte "Bauteilnummer" oder bei einer "benutzerdefinierten iProperty-Spalte" (z. B. "Länge").

Falls z. B. drei Zeilen mit den Werten "1, 2, 11" gegeben sind, werden bei "*Numerisch sortieren*" (Vorgabe ab 2018) die Zeilen in der Reihenfolge "1, 2, 11" sortiert. Bei "*Nach Zeichenfolge sortieren*" (Vorgabe vor Inventor 2018) werden die Zeilen in der Reihenfolge "1, 11, 2" sortiert.

#### Mehrteilige Volumenkörper mit unterschiedlichen Blechregeln (Blechstärken)

Zur Erstellung von *Mehrteiligen Volumenkörpern* mit unterschiedlichen *Blechregeln* (*Blechstärken*) steht innerhalb einer Blechdatei jetzt folgendes zur Verfügung: 2018 - B292

- eine Menge von Funktionen, in denen auf unterschiedliche Blechregeln zugegriffen werden kann - Funktionen: *Fläche*, *Konturlasche*, *Übergangslasche*, *Konturrolle*
- das Kontrollkästchen *Vorgaben befolgen* und eine *Liste mit verfügbaren Blechregeln* in den obigen Blechfunktionen
- falls *Vorgaben befolgen* eingeschaltet ist, wird die *aktuelle Blechregel* zur Erstellung des Volumenkörpers verwendet; falls ausgeschaltet, kann in der Liste eine (andere) *verfügbare Blechregel* ausgewählt werden
- eine Anzeige der (verwendeten) Blechregel eines Volumenkörpers - dazu kann im Browser der *Cursor* über den jeweiligen *Volumenkörper* bewegt werden (*Gefaltetes Modell/...*)
- die Funktion *Blechregel festlegen* zum Verändern der Auswahl einer Blechregel
- die Funktion kann im Browser aus dem *Kontextmenü* auf einem *Volumenkörper* ausgewählt werden.

#### Funktionen zur "Vereinfachung in der Baugruppe" wurden verändert und verbessert

Die Funktionen zur "Vereinfachung in der Baugruppe" wurden an folgenden Stellen verändert und verbessert: 2018 - 1A63

- Umbenennen der Gruppe zur "Vereinfachung" in der Multifunktionsleiste
	- von "Vereinfachen" ("früher" anfangs ausgeschaltet) auf "Vereinfachung" ("jetzt" anfangs eingeschaltet)
- Umbenennen und Umordnen der Funktion *Komponenten einschließen* und *Komponenten einschließen bearbeiten* - einerseits wurde die Funktionen umbenannt
	- von: *Komponenten einschließen* nach: *Ansicht vereinfachen*
	- von: *Komponenten einschließen bearbeiten* nach: *Ansicht bearbeiten*
- - andererseits wurde die Funktionen *Ansicht bearbeiten* jetzt der Multifunktionsleiste hinzugefügt
		- in er Gruppe *Vereinfachung* in einem *Dropdown-Menü* zusammen mit der Funktion *Ansicht vereinfachen*
		- konnte "früher" nur über das *Kontextmenü* im Browser aufgerufen werden (jetzt über beide *Arten*)
- die Funktionen *Konturvereinfachung* und *Ersatz für Konturvereinfachung* wurden der Gruppe *Vereinfachung* hinzugefügt (in der *Hauptgruppe*; die *anderen* Funktionen wurden in die *Erweiterte Schaltflächenleiste* verschoben)
	- beide Funktionen *Konturvereinfachung* und *Ersatz für Konturvereinfachung* wurden somit verschoben - waren "früher" unter *Multif./Zusammenfügen/Komponente/Erweiterte Schaltflächenleiste/...* vorhanden
	- die Funktion *Ersatz für Konturvereinfachung* konnte "früher" (und kann "jetzt") auch über das *Kontextmenü* im Browser aufgerufen werden (über .../*Detailgenauigkeit/RMT/Neues Ersatzobjekt/Konturvereinfachung*)
		- da die Funktion *Ersatz für Konturvereinfachung* die Funktion *Konturvereinfachung* (nur) um die Erstellung einer *Detailgenauigkeit* erweitert, wird nachfolgend nur die Funktion *Konturvereinfachung* besprochen
	- die Funktion *Konturvereinfachung* wurde gegenüber "früher" an folgenden Stellen erweitert (verbessert)
		- grundsätzlich werden die einzelnen Optionen jetzt in drei (übersichtlichen) Registerkarten verwaltet
		- Registerkarte *Komponente*: zur Auswahl von Darstellungen und von Exemplaren
		- dies musste "früher" teilweise vor Aufruf der Funktion mit *anderen* Funktionen durchgeführt werden - Registerkarte *Elemente*: zur Vereinfachung von Elementen
		- dies musste "früher" teilweise nach Aufruf der Funktion mit *anderen* Funktionen durchgeführt werden - Registerkarte *Erstellen*: zur Bestimmung der Datei und "anderer" Einstellungen
			- die Option *Komponenten umbenennen* ist neu
				- falls "ein", werden die Exemplare im Browser auf allgemeine Namen umbenannt (Bauteil1, ..., Baugruppe1, ...).

#### Dokumentenunabhängige Konfigurationseinstellungen

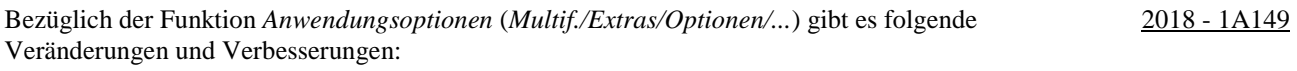

- Automatisches Speichern und Lesen von Einstellungen
	- ab Inventor 2018 werden Einstellungen ("die in der Benutzeroberfläche sichtbar sind") automatisch in der Datei *UserApplicationOptions.xml* (*...\%USERPROFILE%\AppData\Roaming\Autodesk\Inventor 2018*) gespeichert und von dort gelesen
	- es werden aber nur diejenigen Einstellungen in dieser Datei gespeichert, die sich von den Vorgabeeinstellungen der Anwendungsoptionen unterscheiden; die Datei ist anfangs (fast) leer
- Registerkarte *Skizze* 
	- *Objekte als Konstruktionsgeometrie projizieren* (Empfehlung: Aus) - falls "Ein" (Vorgabe = Aus), wird Objekten bei Erstellung mit der Funktion *Geometrie*  2018.1 - 1A159
		- *projizieren* automatisch der Typ *Konstruktion* zugewiesen.
	- *Skizziergeometrie auf ursprüngliche Bemaßung automatisch skalieren*
		- falls "ein", wird eine Skizze entsprechend der ersten Bemaßung skaliert (die *Form* der Skizze bleibt erhalten)
		- die Option zum *Ein-* und *Ausschalten* ist neu; das *Skalieren* war bisher das standardmäßige Verhalten

#### Gelöschte Einstellungen in den Anwendungsoptionen und Dokumenteinstellungen

Die nachfolgenden Einstellungen (Optionen) wurden gelöscht:

- Anwendungsoptionen
	- Registerkarte *Allgemein*: ToolClips anzeigen
	- Registerkarte *Datei*: Schnelles Öffnen von Dateien aktivieren
	- Registerkarte *Zeichnung*: Speichersparmodus
	- Registerkarte *Baugruppe*: Fehleranalyse für zugehörige Beziehungen aktivieren
- Dokumenteinstellungen
	- Registerkarte *Zeichnung*: Speichersparmodus.

#### Verbesserungen bei Präsentationen

Bei Präsentationen wurde die Unterstützung für *Flächenkörper* an folgenden Stellen verbessert:

- Auswahl von *Flächenkörpern* im Grafikfenster ist möglich
	- *Flächenkörper* können jetzt im *Grafikfenster* einzeln oder durch Aufziehen eines Fensters ausgewählt werden
- Ausrichten der Dreiergruppe der Funktion *Komponentenposition ändern* an einem Flächenkörper ist möglich
- nach Anklicken der Option *Suchen* kann die *Dreiergruppe* an einem *Flächenkörper* ausgerichtet werden.

2018.2 - 1A159

2018

2018

2018

#### Verbesserungen beim Datenaustausch

- Es stehen folgende Verbesserungen zur Verfügung:
- *AnyCAD* für Solid Edge
	- jetzt können auch Solid Edge-Dateien geöffnet oder importiert werden (als *Referenzmodell* oder als *Modell konvertieren*)
- *DWG-Unterlagen* (2D-AutoCAD-Dateien)
	- Einfügen einer *DWG-Unterlage* in eine Baugruppe mit der Funktion *Komponente platzieren* 2018 1A267 - als Dateityp in *Komponente platzieren* kann jetzt auch "AutoCAD DWG-Dateien" ausgewählt werden
		- im Browser-Kontextmenü stehen folgende Optionen zur Verfügung (wie auch in Bauteilen)
		- *Löschen*, *Messen*, *Sichtbarkeit*, *Layer-Sichtbarkeit*, *Verknüpfung unterdrücken*, *Verknüpfung lösen*
	- Zusätzliche Option im *Browser-Kontextmenü* zum (direkten) Öffnen einer *DWG-Unterlage* in AutoCAD - mittels der Option *In AutoCAD öffnen*; sowohl in Bauteilen als auch in Baugruppen verfügbar
	- mehrere *DWG-Unterlagen* können nacheinander in eine Bauteil- oder Baugruppendatei eingefügt werden
		- in einem Bauteil mittels *Importieren* und in einer Baugruppe mittels *Komponente platzieren* - zur Verwaltung im *Stil- und Normen-Editor* wird jedem *Textstil* der Dateiname als Präfix vorangestellt
		- Automatisches Projizieren von Skizziergeometrie von *DWG-Unterlagen* in Bauteildateien
		- falls die (globale) Option *Modellkanten bei Erstellung von Kurven automatisch projizieren* (*Multif./Extras/* 
			- *.../Anwendungsoptionen/Skizze/...*) eingeschaltet ist, wird auch *Geometrie von DWG-Unterlagen* projiziert.

#### Aktualisierte Translatoren beim Datenaustausch

Für den Datenaustausch stehen jetzt folgende aktualisierte Translatoren zur Verfügung: 2018 - 1A253

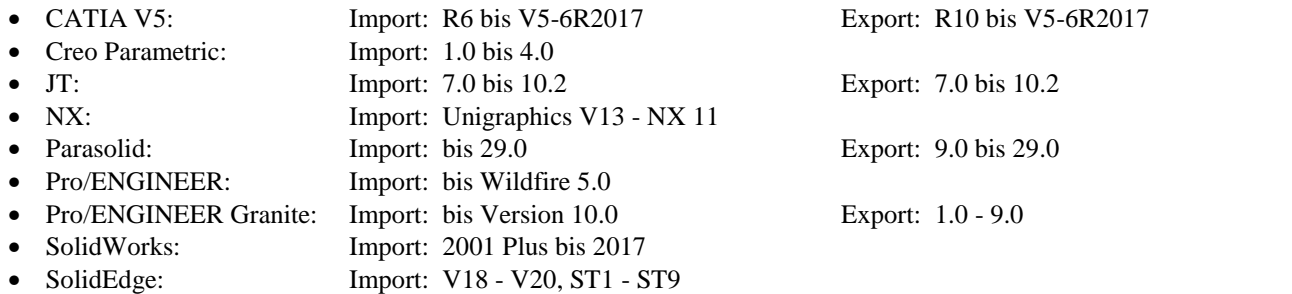

#### Modellbasierte Definition und 3D-Anmerkungen

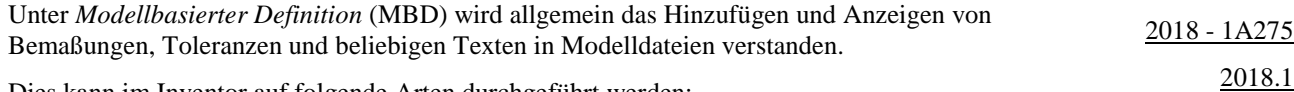

Dies kann im Inventor auf folgende Arten durchgeführt werden:

- mittels: Modellbemaßungen mit Toleranzen in Bauteilen
- dies war bisher bereits möglich
- mittels so genannter *3D-Anmerkungen* in Bauteilen und Baugruppen

dafür stehen im Inventor jetzt mehrere neue Funktionen zur Verfügung.

#### Schaltfläche Anwenden wurde der Funktion "Fläche stutzen" hinzugefügt

Damit beim Verwenden der Funktion *Fläche stutzen* mehrere Flächen hintereinander schneller bearbeitet werden können, ohne die Funktion immer neu aufzurufen, wurde die Schaltfläche *Anwenden* hinzugefügt. 2018

#### Verbesserungen bei iLogic

Bei iLogic gibt es folgende Verbesserungen:

- Anzeige eines *Sicherheitshinweises*, falls eine Regel als potenziell unsicher erkannt wird es kann gewählt werden, ob die Regel ausgeführt werden soll oder nicht 2018
	- falls *Regel ausführen* gewählt wird, werden weitere Optionen zur Verwaltung von unbekanntem Code angezeigt
	- die Funktion *Durch Ereignisse ausgelöste Regeln* wurde komplett überarbeitet und in *Ereignisauslöser* umbenannt
		- einerseits zum Zuweisen *Externer Regeln* zu den *Ereignissen* in bestimmter Dokumenttypen (Registerkarte *Alle Dokumente*, *Bauteile*, *Baugruppen*, *Zeichnungen*) 2018.1
			- über die Schaltfläche *Externe Regeln konfigurieren* kann auf die Dialogbox *Erweiterte iLogic-Konfiguration* zugegriffen werden
		- andererseits zum Zuweisen *Externer Regeln* und (interner) *Regeln* zu den *Ereignissen* im aktuellen Dokument (Registerkarte *Dieses Dokument*).

## Verbesserungen beim Zugriff auf den Browser

**VON VERSION 2018 NACH VERSION 2019** 

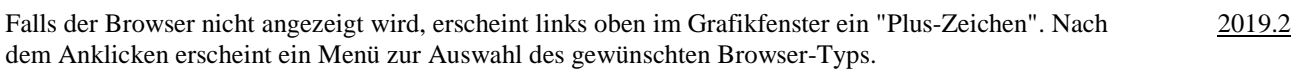

#### Ersetzen von Dialogboxen durch Eigenschaftengruppen

Eine so genannte "Eigenschaftengruppe" ist eine neue Art von "Dialogbox". Nach und nach werden die "alten Dialogboxen" durch die "neuen Eigenschaftengruppen" ersetzt (auch in anderen *Umgebungen* des *Inventor Programms*). Beispiele für *Eigenschaftengruppen* sind die Funktionen *Extrusion* oder *Bohrung*.

Neben kleineren und größeren Verbesserungen in jeder Eigenschaftengruppe zeichnen sich diese besonders dadurch aus, dass in ihnen so genannte "Voreinstellungen" möglich sind. Mit diesen Voreinstellungen können standardmäßige Einstellungen aufgerufen werden oder auch beliebige eigene Einstellungen abgespeichert und gewählt werden.

#### Verbesserungen bei der Funktion "Bohrung"

Bei der Funktion *Bohrung* gibt es folgende Verbesserungen:

- das Layout wurde komplett geändert
- statt in einer *Dialogbox* ist die Funktion jetzt in einer so genannten *Eigenschaftengruppe* enthalten
- die Position von ein oder mehreren Bohrungen wird immer durch *Skizzenpunkte* innerhalb einer *Skizze* bestimmt - falls für die Position *Flächen* oder *Kanten* gewählt werden, wird automatisch eine *Skizze* erstellt
- häufig verwendete Einstellungen innerhalb der Funktion können als *Voreinstellungen* abgespeichert werden
	- Datei "HoleCmd.preset"; Ordner "C:\Users\...\AppData\Roaming\Autodesk\Inventor 20...\Presets"
- innerhalb der obersten Zeile kann zwischen der Bearbeitung des *Elements* und der *Skizze* gewechselt werden - dazu kann jeweils auf die *Namen* (z. B. "Bohrung1" oder "Skizze2") geklickt werden.

#### Verbesserungen bei der Funktion "Bohrung"

Innerhalb des *Dropdown-Menüs* (rechts/oben) stehen jetzt folgende *Optionen* zur Verfügung:

- *Skizzenmittelpunkt vorab auswählen*
	- falls "ein", werden alle nicht verwendeten *Skizzenmittelpunkte* automatisch ausgewählt (falls nur eine Skizze sichtbar ist; bei mehreren Skizzen werden keine *Skizzenmittelpunkte* ausgewählt)
- *Skizze automatisch freigeben*
	- falls "ein", wird nach *Anklicken* der Schaltfläche *Anwenden* (*Plus-Zeichen*) die Skizze automatisch "*freigegeben*" (*Skizze wieder verwenden*), falls ein oder mehrere *Skizzenpunkte* abgewählt wurden (nicht verwendet wurden)
	- falls nach *Anwenden* die Schaltfläche *Abbrechen* gewählt wird, wird die *Freigabe* wieder aufgehoben.

#### Neuer Abrundungstyp: Invertierte Abrundung

Innerhalb der Funktion *Rundung* beim Modus *Kantenabrundung/Konstant* kann jetzt der Typ *Invertierte Abrundung* ("Hohlkehle") gewählt werden. 2019 - B59

#### Verbesserungen bei der Funktion "Abhängigkeit platzieren"

#### Es wurde folgendes verbessert:

- Neue Modi beim Typ *Passend* und der Auswahl von zwei *Achsen* 
	- *Entgegengesetzt*: die *Achsen* (*Pfeile*) werden in entgegengesetzter Richtung ausgerichtet
	- *Ausgerichtet*: die *Achsen* (*Pfeile*) werden in gleicher Richtung ausgerichtet
	- *Nicht Ausgerichtet*: die *Achsen* (*Pfeile*) werden bezüglich der Richtung nicht verändert (bisheriges Verhalten)
	- Neue Option beim Typ *Einfügen* zum *Sperren* der *Drehung*
		- falls "ein", können die *Exemplare* nicht mehr verdreht werden es sind keine *Freiheitsgrade* mehr vorhanden)
	- während der Erstellung wird im *Grafikfenster* und nach der Erstellung im *Browser* auf dem *Symbol der Abhängigkeit* ein *Schloss-Symbol* angezeigt 2019 - B93
- beim Typ *Winkel/(Modus Gerichteter Winkel oder Ungeleiteter Winkel)* wurde das teilweise Verdrehen der *Richtung* (bei nachfolgenden Aktionen) beseitigt 2019 - B104
	- z. B. bei der Funktion *Bewegen* oder beim Ziehen mit dem *Cursor*.

2019

#### 2019 - B55

2019.1

2019 - B91

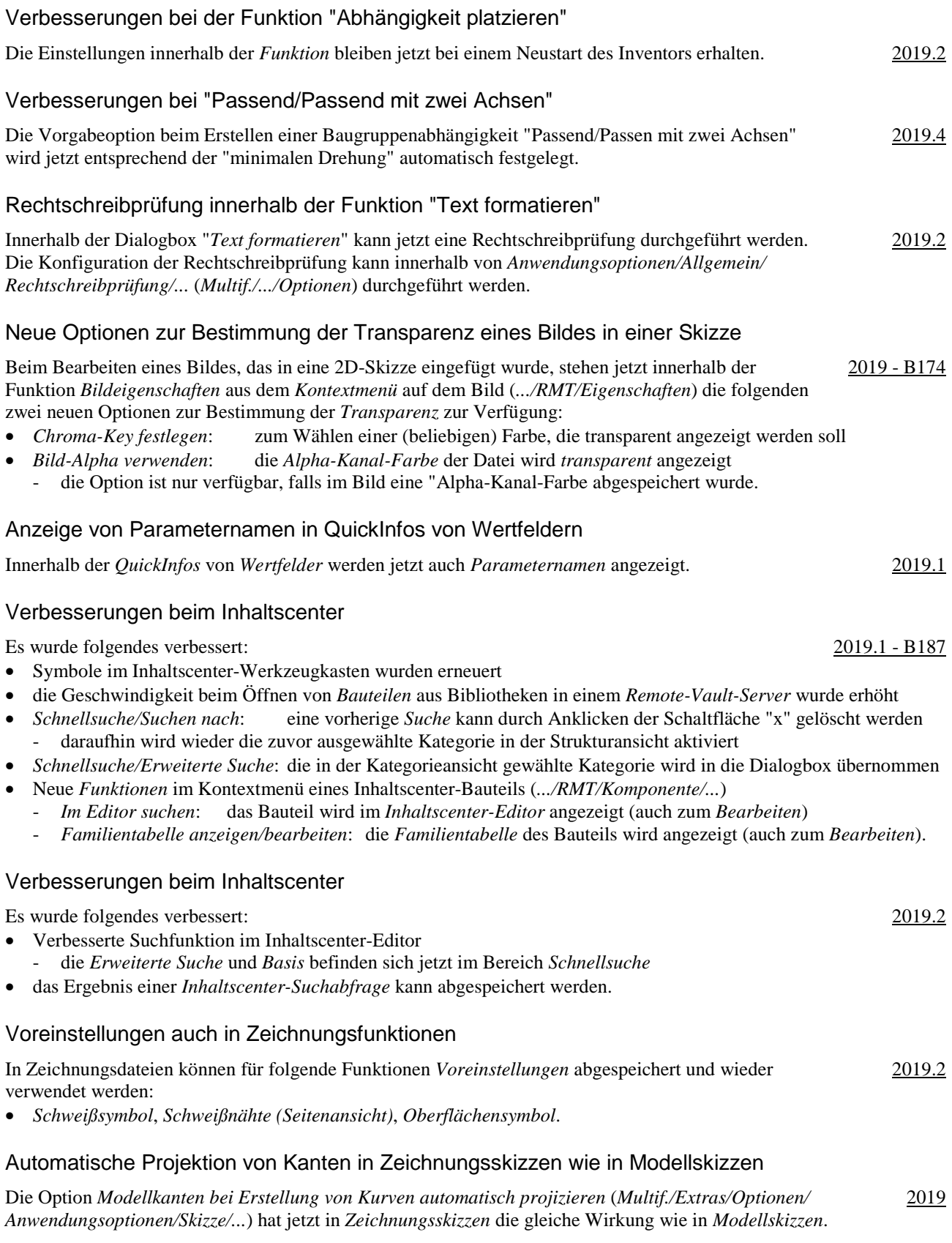

Hinweis: In "diesen Unterlagen" wird jedoch empfohlen, die *Option* auszuschalten.

#### Verbesserungen innerhalb der Blechkonstruktion

Innerhalb der Blechkonstruktion gibt es folgende Verbesserungen:

• Versatzrichtung *Beide Seiten* steht jetzt bei der Funktion *Fläche* zur Verfügung - somit kann eine Skizze auf der *Mittelebene* abgelegt werden • *Laserschweißen* kann als neue Form der Freistellung gewählt werden - ähnlich *Lichtbogenschweißen*, aber mit einem *Bogen* am Ende. 2019 - B281 Bemaßen der Länge eines Splines innerhalb einer 3D-Skizze Innerhalb einer *3D-Skizze* kann einem *Spline* vom Typ *Interpolation* eine Bemaßung zur Bestimmung der *Länge* der Spline-Kontur zugewiesen werden. 2019 - B325 2019 - 1A297 Automatische Verschmelzung bei Direktbearbeitung Die neue Option *Automatische Verschmelzung* hat beim *Verschieben* oder *Drehen* von *Flächen* innerhalb der Funktion *Direktbearbeitung* folgende Auswirkung: 2019 - B352 • falls ausgeschaltet (bisheriges Verhalten), werden nur die gewählten Flächen verschoben oder gedreht • falls eingeschaltet, werden zusätzlich zu den gewählten Flächen auch alle tangential verbundenen Flächen verschoben oder gedreht; der gesamte "Flächenverbund" wird verschoben oder gedreht.

#### Spiralförmige Kurve mit variabler Steigung

Innerhalb der Funktion *Spiralförmige Kurve* (*Multif./3D-Skizze/Zeichnen/...*) kann jetzt auf der Registerkarte *Spiralförmig* der Typ *Variable spiralförmige Kurve* ausgewählt werden. 2019 - B358

Einerseits können der *Startpunkt der Spiralachse*, der *Endpunkt der Spiralachse* und der *Startpunkt der Spirale* im Grafikbereich festgelegt werden. Die Punkte brauchen anfangs nur ungefähr ausgewählt werden und können nachträglich mit *Abhängigkeiten* exakt bestimmt werden.

Andererseits können innerhalb der Dialogbox für die verschiedenen Abschnitte der *Spiralförmigen Kurve* jeweils die Angaben für *Steigung*, *Windungen*, *Durchmesser* oder *Höhe* eingegeben werden.

#### Verbesserungen beim Gestell-Generator

Bei der Funktion "Stutzen und auf Fläche dehnen" im Gestell-Generator wurde folgendes verbessert:

- die *Benutzerdefinierten iProperties* werden jetzt "besser" ausgefüllt 2019 B374
- die *Länge* eines Profilelementes wird jetzt (zuverlässig) innerhalb des *iProperties* "G\_L" angezeigt
- für jedes *Stutzen/Dehnen* wird jetzt ein *iProperty* "SCHNITTDETAIL..." erzeugt, das den jeweiligen *Schnittwinkel* enthält
- zum *Aktualisieren* von Gestell-Baugruppen aus früheren Versionen mit den obigen Angaben kann die Funktion *Alles neu erstellen* (*Multif./Verwalten/Aktualisieren/...*) aufgerufen werden
- innerhalb der *Dialogbox* wird jetzt die *Fläche* vor den *Gestell-Profilelementen* abgefragt.

#### Verbesserungen beim Gestell-Generator

Es wurde folgendes verbessert:

- bezüglich der *Vorgabe* bei Funktion *Einfügen* 2019.1 B368
- die zuletzt gewählten *Eingaben* sind die *Vorgaben* beim nächsten Aufruf; für die *Größe* gibt es einen *Vorgabe* • bezüglich der *Vorschau*
- die *Vorschau* ist jetzt *schattiert* (bisher *Drahtkörper*) und wird jetzt bei weiteren *Funktionen* angezeigt
	- bezüglich der Funktionen *Ändern* und *Wiederverwendung ändern*
	- die *Skizzenkanten* des *Gestellreferenzmodells* werden sichtbar, nach dem Auswählen von *Profilelementen*
	- die Auswahl durch *Aufziehen eines Fensters* ist möglich, nach dem die *Mehrfachauswahl* eingeschaltet wurde
	- bezüglich des *Kopierens* von *Eigenschaften* aus vorhandenen *Profilen* in den Funktionen *Einfügen* und *Ändern*
	- mittels der Schaltfläche "*Gestell-Profilelement zum Kopieren von Eigenschaften auswählen*" (Pipette) können die Einstellungen aus einem vorhanden *Profilelement* übernommen werden
	- über die danebenstehende Liste (*Alle*, *Nur Ausrichtung*, *Nur Gestell-Profilelement*) kann die Menge der zu kopierenden *Eigenschaften* weiter spezifiziert werden

2019.2 - B372

#### Verbesserungen beim Gestell-Generator

Es wurde folgendes verbessert:

- Funktion *Gehrung* und *Nuten*
	- Option "*Mehrere Gestell-Profilelemente ... auswählen*"
	- falls markiert, können mehrere Profile in einem einzigen *Auswahlsatz* ausgewählt werden
- Funktion *Ändern*
- kann jetzt auch auf *wiederverwendeten Profilen* aufgerufen werden (z. B. zum *Ändern* der *Größe* der Profile).
- Möglichkeit zum Bestimmen von Vorgaben für die Benennung von Dateien - Funktion *Anwendungsoptionen/Datei/Vorgaben für Dateibenennung/...* (*Multif./.../Optionen/...*) 2019.2 - B378
	- z. B. eine Zufallszahl als "eindeutige Nummer" (Vorgabe) oder der "Name der Hauptbaugruppe als Präfix"

## Funktion "Datei auflösen" ist jetzt auch im Expressmodus möglich

Nach dem Öffnen einer Datei mit "Unaufgelösten Referenzen" kann jetzt (nachträglich) die Funktion "*Datei auflösen*" aus dem *Kontextmenü* der obersten Baugruppe im Browser aufgerufen werden. Bisher war dies nur möglich, wenn eine Baugruppe "vollständig" geöffnet wurde. 2019

#### Dokumentenunabhängige Konfigurationseinstellungen

Innerhalb der Funktion *Anwendungsoptionen* (*Multif./Extras/Optionen/...*) gibt es folgende Verbesserungen:

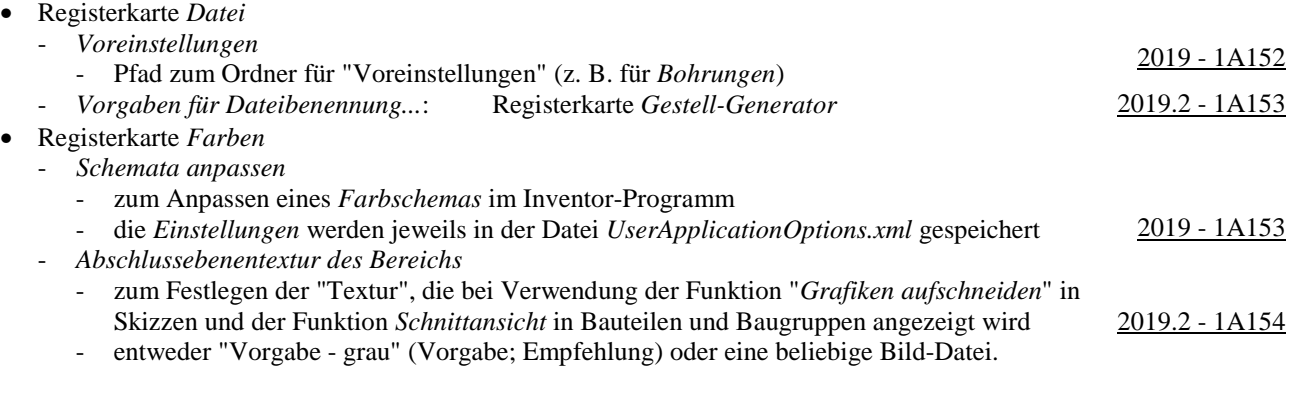

#### Migrieren von Benutzerdefinierten Einstellungen

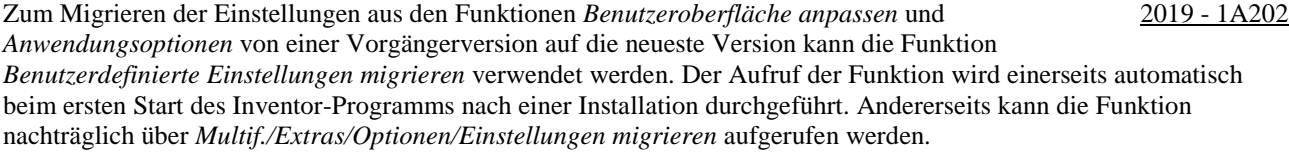

#### Anzeige von Inventor-Neuerungen

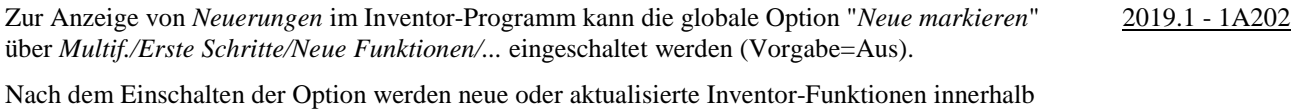

der *Multifunktionsleiste* jeweils "farbig markiert" (mit einem "farbigen Kreis" rechts/oben).

#### Verbesserung beim Exportieren von Bildern mit transparentem Hintergrund

Beim *Exportieren* einer Inventor-Datei in ein Bild mit einem transparenten Hintergrund ist das *Koordinatenkreuz* (*XYZ-Dreiergruppe*) jetzt nicht mehr im exportierten Bild enthalten. 2019

#### Aktualisierte Translatoren beim Datenaustausch

Für den Datenaustausch stehen jetzt folgende aktualisierte Translatoren zur Verfügung: 2019

- Parasolid: Import: bis 30 Export: 9.0 bis 30
- Pro/ENGINEER Granite: Import: bis Version 10 Export: 1.0 10
- SolidWorks: Import: 2001 Plus bis 2018
- SolidEdge: Import: V18 V20, ST1 ST10

#### Verbesserungen beim Datenaustausch

Es stehen folgende Verbesserungen zur Verfügung:

- "SolidWorks-Netzdaten" können jetzt importiert werden
- "Grafikscher PMI" kann aus STEP 242-Dateien importiert werden (falls dort vorhanden) rafikscher PMI-kann aus STEP 242-Dateien importiert werden (fans dort vorhanden)<br>PMI: Product Manufacturing Information
- Unterstützung von *Transparenz* in STEP-Dateien
- Komponenten, denen in einem CAD-System die Eigenschaft *Transparenz* zugeordnet wurde und die dann in *STEP-Dateien* exportiert wurden, besitzen nach dem Import weiterhin die Eigenschaft *Transparenz*
- die Leistung beim Import von AnyCAD-Dateien (CATIA, SolidWorks, ...) wurde weiter erhöht.

#### Verbesserungen bei Modellbasierter Definition und 3D-Anmerkungen

Es wurde folgendes verbessert:

- Ein-/Ausschalten der "Flächenstatus Farbgebung" bei *Modellbasierter Definition* 2019 1A275 - innerhalb der Registerkarte *Toleranzratgeber* im Browser kann die Anzeige von Farben für den *Abhängigkeits-Status* der Flächen eines Bauteils ein- oder ausgeschaltet werden
	- falls "ein", wird angezeigt, ob Flächen *Vollständig bestimmt*, *Teilweise bestimmt*, *Ohne Abhängigkeiten* oder *Bestimmt durch Flächenprofil* sind
- grundsätzlich muss beim *Toleranzratgeber* (aber) beachtet werden, dass dieser einen *Hinweistext* bezüglich vorhandener *Allgemeintoleranzen* (z. B. DIN ISO 2768-mK) nicht auswerten kann
- Anzeigen der Anzahl von Bohrungen bei *Bohrungs-/Gewindeinfos* (in Bauteilen und Baugruppen)
	- für *3D-Anmerkungen*, die mit der Funktion *Bohrungs-/Gewindeinfos* erstellt wurden, wird jetzt auch die *Anzahl* der Bohrungen angezeigt
		- entsprechend der *Anzahl* der gewählten *Skizzenpunkte* einer *Bohrung* oder der *Anzahl* in einer *Anordnung*
- die Anzahl wird nur angezeigt, falls der Bemaßungsstil "Standard (...) 3DA" der Stilbibliothek aus Version 2019 (oder höher) innerhalb der jeweiligen Datei verwendet wird
	- zum Aktualisieren kann die Funktion *Aktualisieren* (*Multif./Verwalten/Stile und Normen/...*) gewählt werden.

#### Verbesserungen bei iLogic

Es wurde folgendes verbessert:

- Neue Funktionen zur Verwaltung von Baugruppen und 3D-Abhängigkeiten (in *Snippets/System/...*)
	- zusätzlich zum Knoten "Komponenten (klassisch)" gibt es jetzt den Knoten "iLogic-Baugruppen/-Komponenten" - z. B. zum Hinzufügen von "normalen" Komponenten, iParts, ... oder zum Hinzufügen von Anordnungen
		- zusätzlich zum Knoten "Beziehungen (klassisch)" gibt es jetzt den Knoten "Beziehungen (hinzufügen)"
		- zum Hinzufügen oder Löschen von Abhängigkeiten
		- Knoten "Positionierung"
			- neue Funktionen zum Verwalten von Punkten, Vektoren und Matrizen
- Neue Funktionen zum Erfassen des Status (über Registerkarte *Modell/.../RMT/...*): Aktuellen Status erfassen (...)
	- Components.Add: zum Hinzufügen einer Komponente
	- Components Constraints.Add: zum Hinzufügen einer Komponente und der dazugehörigen Abhängigkeiten - Constraints.Add: zum Hinzufügen einer Abhängigkeit
	- - Patterns. Add: zum Hinzufügen einer Anordnung

2019

- *Flächen* oder *Kanten* kann in einem *Bauteil* ein *Name* zugewiesen werden (über das "normalen" Kontextmenü), der innerhalb einer *Baugruppe* in *iLogic* zum Erstellen von *Abhängigkeiten* verwendet werden kann
	- zuerst: Zuweisen von *Namen* (z. B. zu Flächen in Bauteilen): *.../RMT/Namen zuweisen* - die hinzugefügten *Namen* werden im iLogic-Browser auf der Registerkarte *Geometrie* angezeigt
	- dann: Zusammenbauen der Bauteile in einer Baugruppe ("normal" oder mittels iLogic)
	- falls die Bauteile nicht zusammengebaut sind, kann die nachfolgende Funktion nicht aufgerufen werden
	- dann: Aufruf der Funktion "... (Components Constraints.Add)" im Regel-Editor/Modell/... - der Code zum "Transformieren" der Bauteile und zum Hinzufügen der Abhängigkeit wird erstellt
- die *iLogic-Hilfe* (*iLogic*) ist jetzt innerhalb der *Inventor-Hilfe* verfügbar.

#### Verbesserungen bei iLogic

Es wurde folgendes verbessert:

- Anzeigen von Meldungen innerhalb einer *Regel-Verfolgung* und *Regel-Protokollierung*
	- Wo: auf der neuen Browser-Registerkarte (Browser-Gruppe) *iLogic-Protokoll*
	- Wann: nach dem Wählen einer *Protokollebene* (aus der *Liste*)
	- Funktion: *Erweiterte iLogic-Konfiguration* (*Multif./Extras/Optionen/Dropdown-Pfeil/iLogic-Konfiguration*) Was: Protokollebenen: Trace, Debug, Info, Warn, Error, Fatal, None
		- die Meldungen der gewählten Ebene und alle Meldungen der Ebenen darunter werden angezeigt
			- die Meldungen können innerhalb einer Regel über die Anweisung "Logger" eingegeben werden
		- falls "Trace" gewählt wird, werden für jede Regel mehrere Meldungen angezeigt (unabhängig von "Logger").

#### Verbesserungen bei iLogic

Die Option "*Detaillierte Verfolgung*" bei der Protokollebene "Trace" steht jetzt auch im "*Regel-Editor*" und im Dialogfeld "*Erweiterte iLogic-Konfiguration*" zur Verfügung. 2019.2

#### Sperren der Schlauchlänge innerhalb der Umgebung "Rohre und Leitungen"

Zum Sperren der *Schlauchlänge* auf einen genauen Wert kann folgendes durchgeführt werden:

- Variante 1
	- zuerst: Aufruf der Funktion *Schlauchlänge* innerhalb der *Route* des Schlauches
	- einerseits kann dort eine ungefähre Länge für den Schlauch eingestellt werden
	- andererseits muss dort die Option *Schlauchlänge sperren* eingeschaltet werden
	- dann: Verändern der angezeigten *Bemaßung* für den Spline auf die *gewünschte exakte Schlauchlänge*
- Variante 2
	- Hinzufügen einer *Bemaßung* innerhalb der *Route* des Schlauches entsprechend der *gewünschten exakten Schlauchlänge* (*Multif./Route/Abhängig machen/Bemaßung*).

#### Anzahl der Verbindungen für ein Bauteil wurde bei "Rohre und Leitungen" erhöht

Die Anzahl der Verbindungen für ein Bauteil wurde von 10 auf 30 erhöht. 2019.2

2019

2019.1 - 1A379

#### Verbesserungen bei Vorlagendateien bezüglich unterschiedlicher Sprachpakete

Bezüglich unterschiedlicher *Sprachpakete* gibt es bei *Vorlagendateien* folgende Verbesserungen:

- bei der Installation (der anfänglichen Sprache und nachfolgender Sprachpakete)
	- die Vorlagendateien werden immer in den standardmäßigen Installationsordner der jeweiligen Sprache kopiert (unabhängig von der Einstellung unter *Anwendungsoptionen/Datei/Vorgabevorlagen*)
		- "%PUBLICDOCUMENTS%\Autodesk\Inventor %RELEASE%\Templates\%LANGUAGE%\
		- der Parameter "%LANGUAGE%" wird dabei durch die jeweilige Sprache ersetzt (z. B. "de-DE")
- bei der Verwendung (innerhalb der Funktion *Neu*)
	- falls unter *Anwendungsoptionen/Datei/Vorgabevorlagen* der (obige) standardmäßige Ordner steht und gleichzeitig im Projekt dieser Ordner verwendet wird (*Vorgabe*), dann wird automatisch der Inhalt desjenigen *Sprach-Unterordners* (z. B. "de-DE") angezeigt, welcher der aktuell gestarteten *Inventor-Sprache* entspricht
	- falls nicht der standardmäßige *Templates-Ordner* verwendet wird, werden innerhalb der Funktion *Neu* immer die Vorlagendateien aus *diesem Ordner* angezeigt (unabhängig von der aktuell gestarteten *Inventor-Sprache*).

#### Verbesserungen im Browser

Innerhalb des *Browsers* stehen folgende Verbesserungen zur Verfügung:

- *Löschen* mehrerer *Ordner* auf der gleichen Ebene
	- die Auswahl kann mittels *Umschalt-Taste* oder *Strg-Taste* erfolgen (dies war auch bisher möglich)
- Ändern der *Groß- und Kleinschreibung* eines oder mehrerer *Buchstaben* durch ein *Umbenenne*n - bisher waren mehrere *Schritte* notwendig
- Verbesserungen beim Symbol "Nicht aufgelöst" (*Fragezeichen* nach Anklicken der Schaltfläche *Suche*) (das *Symbol* wird angezeigt, falls eine untergeordnete Datei beim *Öffnen* nicht gefunden werden konnte)
	- bezüglich des *Symbols* vor jeder nicht aufgelösten Komponente im Browser
		- das *Symbol* stimmt jetzt "noch genauer" mit dem *Symbol* im "*Suchfilterfeld*" überein - bezüglich des *Symbols* vor der Kontextmenü-Option *Datei auflösen*
		- vor der Kontextmenü-Option *Datei auflösen* wird jetzt das gleiche Symbol wie im "*Suchfilterfeld*" angezeigt (vorher war kein Symbol vorhanden).

#### Verbesserung im Browser bei der Option "Erweiterte Namen anzeigen"

Nach dem Einschalten der Option *Erweiterte Namen (Informationen) anzeigen* (Menü *Erweiterte Einstellungen/... im Browser oder Multif./.../Anwendungsoptionen/Bauteil/Erweiterte ... anzeigen*) werden jetzt auch bei folgenden Funktionen erweiterte *Informationen* angezeigt: 2020.1 - B23

- Blech: *Ausschneiden*, *Eckfase*, *Eckenrundung*, *Eckverbindung*, *Stanzwerkzeug, Freie Lasche*, *Falz*, *Biegung*
- 3D-Modell: *Wandung*, *Trennen*, *Anordnung*, *Kombinieren*, *Biegung, ... Anordnung, Spiegeln, Prägen, Dehnen, Regelfläche*.

#### Verbesserung der Benutzeroberfläche für eine helle Darstellung

Verschiedenste "Anzeigen der Benutzeroberfläche" im Inventor Programm wurden für eine "helle Darstellung" optimiert. Diese "helle Darstellung" wird auch als "helles Benutzeroberflächen-Thema" oder kurz als "Helles Thema" bezeichnet.

Konkret gehören zu diesem "Hellen Thema" mehrere Einstellungen in folgenden Funktionen:

- *Anwendungsoptionen/Registerkarte Farben* (*Multif./Extras/Optionen/...*)
	- Farbschema: Helles Thema
	- Hintergrund: Light Blue Theme.png
	- Reflexionsumgebung: studio 02.dds
- Abschlussebenentextur des Bereichs (bereits in 2019.2): Vorgabe grau
- *Beleuchtung* (*Multif./Ansicht/Darstellung/...*)
- Helles Thema, Helles Thema IBL.

Zusätzlich wurde auch die Anzeige in der *Multifunktionsleiste*, im *Browser* und in verschiedenen *Manipulatoren* geändert. In Abhängigkeit der Option *Anwendungsoptionen/Registerkarte Farben/Benutzeroberflächen-Thema* (*Multif./Extras/Optionen/...*) wird folgendes angezeigt:

- $Ge<sub>1</sub>b = Aus (Vorgabe):$  die "neue Art" der Darstellung wird angezeigt
- die Symbole werden "teilweise vereinfacht" und überwiegend blau-grau dargestellt
- Gelb = Ein: die "alte Art" der Darstellung wird angezeigt (wie vor Version 2020)
	- die Symbole werden "teilweise detailliert" und überwiegend gelb-blau dargestellt.

2020 - B17

2020.1

2020 - B28

#### Verbesserung der Leistung

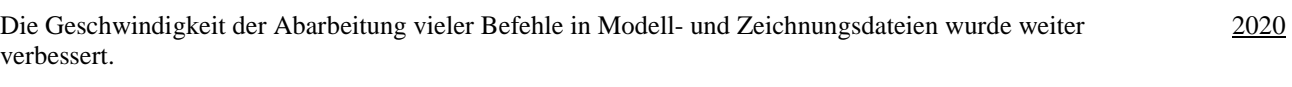

#### Inventor Read-only Mode

Im neuen *Inventor Read-only Mode* können Bauteil-, Baugruppen-, Zeichnungs- und Präsentationsdateien geöffnet werden, ohne dass dafür eine Lizenz notwendig ist. Neben der Anzeige der Dateien innerhalb der Inventor-Benutzeroberfläche kann hauptsächlich folgendes durchgeführt werden: 2020

- Aktivieren eines Projekts (*Multif./Erste Schritte/Starten/Projekte* oder innerhalb von *Öffnen/Projekte*) - dies ist notwendig, falls es zu *Referenzfehlern* kommt (aufgrund geänderter Dateipfade)
- *Drucken* von Modell- oder Zeichnungsdateien (*Multif./Datei/Drucken/...*)
- *Messen* in Modelldateien (*Multif./Extras/Messen/...* oder *Grafikfenster/Messen*) in Zeichnungsdateien kann nicht gemessen werden
- *Kollision analysieren* in Baugruppendateien (*Multif./Prüfen/Kollision/...*)
- Zugriff auf die *Stückliste* in Baugruppendateien (*Multif./Zusammenfügen/Verwalten/...*).

Zur Installation des *Inventor Read-only Modes* kann folgendes durchgeführt werden:

- falls eine *Inventor-Lizenz* vorhanden ist
	- dann kann nach einer Inventor Installation auf den *Read-only Mode* über das entsprechende *Symbol* im *Windows-Startmenü* zugegriffen werden
- falls keine *Inventor-Lizenz* vorhanden ist
	- dann kann eine *Inventor-Testversion* unter *www.autodesk.de/products/inventor/free-trial* heruntergeladen und installiert werden
	- einerseits steht dann eine *30-tägige Testversion* zur Verfügung und andererseits eine unbegrenzter Zugriff auf den *Inventor Read-Only-Mode*.

Das Viewer-Programm *Inventor View* wird nicht mehr mit dem Inventor Programm installiert, wobei es aber als eigenständiges Programm von der Autodesk Website heruntergeladen werden kann. Im Zusammenhang mit einer Autodesk Vault-Installation kann *Inventor View* aber noch weiterhin installiert werden.

#### Verbesserung bei der Kontur- und Bereichserkennung

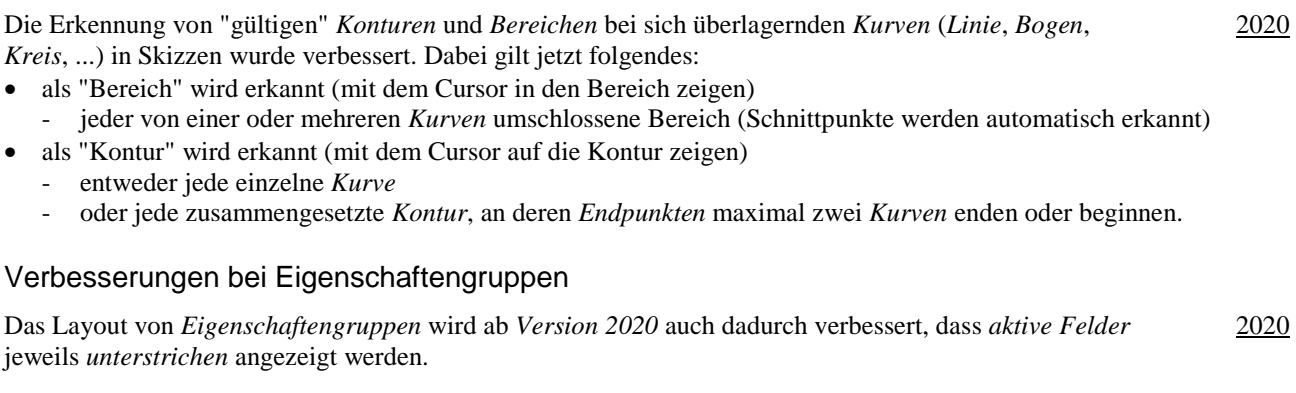

#### Verbesserungen bei Eigenschaftengruppen

Beim Anklicken eines Feldes in einer *Eigenschaftengruppe* wird jetzt immer der gesamte Text ausgewählt. Dadurch kann dieser schneller geändert werden. 2020.1

#### Verbesserungen bei der Funktion "Bohrung"

Bei der Funktion *Bohrung* stehen folgende Verbesserungen zur Verfügung: 2020.1 - B55

- Option "*Erstellung von Mittelpunkten zulassen*" (*Schaltfläche* rechts neben *Position*)
- falls *aktiviert* (Vorgabe): es können (fast) beliebige Positionen auf einem Bauteil gewählt werden
	- falls deaktiviert: es können nur bereits vorhandene "Skizzenpunkte" (*Punkte*, *Endpunkte*, *Zentrumspunkte*) gewählt werden
- *Referenzieren anderer Bemaßungen* bei der Bestimmung der *Position*

- bisher konnte das *Referenzieren einer Bemaßung* nur über die Option *Referenzbemaßung* durchgeführt werden

- jetzt kann bei einer *Bemaßung* (innerhalb der *Bohrungsfunktion*) auch direkt auf eine andere *Bemaßung als Referenz* geklickt werden.

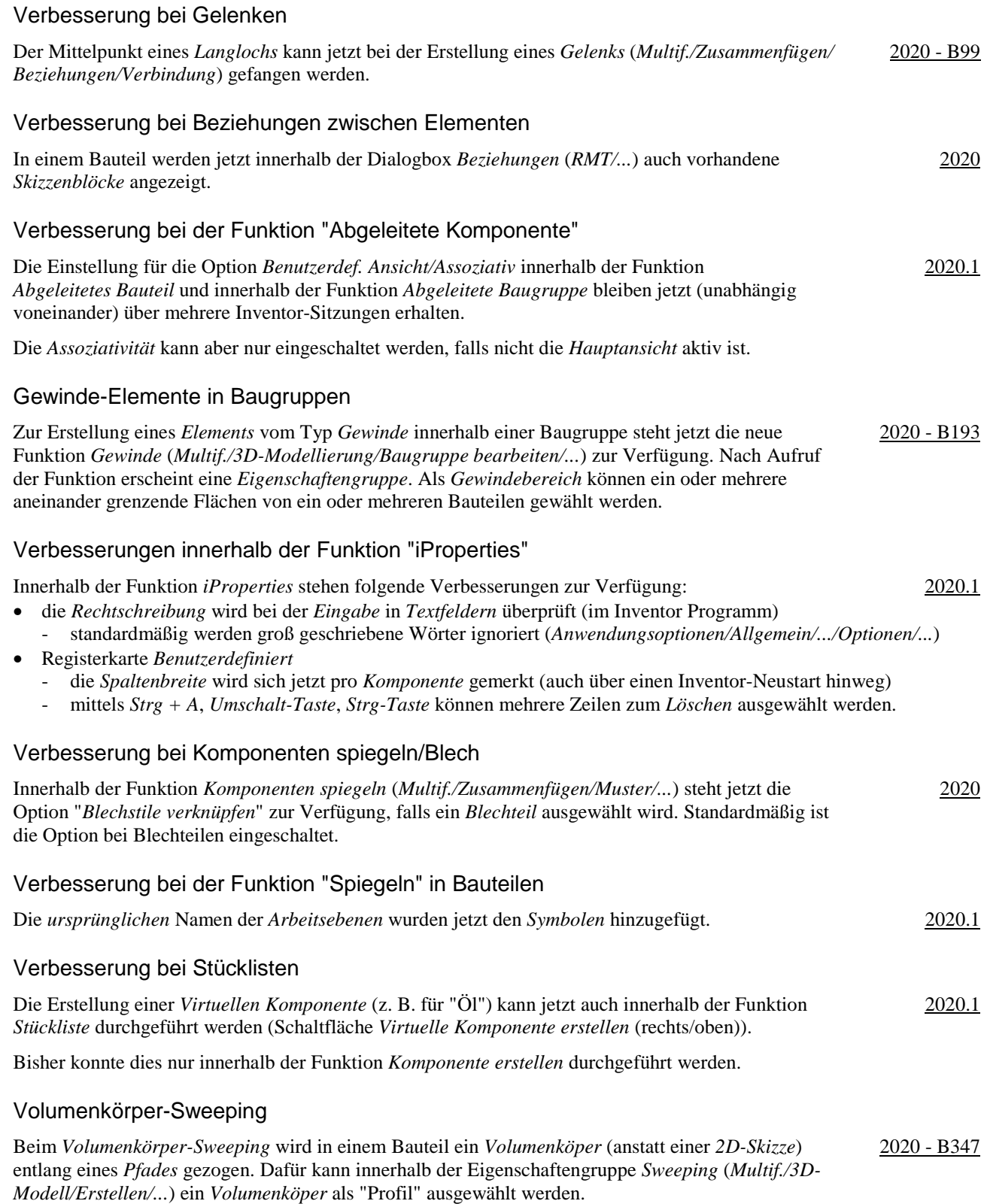

2020 - B366

#### Abwickeln von angrenzenden Flächen

Mit der neuen Funktion *Abwickeln* (*Multif./3D-Modell/Erstellen/...*) können eine oder mehrere aneinandergrenzende Flächen abgewickelt werden. Dabei werden jedoch keine *Biegeberechnungen* wie in der *Blechumgebung* durchgeführt.

Während der Erstellung oder Bearbeitung einer Abwicklung wird innerhalb der Vorschau der abgewickelten Fläche eine so genannte "Heatmap" angezeigt. Bereiche mit geringer Verformung und Spannung werden blau angezeigt und Bereiche mit großer Verformung und Spannung werden rot angezeigt

#### Verbesserungen beim Gestell-Generator

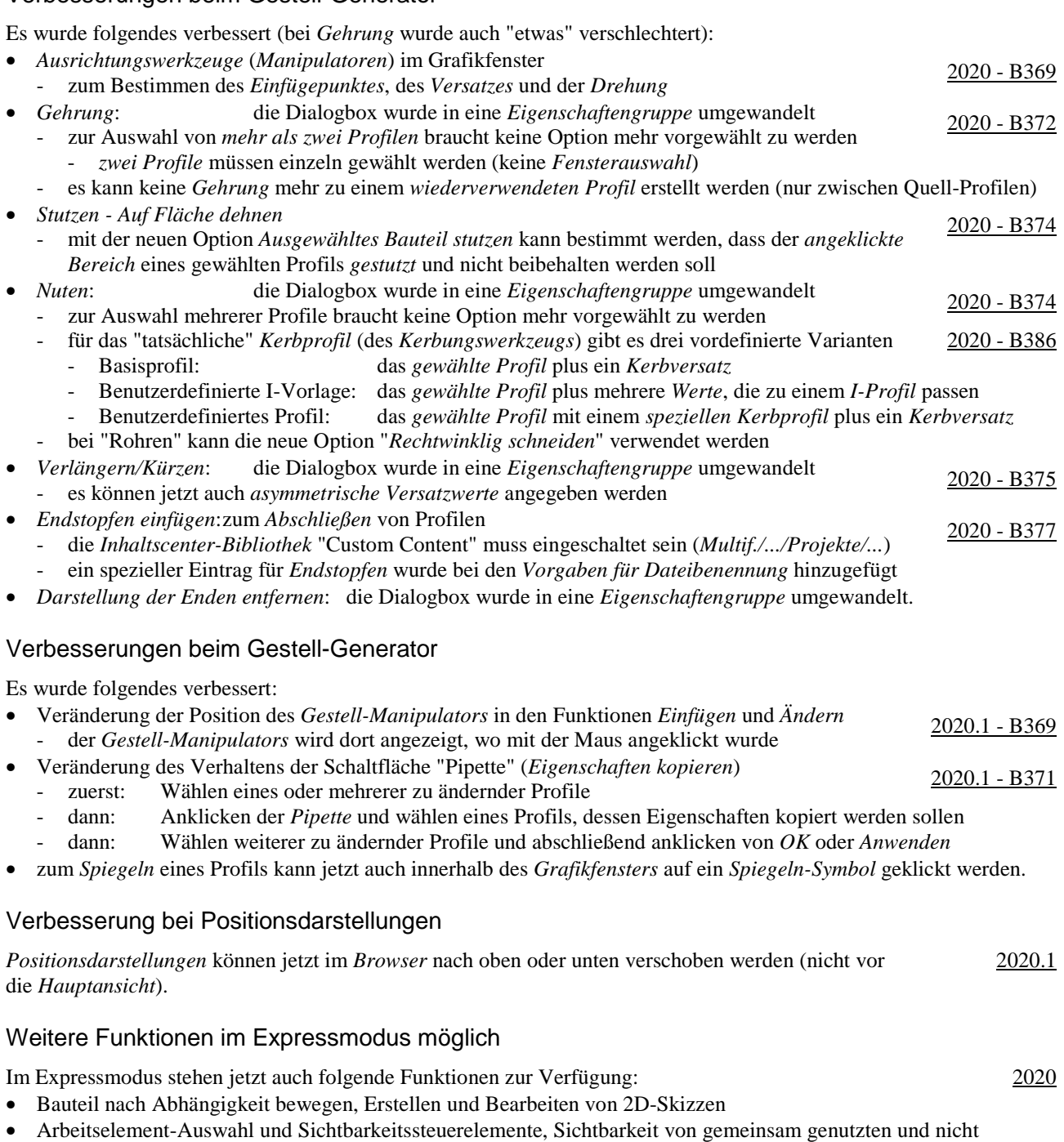

einbezogenen Skizze, Auswahlpriorität: Skizzierte Elemente auswählen.

#### Dokumentenunabhängige Konfigurationseinstellungen

Innerhalb der Funktion *Anwendungsoptionen* (*Multif./Extras/Optionen/...*) gibt es folgende Verbesserungen oder Veränderungen:

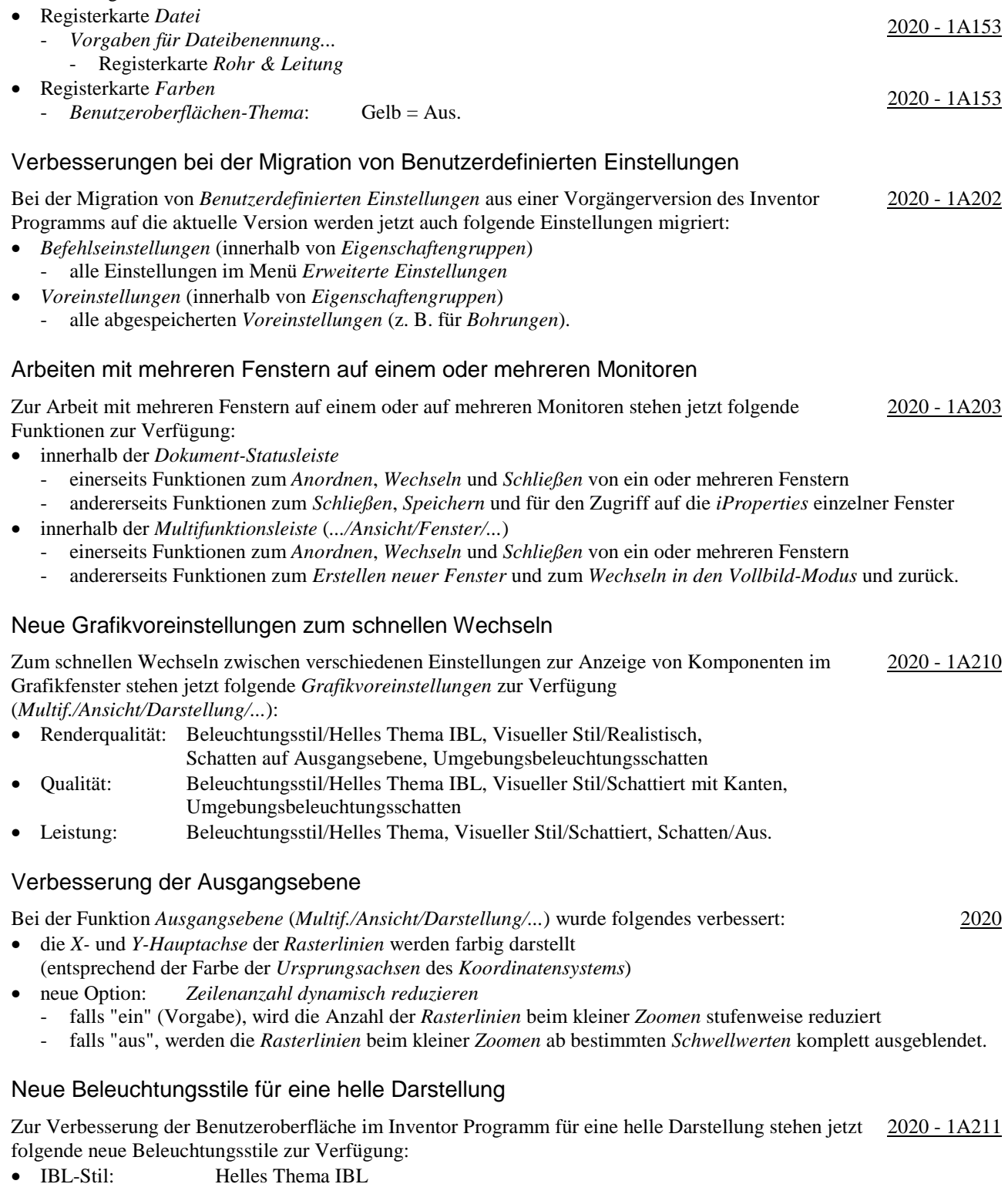

• Nicht-IBL-Stil: Helles Thema.

## Aktualisierte Translatoren beim Datenaustausch

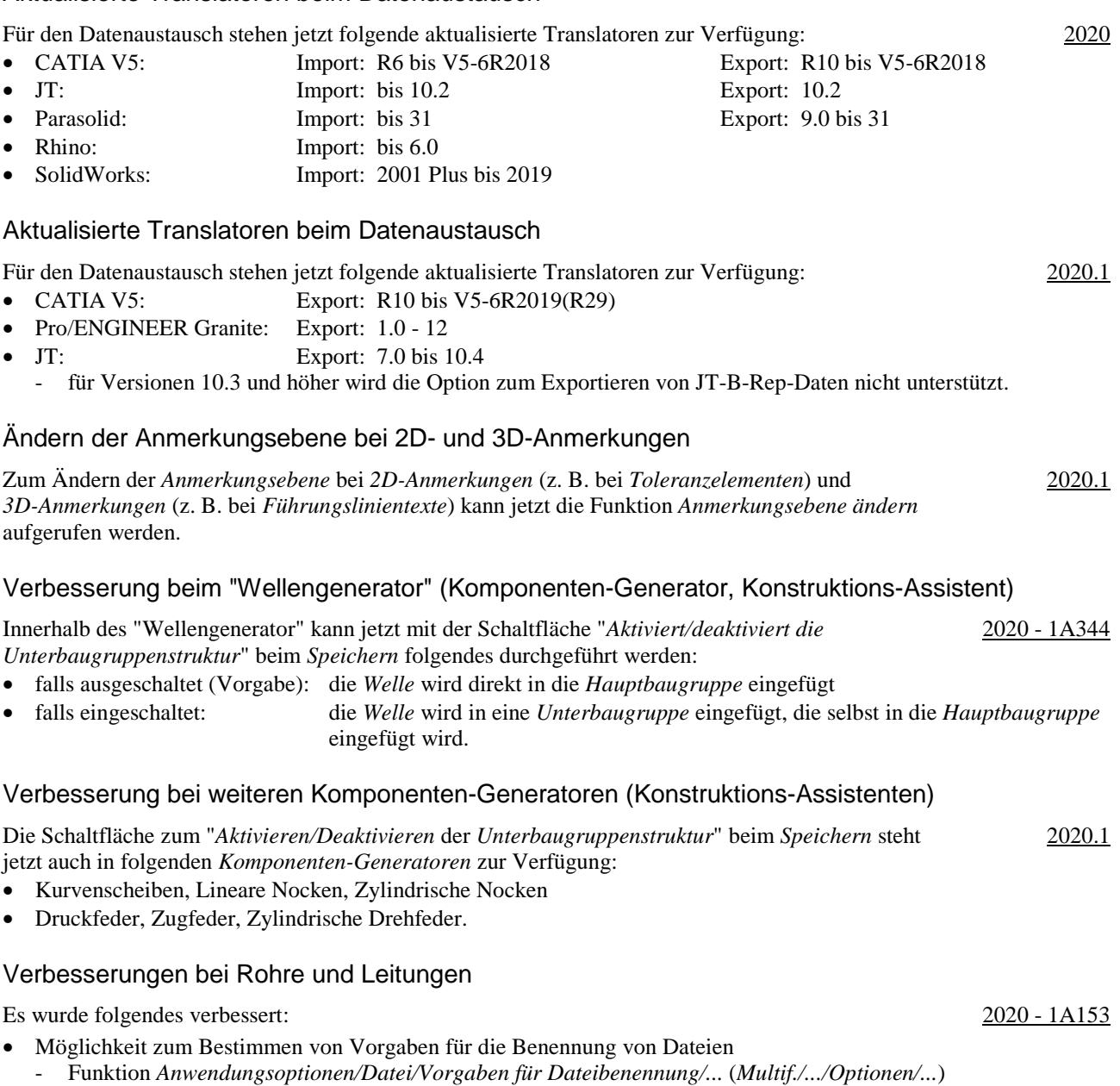

- z. B. "Name der Hauptbaugruppe als Präfix" und eine "automatisch hochzählende Indexnummer" als Suffix.

Nach dem Einschalten der Option *Erweiterte Namen (Informationen) anzeigen* (Menü *Erweiterte Einstellungen/... im Browser oder Multif./.../Anwendungsoptionen/Bauteil/Erweiterte ... anzeigen*) werden jetzt auch bei folgenden Funktionen erweiterte *Informationen* angezeigt: • 3D-Modell: *Spiegeln, Arbeitsebene, Arbeitsachse, Arbeitspunkt*. Verbesserung beim Öffnen von Dateien im Browser Nach der Auswahl mehrerer *Exemplare* im Browser kann jetzt aus dem Kontextmenü die Funktion *Öffnen* gewählt werden. Bisher war dies nur nach der Auswahl eines einzigen *Exemplars* möglich. 2021.1 Umbenennung von Beleuchtungsstilen Zur besseren "Bezeichnung" bei hellen und dunklen *Benutzeroberflächen-Themen* (*Hell*, *Dunkel*) wurden folgende *Beleuchtungsstile* umbenannt: 2021 - B28 • Neuer Name: IBL-Vorgabe Name in 2020: "Helles Thema IBL" (IBL-Stil)) • Neuer Name: Vorgabebeleuchtung Name in 2020: "Helles Thema" (Nicht-IBL-Stil) Vorabversion eines dunklen Benutzeroberflächen-Themas Eine Vorabversion eines dunklen *Benutzeroberflächen-Themas* kann jetzt über (*Multif./Extras/ Optionen/Anwendungsoptionen/Farben/...*) ausgewählt werden. 2021 - 1A153 Verbesserung beim Browser-Kontrast Der Kontrast im Browser zwischen einer aktiven Komponente und den inaktiven Komponenten wurde verbessert, indem bei den inaktiven Komponenten die *Texte und Symbole* "etwas" abgegraut werden. Dies ist besonders beim dunklen *Benutzeroberflächen-Thema* wichtig. 2021.1 Verbesserungen bei Eigenschaftengruppen Bei folgenden weiteren Funktionen wurden die *Dialogboxen* durch *Eigenschaftengruppen* ersetzt: • *Biegung, Spirale, Kombinieren, Trennen, Aufkleber, Fläche löschen, Verdickung/Versatz, Objekt kopieren, Route, Abgeleitete Route*. 2021 Falls innerhalb einer Funktion unterschiedliche Arten von Objekten ausgewählt werden können, werden diese im Allgemeinen farblich unterschiedlich angezeigt (z. B. bei der Funktion *Kombinieren*). Neue Schaltfläche "Zwischen" bei der Funktion "Extrusion" Nach Aktivieren der neuen Schaltfläche "*Zwischen*" wird folgendes durchgeführt: • die Auswahlfelder "*Von*" und "*Bis*" werden "automatisch" aktiviert - bisher mussten diese "manuell" gewählt (aktiviert) werden 2021.1 - B52 • zusätzlich werden die Auswahlfelder mit einem *Farbkreis* entsprechend der *zugewiesenen Farbe* markiert. Verbesserungen bei der Funktion "Allgemeine Bemaßung" in Zeichnungsdateien Bisher konnte bereits durch gedrückt halten der *Strg-Taste* die Position beim Erstellen einer 2021 - B126 Schnittansicht beliebig festgelegt werden. Jetzt stehen dafür folgende zusätzliche Optionen zur Verfügung: • die Option *Ansichtsprojektion* innerhalb der Dialogbox *Schnittansicht* - *Orthogonal* (Vorgabe): die *Schnittansicht* wird orthogonal zur gewählten *Bezugsansicht* ausgerichtet - *Keine*: die *Schnittansicht* kann an beliebiger Stelle abgelegt werden • die Option *Ansicht ausrichten* aus dem Kontextmenü (*.../RMT/...*) - falls "ein", wird die *Schnittansicht orthogonal* ausgerichtet

- falls "aus", kann die *Schnittansicht* an beliebiger Stelle abgelegt werden

Das Wählen der obigen Optionen ist jeweils nur für die aktuelle *Erstellung der Schnittansicht* wirksam.

## Öffnen einer Datei durch Doppelklick im Browser einer Zeichnungsdatei

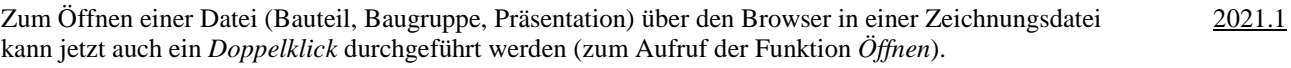

#### Neue Schaltfläche für die Funktion "Automatische Mittellinien"

Zum Aufruf der Funktion *Automatische Mittellinien* kann jetzt neben der Auswahl aus dem *Kontextmenü* auch die neue *gleichnamige Schaltfläche* unter *Multifunktionsleiste/Mit Anmerkung versehen/Symbole/...*  verwendet werden. 2021 - B140

#### Verbesserungen bei der Funktion "Allgemeine Bemaßung" in Zeichnungsdateien

Innerhalb der Funktion *Allgemeine Bemaßung* stehen jetzt folgende Möglichkeiten zur Verfügung:

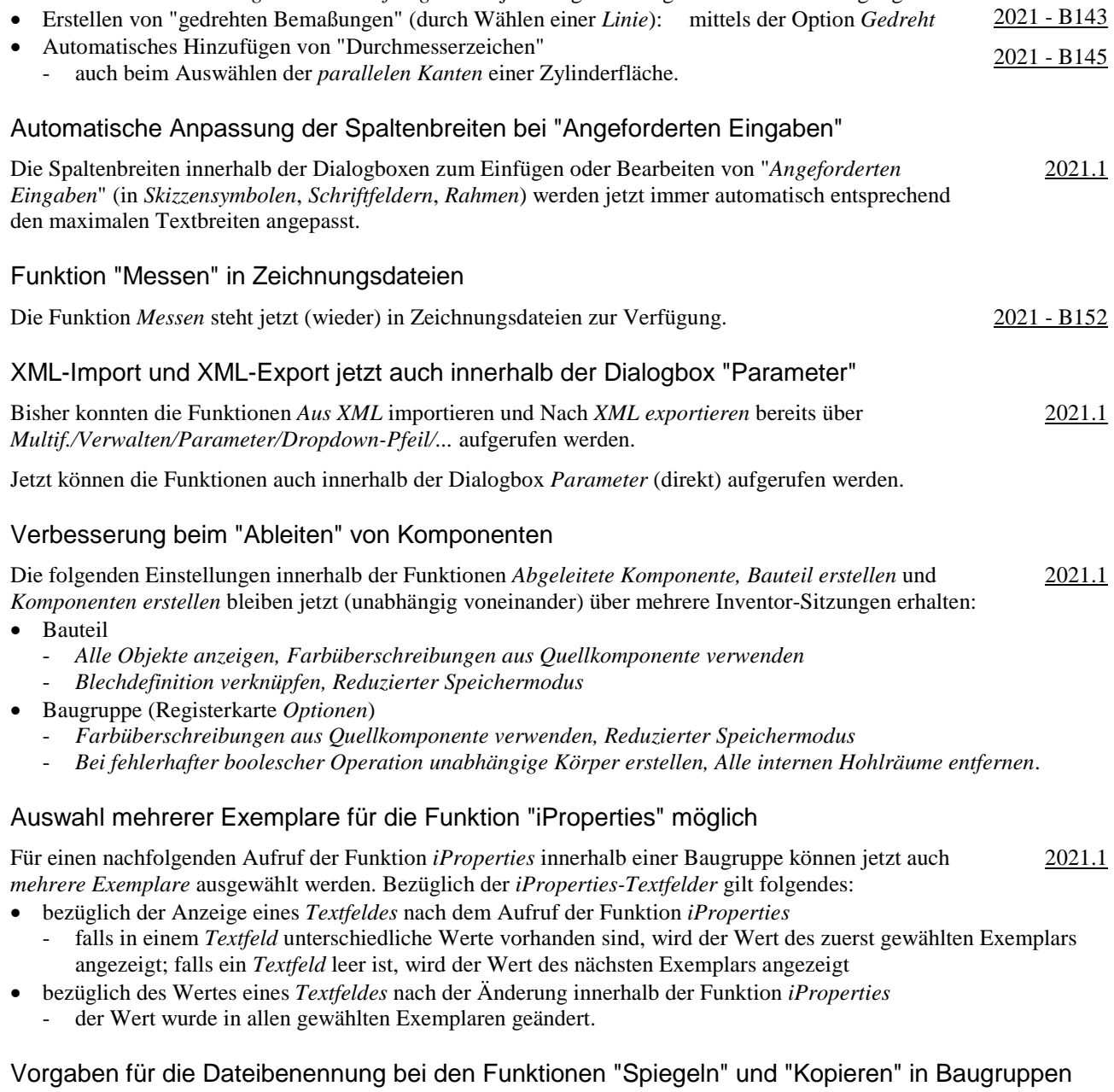

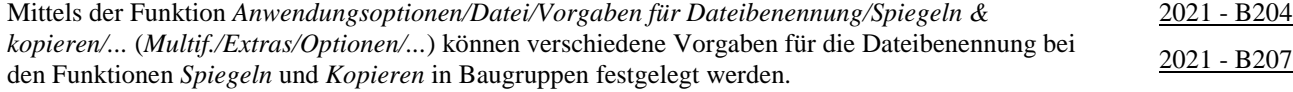

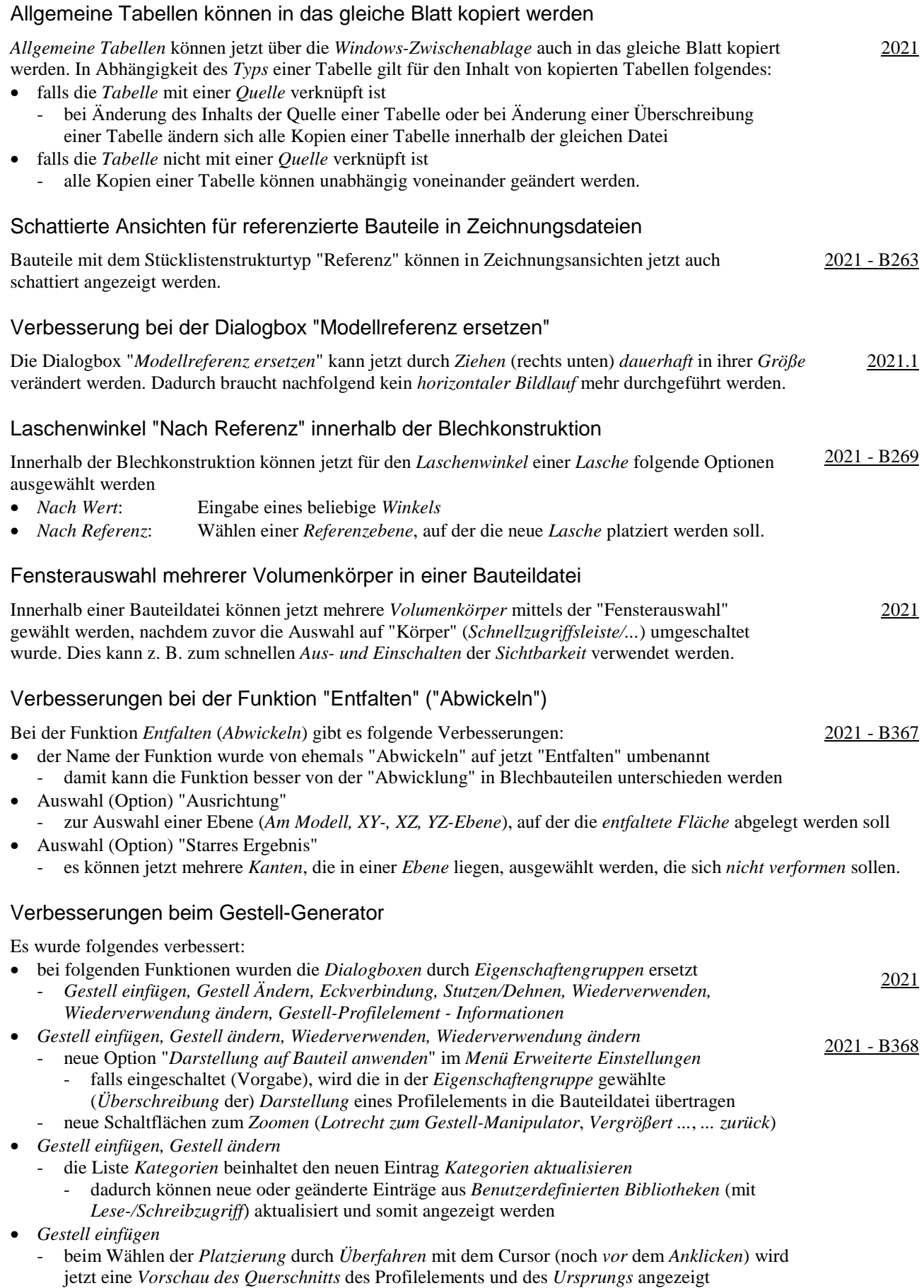

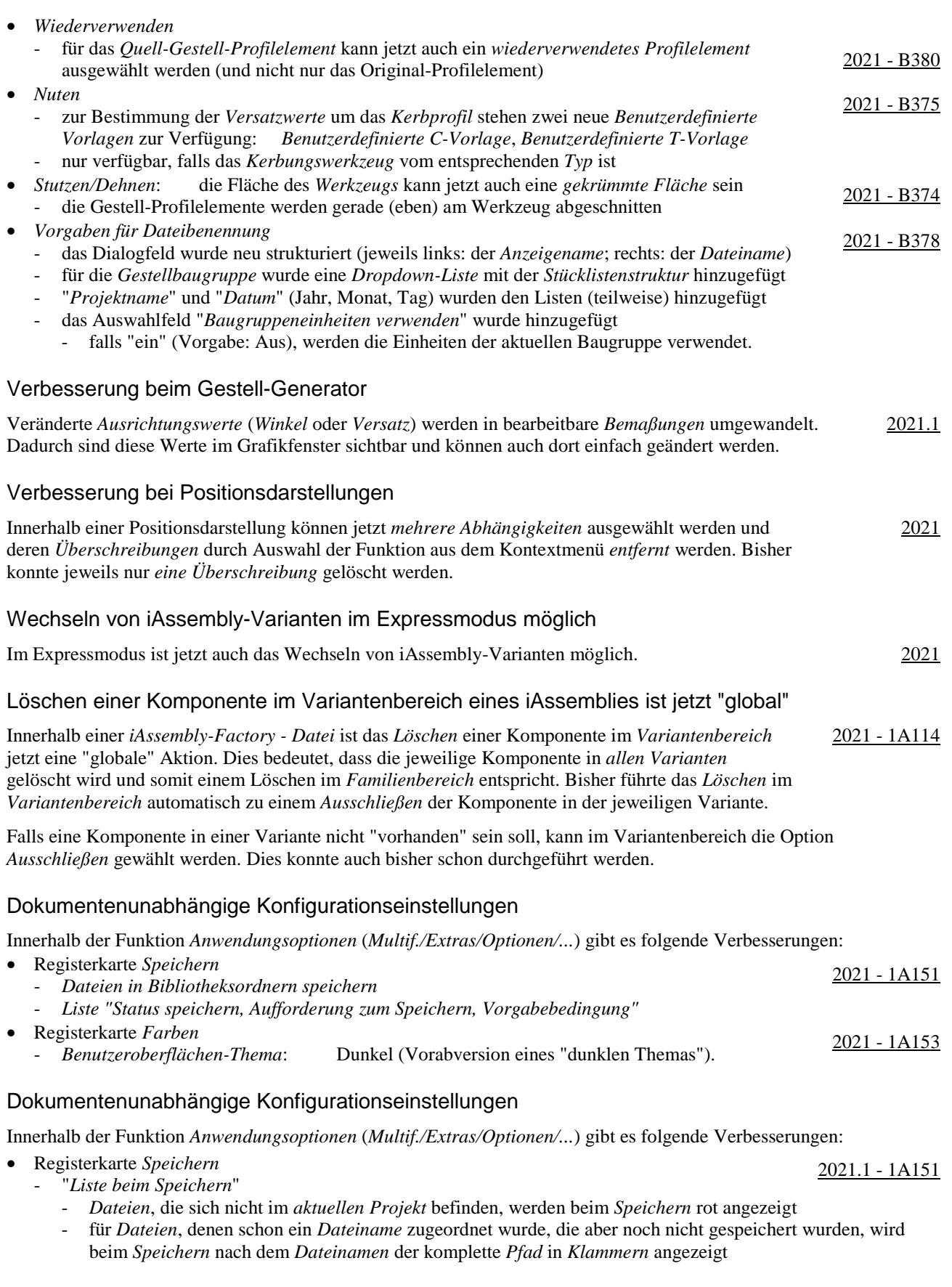

- Registerkarte *Anzeige*
	- neue Option *Mittlere Maustaste*
		- zur Zuordnung verschiedener *Befehle* für die *Mittlere Maustaste*, in Abhängigkeit 2021.1 1A155 davon, ob zusätzlich zur *Mittleren Maustaste* die *Strg-Taste* oder die *Umschalt-Taste* gedrückt wird
		- es stehen die Befehle "*Pan*", "*Zoom*" und "*Orbit*" zur Auswahl zur Verfügung
	- Unterdialogbox *Einstellungen.../Modellkanten*
		- *Gegen Hintergrund hervorheben* oder *Gegen Bauteil hervorheben* 2021.1 1A212
			- bei beiden Optionen wird überprüft, ob die "Helligkeit" der "Farbe" zwischen "121" und "240" liegt - falls "ja" ("helle Farbe"), werden die Modellkanten "dunkel" angezeigt
			- *Gegen Hintergrund hervorheben*: die "Farbe" des "Grafikfensters" wird betrachtet
			- *Gegen Bauteil hervorheben*: die "Farbe" des "Bauteils" wird betrachtet
			- dies entspricht der bisherige Option "Teilefarbe verwenden" (vor Version 2021.1)
		- *Eine Farbe*: die Farbe der Modellkanten kann beliebig gewählt werden (wie bisher).

#### Verbesserungen bei Arbeitsblattformaten

Bei der Verwendung und Erstellung von *Arbeitsblattformaten* gibt es folgende Verbesserungen:

- bezüglich der Auswahl eines Arbeitsblattformates
	- kann jetzt bereits beim Erstellen einer neuen Zeichnungsdatei ausgewählt werden
	- nach dem Wählen einer *Zeichnungsvorlage* wird eine Liste mit Voransichten der vorhandenen *Arbeitsblattformate* zur Auswahl angezeigt; die Vorgabe für eine neue Datei ist *kein Arbeitsblattformat*
- bezüglich der Übernahme der Einstellungen aus einem Arbeitsblattformat - *Blecheinstellungen* und *Einstellungen der Bauteilliste* werden übernommen
	- bezüglich der Erstellung von Arbeitsblattformaten
		- vor der Erstellung eines Arbeitsblattformates (als Vorbereitung)
		- eine Bauteilliste kann erstellt werden, die beim Verwenden eines Arbeitsblattformates übernommen wird
		- während der Erstellung eines Arbeitsblattformates
		- Option "*Ansichten an Blatt anpassen*"
			- falls "ein", wird der *Maßstab* der Ansichten auf einem neuen Blatt beim Verwenden eines *Arbeitsblattformates* automatisch an die Größe des *Modells* und des *Randes* angepasst.

#### Veränderungen bei der Anzeige von Inventor-Neuerungen

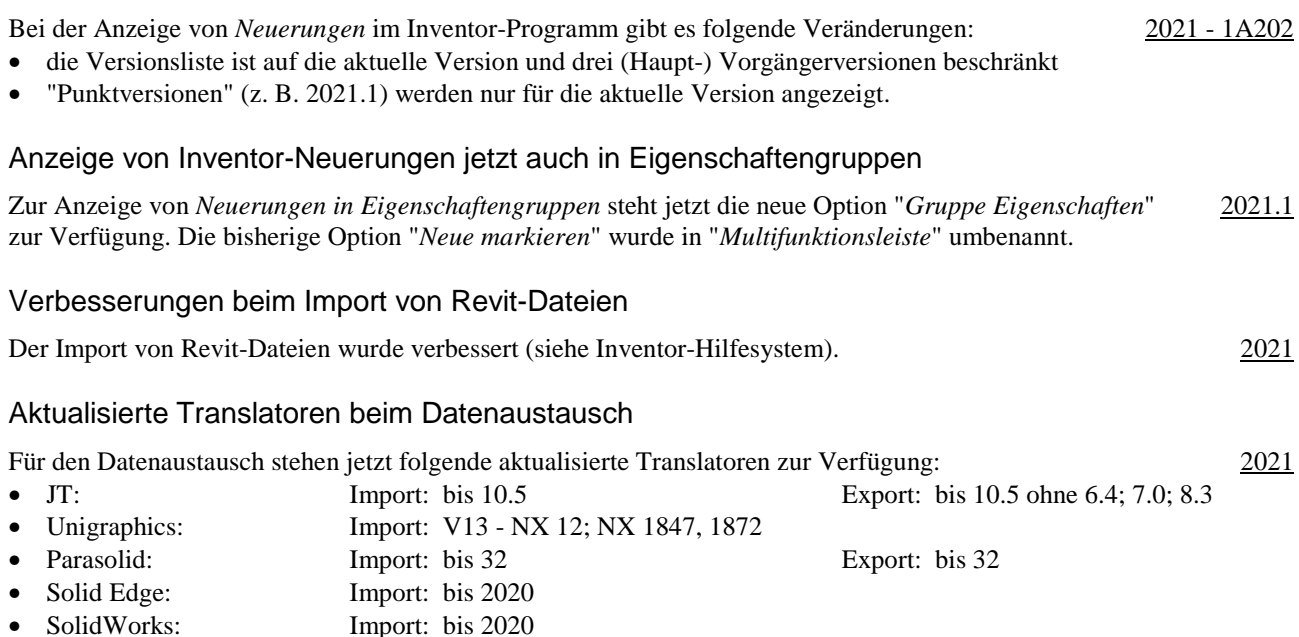

2021 - 1A190

2021.1

2021

2021

#### Verbesserungen beim Datenaustausch

Es stehen folgende Verbesserungen zur Verfügung:

- *Baugruppenelemente* können jetzt in das *3D-PDF-Format* exportiert werden
- *Baugruppenelemente* (z. B. *Schweiß-Vorbereitungen* und *Schweiß-Bearbeitungen*) werden jetzt auch in das *3D-PDF-Format* übertragen; *Schweißnähte* werden aber nicht übertragen
- Umwandlung von *farbigen* Konturen in *schwarze* Konturen beim DWF-Export in 2D-Zeichnungsableitungen - beim Export einer *2D-Zeichnungsableitung* kann jetzt die neue Option "*Alle Farben schwarz*" ausgewählt
- werden; damit werden alle *farbigen* Konturen in *schwarze* Konturen umgewandelt
- neuere Versionen von CAD-Formaten werden unterstützt
	- Alias 2020, Catia V5-6R2020, NX 1899 Series, Solid Edge Frame Design
- *Ein- oder Ausschließen* von Revit-Kategorien beim Import
	- durch Auswahl einer *3D-Ansicht* und durch *Aus- oder Einschließen* bestimmter Kategorien
	- oder durch *Aus- oder Einschließen* der Kategorie "*Revit-Verknüpfungen*" bei verknüpften Revit-Dateien.

#### Benutzerdefinierte Eigenschaften können zu "3D-Beschriftungen" hinzugefügt werden

*iProperties* vom Typ "*Benutzerdefiniert*" können jetzt zu "3D-Beschriftungen" vom Typ *Führungslinientext*, *Allgemeine Anmerkung* und *Allgemeine Profilanmerkung* hinzugefügt werden.

#### Verbesserung bei Schraubverbindungen

Die Schaltfläche zum "*Aktivieren/Deaktivieren der Unterbaugruppenstruktur*" beim Speichern steht jetzt auch im *Schraubverbindungs-Generator* zur Verfügung. 2021 - 1A342

#### Verbesserungen bei iLogic

Es wurde folgendes verbessert:

- Möglichkeit zum Erfassen des "Aktuellen Status" von Konturen in Zeichnungsansichten
	- Funktion: *(Wählen einer Kontur)/RMT/iLogic/Aktuellen Status erfassen*
	- der "Status" (die Namen der gewählten Objekte) wird (auch) in die Windows-Zwischenablage kopiert
	- Zweck: die Objekte (Namen) können nachfolgend in iLogic-Regeln zum *Bemaßen* oder zum Zuordnen von *Anmerkungen* verwendet werden
	- Auswahl der *Bibliothek* zum Zugriff auf *Microsoft-Excel-Objekte* in iLogic
	- Internal (Vorgabe): Excel muss für iLogic nicht installiert sein; bestimmte *Aktionen* sind nicht möglich
	- COM: Excel muss installiert sein; alle Aktionen sind möglich.

#### Verbesserung beim allgemeinen Zugriff auf Microsoft Excel-Tabellen im Inventor-Programm

Einerseits werden folgende zwei Arten des Zugriffs auf Microsoft Excel-Tabellen unterschieden:

- Lesen oder Schreiben von oder nach Excel-Tabellen
	- Excel ist nicht erforderlich; eine interne Bibliothek wird verwendet (ist bedeutend schneller als Excel)

Beispiele: Verwenden von Bohrungs- und Gewindetabellen, Parametern, iParts, iAssemblies, ...

- Erstellen, Bearbeiten oder Verknüpfen/Einfügen von Excel-Tabellen
	- Microsoft Excel ist erforderlich
	- Beispiele: Bearbeiten von Bohrungs- und Gewindetabellen, Parametern, iParts, iAssemblies, ...

#### Verbesserungen bei Rohre und Leitungen

Es wurde folgendes verbessert:

- *Vorgaben für Dateibenennung* 
	- das Dialogfeld wurde neu strukturiert (jeweils links: der *Anzeigename*; rechts: der *Dateiname*)
	- für die *Hauptbaugruppe*, die *Verlaufsbaugruppen* und die *Schlauchbaugruppen* wurde jeweils eine *Dropdown-Liste* mit der *Stücklistenstruktur* hinzugefügt
	- auch die Namen für die *Rohr-* und *Schlauchsegmente* können jetzt vorbestimmt werden
	- "*Projektname*" und "*Datum*" (Jahr, Monat, Tag) wurden den Listen (teilweise) hinzugefügt
- *Eigenschaftengruppen* für die Funktionen Route und *Abgeleitete Route*
	- für die Funktionen *Route* und *Abgeleitete Route* werden jetzt *Eigenschaftengruppen* angezeigt.

2021

2021

#### Es wurde folgendes verbessert:

- *Aufschieben der Aktualisierung* und *Ausblenden* aller "*Objekte*" ist jetzt pro *Route* möglich
	- ("Objekte": alle Fittinge, Rohre und Leitungen)
		- bisher konnte das *Aufschieben der Aktualisierung und Ausblenden* von *Objekten* bereits für ein oder mehrere *komplette Verläufe* (mit ein oder mehreren *Routen*) durch Aufruf verschiedener Funktionen durchgeführt werden (über die *Multifunktionsleiste* oder über das *Kontextmenü*)
			- jetzt können auch für *einzelne Routen* folgende Funktionen aufgerufen werden
				- *Browser/.../"Route"/(Einstellungen anzeigen/aktualisieren)/...* (nur außerhalb einer *Route* möglich)
					- *Alle Objekte anzeigen*: sowohl alle *Objekte* als auch die *Route* (*Pfad*) werden angezeigt
					- *Aktualisierung aufschieben und alle Objekte ausblenden*: nur die *Route* (*Pfad*) wird angezeigt
				- *Multif./Route/Verwalten/...* (nur *innerhalb* einer *Route* möglich)
				- *Alle Objekte anzeigen*: sowohl alle *Objekte* als auch die *Route* (*Pfad*) werden angezeigt
				- *nur Routen anzeigen*: nur die *Route* (*Pfad*) wird angezeigt
- eine *Route*, für die das *Aufschieben der Aktualisierung* und das *Ausblenden* von *Objekten* eingeschaltet ist, wird jetzt (auch) mit einem *Blitzsymbol* gekennzeichnet
- unabhängig davon, ob dies pro *Route* oder für ein oder mehrere *Verläufe* eingeschaltet wurde
- Neues Verhalten beim *Füllen* einer Route
	- das "*Füllen*" einer *Route* wird jetzt immer sofort beim Erstellen der *Segmente* einer *Route* durchgeführt - die Funktion "*Route füllen*" nach Verlassen einer *Route* ist nicht mehr notwendig
	- falls das "*Füllen*" einer *Route* nicht sofort durchgeführt werden soll, kann das "*Aufschieben der Aktualisierung* und das *Ausblenden* von *Objekten*" eingeschaltet werden.

2021.1

2020 - B17

## **Sortiert nach Seitenzahl (von Version 2017 bis einschließlich 2021.1)**

#### Verbesserungen bei Vorlagendateien bezüglich unterschiedlicher Sprachpakete

Bezüglich unterschiedlicher *Sprachpakete* gibt es bei *Vorlagendateien* folgende Verbesserungen:

- bei der Installation (der anfänglichen Sprache und nachfolgender Sprachpakete)
	- die Vorlagendateien werden immer in den standardmäßigen Installationsordner der jeweiligen Sprache kopiert (unabhängig von der Einstellung unter *Anwendungsoptionen/Datei/Vorgabevorlagen*)
		- "%PUBLICDOCUMENTS%\Autodesk\Inventor %RELEASE%\Templates\%LANGUAGE%\
		- der Parameter "%LANGUAGE%" wird dabei durch die jeweilige Sprache ersetzt (z. B. "de-DE")
- bei der Verwendung (innerhalb der Funktion *Neu*)
	- falls unter *Anwendungsoptionen/Datei/Vorgabevorlagen* der (obige) standardmäßige Ordner steht und gleichzeitig im Projekt dieser Ordner verwendet wird (*Vorgabe*), dann wird automatisch der Inhalt desjenigen *Sprach-Unterordners* (z. B. "de-DE") angezeigt, welcher der aktuell gestarteten *Inventor-Sprache* entspricht
	- falls nicht der standardmäßige *Templates-Ordner* verwendet wird, werden innerhalb der Funktion *Neu* immer die Vorlagendateien aus *diesem Ordner* angezeigt (unabhängig von der aktuell gestarteten *Inventor-Sprache*).

#### Layout der Dialogbox "Öffnen" wurde geändert

Das Layout der Dialogbox *Öffnen* wurden an folgenden Stellen geändert:

- *Dateien suchen* Schaltfläche
	- bisher eine große Schaltfläche (unten/mittig); jetzt eine kleine Symbol-Schaltfläche (links/unten)
	- neues *Kombinationsfeld* zur (schnellen) Auswahl des Modus beim Öffnen (*Vollständig* oder *Express*)
	- bisher musste dies über die Unterdialogbox *Optionen...* durchgeführt werden
	- jetzt kann dies über die Auswahl aus einem *Kombinationsfeld* schneller durchgeführt werden (siehe auch "Teil 3/Zusätzliche Funktionen/Arbeiten mit größeren Baugruppen/Expressmodus für große Baugruppen")
	- falls eine Datei nicht im *Expressmodus* gespeichert wurde, ist dieses Feld abgegraut
	- *Zuletzt gespeichert* (unterhalb der *Miniaturansicht*)
	- zur Anzeige der Inventor-Version, in der eine Datei zuletzt gespeichert wurde.

#### Verbesserungen beim Browser

Innerhalb des *Browsers* stehen folgende Verbesserungen zur Verfügung:

- der Browser besteht jetzt grundsätzlich aus mehreren *Registerkarten*
	- *Modell* ist die Vorgabe; durch Anklicken des *Plus-Zeichens* werden weitere Registerkarten angezeigt
- jede Registerkarte kann verschoben oder fixiert werden (nebeneinander, übereinander, an den Rändern)
- Schaltfläche *Suchen* ("Lupe" rechts/oben); es erscheint eine zusätzliche *Zeile* zur Eingabe einer Zeichenkette
- die eingegebene Zeichenkette wird in den *Anzeigenamen* im Browser, in den Eigenschaften der Dateien (*iProperties*), in den Namen der *Beziehungen* von Baugruppen und in den *Elementnamen* von Bauteilen gesucht
- Schaltfläche *Weitere Optionen* ("drei Striche" rechts/oben)
	- *Alle erweitern*, *Alle ausblenden, Suchen (Dialogbox)*, *Werte im Browser bearbeiten*, *Anzeigevoreinstellungen/...*

#### Verbesserungen beim Zugriff auf den Browser

Falls der Browser nicht angezeigt wird, erscheint links oben im Grafikfenster ein "Plus-Zeichen". Nach dem Anklicken erscheint ein Menü zur Auswahl des gewünschten Browser-Typs. 2019.2

#### Verbesserungen im Browser

Innerhalb des *Browsers* stehen folgende Verbesserungen zur Verfügung:

- *Löschen* mehrerer *Ordner* auf der gleichen Ebene
- die Auswahl kann mittels *Umschalt-Taste* oder *Strg-Taste* erfolgen (dies war auch bisher möglich)
- Ändern der *Groß- und Kleinschreibung* eines oder mehrerer *Buchstaben* durch ein *Umbenenne*n - bisher waren mehrere *Schritte* notwendig
- Verbesserungen beim Symbol "Nicht aufgelöst" (*Fragezeichen* nach Anklicken der Schaltfläche *Suche*) (das *Symbol* wird angezeigt, falls eine untergeordnete Datei beim *Öffnen* nicht gefunden werden konnte)
	- bezüglich des *Symbols* vor jeder nicht aufgelösten Komponente im Browser
	- das *Symbol* stimmt jetzt "noch genauer" mit dem *Symbol* im "*Suchfilterfeld*" überein
	- bezüglich des *Symbols* vor der Kontextmenü-Option *Datei auflösen*
		- vor der Kontextmenü-Option *Datei auflösen* wird jetzt das gleiche Symbol wie im "*Suchfilterfeld*" angezeigt (vorher war kein Symbol vorhanden).

2018 - B18

2018 - B22

2020.1

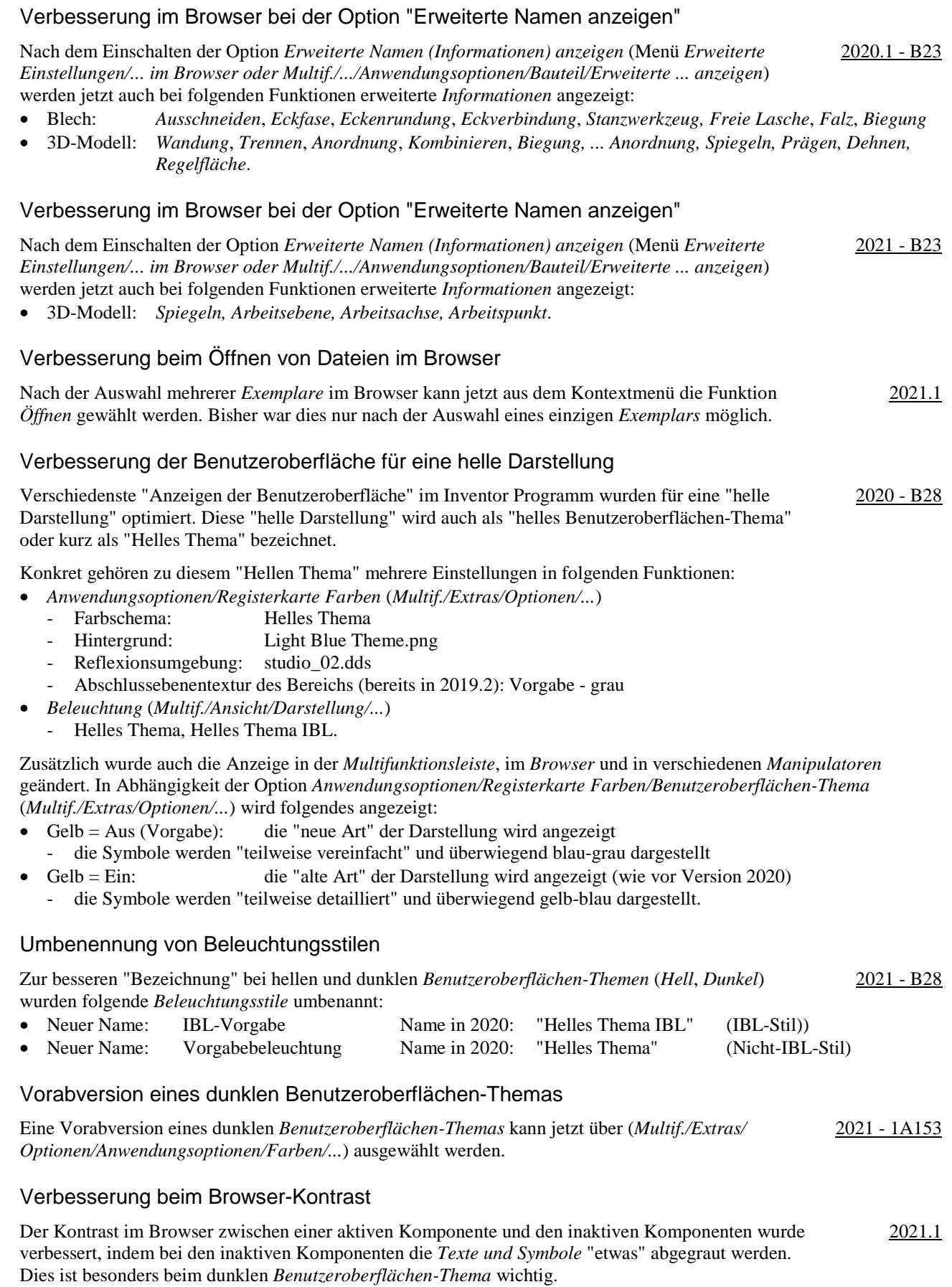

#### Verbesserung der Leistung

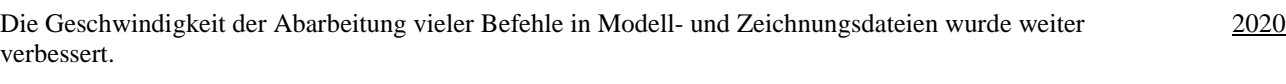

#### Inventor Read-only Mode

Im neuen *Inventor Read-only Mode* können Bauteil-, Baugruppen-, Zeichnungs- und Präsentationsdateien geöffnet werden, ohne dass dafür eine Lizenz notwendig ist. Neben der Anzeige der Dateien innerhalb der Inventor-Benutzeroberfläche kann hauptsächlich folgendes durchgeführt werden: 2020

- Aktivieren eines Projekts (*Multif./Erste Schritte/Starten/Projekte* oder innerhalb von *Öffnen/Projekte*) - dies ist notwendig, falls es zu *Referenzfehlern* kommt (aufgrund geänderter Dateipfade)
- *Drucken* von Modell- oder Zeichnungsdateien (*Multif./Datei/Drucken/...*)
- *Messen* in Modelldateien (*Multif./Extras/Messen/...* oder *Grafikfenster/Messen*) in Zeichnungsdateien kann nicht gemessen werden
- *Kollision analysieren* in Baugruppendateien (*Multif./Prüfen/Kollision/...*)
- Zugriff auf die *Stückliste* in Baugruppendateien (*Multif./Zusammenfügen/Verwalten/...*).

Zur Installation des *Inventor Read-only Modes* kann folgendes durchgeführt werden:

- falls eine *Inventor-Lizenz* vorhanden ist
	- dann kann nach einer Inventor Installation auf den *Read-only Mode* über das entsprechende *Symbol* im *Windows-Startmenü* zugegriffen werden
- falls keine *Inventor-Lizenz* vorhanden ist
	- dann kann eine *Inventor-Testversion* unter *www.autodesk.de/products/inventor/free-trial* heruntergeladen und installiert werden
	- einerseits steht dann eine *30-tägige Testversion* zur Verfügung und andererseits eine unbegrenzter Zugriff auf den *Inventor Read-Only-Mode*.

Das Viewer-Programm *Inventor View* wird nicht mehr mit dem Inventor Programm installiert, wobei es aber als eigenständiges Programm von der Autodesk Website heruntergeladen werden kann. Im Zusammenhang mit einer Autodesk Vault-Installation kann *Inventor View* aber noch weiterhin installiert werden.

#### Verbesserung bei der Kontur- und Bereichserkennung

Die Erkennung von "gültigen" *Konturen* und *Bereichen* bei sich überlagernden *Kurven* (*Linie*, *Bogen*, *Kreis*, ...) in Skizzen wurde verbessert. Dabei gilt jetzt folgendes: 2020

- als "Bereich" wird erkannt (mit dem Cursor in den Bereich zeigen)
- jeder von einer oder mehreren *Kurven* umschlossene Bereich (Schnittpunkte werden automatisch erkannt)
- als "Kontur" wird erkannt (mit dem Cursor auf die Kontur zeigen)
- entweder jede einzelne *Kurve*
- oder jede zusammengesetzte *Kontur*, an deren *Endpunkten* maximal zwei *Kurven* enden oder beginnen.

#### Ersetzen von Dialogboxen durch Eigenschaftengruppen

Eine so genannte "Eigenschaftengruppe" ist eine neue Art von "Dialogbox". Nach und nach werden die "alten Dialogboxen" durch die "neuen Eigenschaftengruppen" ersetzt (auch in anderen *Umgebungen* des *Inventor Programms*). Beispiele für *Eigenschaftengruppen* sind die Funktionen *Extrusion* oder *Bohrung*.

Neben kleineren und größeren Verbesserungen in jeder Eigenschaftengruppe zeichnen sich diese besonders dadurch aus, dass in ihnen so genannte "Voreinstellungen" möglich sind. Mit diesen Voreinstellungen können standardmäßige Einstellungen aufgerufen werden oder auch beliebige eigene Einstellungen abgespeichert und gewählt werden.

#### Verbesserungen bei Eigenschaftengruppen

Das Layout von *Eigenschaftengruppen* wird ab *Version 2020* auch dadurch verbessert, dass *aktive Felder* jeweils *unterstrichen* angezeigt werden. 2020

#### Verbesserungen bei Eigenschaftengruppen

Beim Anklicken eines Feldes in einer *Eigenschaftengruppe* wird jetzt immer der gesamte Text ausgewählt. Dadurch kann dieser schneller geändert werden. 2020.1

2019

2021

#### Verbesserungen bei Eigenschaftengruppen

Bei folgenden weiteren Funktionen wurden die *Dialogboxen* durch *Eigenschaftengruppen* ersetzt:

• *Biegung, Spirale, Kombinieren, Trennen, Aufkleber, Fläche löschen, Verdickung/Versatz, Objekt kopieren, Route, Abgeleitete Route*.

Falls innerhalb einer Funktion unterschiedliche Arten von Objekten ausgewählt werden können, werden diese im Allgemeinen farblich unterschiedlich angezeigt (z. B. bei der Funktion *Kombinieren*).

#### Neue Option "Abstand von Fläche" bei der Funktion "Extrusion"

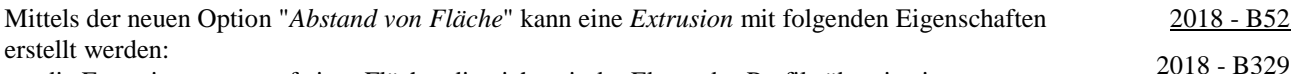

- die Extrusion startet auf einer Fläche, die nicht mit der Ebene des Profils übereinstimmen muss
	- die Fläche kann schräg oder auch gekrümmt sein; die Extrusions-Richtung ist senkrecht zur Ebene des Profils - das Elemente wird mit dem eingegebenen Abstand erstellt (beginnend auf der gewählten Fläche)
	- dies kann z. B. bei der *Skelettmodellierung* verwendet werden, falls mehrere zu extrudierende *Skizzen* auf einer gemeinsamen Ebene liegen, aber auf unterschiedlichen Flächen beginnen sollen
- das Profil der Extrusion wird auf die gewählte Fläche projiziert (senkrecht zur Ebene des Profils)
- falls das Profil über die gewählte Fläche hinausragt, gilt folgendes
	- entweder wird die Option "... Dehnen ..." eingeschaltet (Vorgabe)
		- dann wird versucht die *Fläche* bis zur Projektion des Profils zu dehnen, falls dies möglich ist
	- oder es werden benachbarte Flächen der gewählten Fläche als Begrenzungsfläche der Projektion verwendet, falls diese vorhanden sind.

#### Neue Schaltfläche "Zwischen" bei der Funktion "Extrusion"

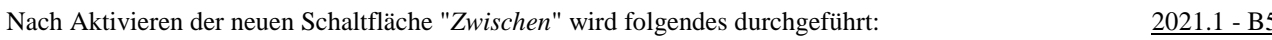

- die Auswahlfelder "*Von*" und "*Bis*" werden "automatisch" aktiviert
	- bisher mussten diese "manuell" gewählt (aktiviert) werden
- zusätzlich werden die Auswahlfelder mit einem *Farbkreis* entsprechend der *zugewiesenen Farbe* markiert.

#### Verbesserungen bei der Funktion "Bohrung"

Bei der Funktion *Bohrung* gibt es folgende Verbesserungen:

- neue Option: *Ausführungstyp/Richtung*: *Symmetrisch* (nur bei *Bohren/Einfache Bohrung*)
	- zum Ausführen einer Bohrung in beide Richtungen
- neue Option: *Start verlängern*
	- falls eingeschaltet, wird die Bohrung bis zu der Stelle verlängert, an der kein Schnittpunkt mehr mit dem aktuellen Volumenkörper existiert (in die zur *gewählten* Richtung *entgegengesetzten* Richtung)
- neue Wert: Bohrungstyp *Anflachung/Tiefe/Wert*: "0" ist möglich.

#### Verbesserungen bei der Funktion "Bohrung"

Bei der Funktion *Bohrung* gibt es folgende Verbesserungen:

- das Layout wurde komplett geändert
- statt in einer *Dialogbox* ist die Funktion jetzt in einer so genannten *Eigenschaftengruppe* enthalten
- die Position von ein oder mehreren Bohrungen wird immer durch *Skizzenpunkte* innerhalb einer *Skizze* bestimmt - falls für die Position *Flächen* oder *Kanten* gewählt werden, wird automatisch eine *Skizze* erstellt
- häufig verwendete Einstellungen innerhalb der Funktion können als *Voreinstellungen* abgespeichert werden
- Datei "HoleCmd.preset"; Ordner "C:\Users\...\AppData\Roaming\Autodesk\Inventor 20...\Presets" • innerhalb der obersten Zeile kann zwischen der Bearbeitung des *Elements* und der *Skizze* gewechselt werden
- dazu kann jeweils auf die *Namen* (z. B. "Bohrung1" oder "Skizze2") geklickt werden.

2019 - B55

52

2018 - B56

#### Verbesserungen bei der Funktion "Bohrung"

Innerhalb des *Dropdown-Menüs* (rechts/oben) stehen jetzt folgende *Optionen* zur Verfügung:

- *Skizzenmittelpunkt vorab auswählen*
	- falls "ein", werden alle nicht verwendeten *Skizzenmittelpunkte* automatisch ausgewählt (falls nur eine Skizze sichtbar ist; bei mehreren Skizzen werden keine *Skizzenmittelpunkte* ausgewählt)
- *Skizze automatisch freigeben*
	- falls "ein", wird nach *Anklicken* der Schaltfläche *Anwenden* (*Plus-Zeichen*) die Skizze automatisch "*freigegeben*" (*Skizze wieder verwenden*), falls ein oder mehrere *Skizzenpunkte* abgewählt wurden (nicht verwendet wurden)
		- falls nach *Anwenden* die Schaltfläche *Abbrechen* gewählt wird, wird die *Freigabe* wieder aufgehoben.

#### Verbesserungen bei der Funktion "Bohrung"

Bei der Funktion *Bohrung* stehen folgende Verbesserungen zur Verfügung:

- Option "*Erstellung von Mittelpunkten zulassen*" (*Schaltfläche* rechts neben *Position*)
- falls *aktiviert* (Vorgabe): es können (fast) beliebige Positionen auf einem Bauteil gewählt werden
- falls deaktiviert: es können nur bereits vorhandene "Skizzenpunkte" (*Punkte*, *Endpunkte*, *Zentrumspunkte*) gewählt werden
- *Referenzieren anderer Bemaßungen* bei der Bestimmung der *Position*
	- bisher konnte das *Referenzieren einer Bemaßung* nur über die Option *Referenzbemaßung* durchgeführt werden
	- jetzt kann bei einer *Bemaßung* (innerhalb der *Bohrungsfunktion*) auch direkt auf eine andere *Bemaßung als Referenz* geklickt werden.

#### Neuer Abrundungstyp: Invertierte Abrundung

Innerhalb der Funktion *Rundung* beim Modus *Kantenabrundung/Konstant* kann jetzt der Typ *Invertierte Abrundung* ("Hohlkehle") gewählt werden. 2019 - B59

#### Möglichkeit zur Erstellung "teilweiser" Fasen

Innerhalb der Funktion *Fase* können jetzt "Bereiche" festgelegt werden, die nicht über die volle Länge der gewählten Kanten verlaufen. Dazu kann nach dem Bestimmen der "normalen" Objekte und 2018 - B60 Parameter für eine *Fase* auf die Registerkarte *Teilweise* umgeschaltet werden und folgendes durchgeführt werden:

- Wählen von ein oder mehrere *Kanten* (des *Fasen-Elements*), die "*teilweise Fasen*" erhalten sollen
- Festlegen desjenigen Wertes der *teilweisen Fasen*, der nicht eingegeben werden soll
- durch Wählen aus der Liste *Getriebene Bemaßung festlegen* (*Zum Anfang*, *Fase*, *Zum Ende*)
- Eingeben der jeweils *anderen Werte* in der Liste mit den *gewählten Kanten* und *Werten*.

#### Verbesserungen bei der Funktion "Abhängigkeit platzieren"

Es wurde folgendes verbessert:

• Neue Modi beim Typ *Passend* und der Auswahl von zwei *Achsen*  - *Entgegengesetzt*: die *Achsen* (*Pfeile*) werden in entgegengesetzter Richtung ausgerichtet - *Ausgerichtet*: die *Achsen* (*Pfeile*) werden in gleicher Richtung ausgerichtet 2019 - B91 - *Nicht Ausgerichtet*: die *Achsen* (*Pfeile*) werden bezüglich der Richtung nicht verändert (bisheriges Verhalten) • Neue Option beim Typ *Einfügen* zum *Sperren* der *Drehung* - falls "ein", können die *Exemplare* nicht mehr verdreht werden es sind keine *Freiheitsgrade* mehr vorhanden) - während der Erstellung wird im *Grafikfenster* und nach der Erstellung im *Browser* auf dem *Symbol der Abhängigkeit* ein *Schloss-Symbol* angezeigt 2019 - B93 • beim Typ *Winkel/(Modus Gerichteter Winkel oder Ungeleiteter Winkel)* wurde das teilweise Verdrehen der *Richtung* (bei nachfolgenden Aktionen) beseitigt - z. B. bei der Funktion *Bewegen* oder beim Ziehen mit dem *Cursor*. 2019 - B104 Verbesserungen bei der Funktion "Abhängigkeit platzieren" Die Einstellungen innerhalb der *Funktion* bleiben jetzt bei einem Neustart des Inventors erhalten. 2019.2 Verbesserungen bei "Passend/Passend mit zwei Achsen" Die Vorgabeoption beim Erstellen einer Baugruppenabhängigkeit "Passend/Passend mit zwei Achsen" wird jetzt entsprechend der "minimalen Drehung" automatisch festgelegt. 2019.4

2020.1 - B55

2019.1

2018 - B123

#### Anstatt die Vorgabeoption beim Erstellen einer Baugruppenabhängigkeit "Passend/Passend mit zwei Achsen" automatisch bestimmen zu lassen, kann jetzt mit der Option "*.../Erweiterte Einstellungen (>>)/* 2020.2 *Vorgabemäßig nicht ausgerichtet*" wieder das "alte" Verhalten ("nicht ausgerichtet") als Vorgabe eingestellt werden. Verbesserung bei Gelenken Der Mittelpunkt eines *Langlochs* kann jetzt bei der Erstellung eines *Gelenks* (*Multif./Zusammenfügen/ Beziehungen/Verbindung*) gefangen werden. 2020 - B99 Verbesserungen bei der Funktion "Messen" 2018 - B109

Bei der Funktion *Messen* gibt es folgende Verbesserungen:

Verbesserungen bei "Passend/Passend mit zwei Achsen"

- nur noch eine Funktion *Messen* (für *Abstand*, *Winkel*, *Kontur* und *Fläche*)
- nach Aufruf der Funktion erscheint die *Registerkarte Messen*, die im Browser angedockt werden kann
- hier können auch die *Auswahlpriorität* und die *Einstellungen für die Genauigkeit* festgelegt werden
- das *Messergebnis* hängt von den gewählten Objekten ab und erscheint im *Grafikfenster* und auf der *Registerkarte Messen* (hier sehr detailliert)
	- neben dem "einen" *Messergebnis* werden auf der *Registerkarte Messen* auch "viele" weitere Angaben für die gewählten Objekte angezeigt (z. B. *Länge*, *Winkel*, *Fläche*, *Umfang*, ...)
- zum Beenden der aktuellen Messung und zur Durchführung einer neuen Messung kann einfach im Grafikfenster angeklickt werden.

#### Verbesserungen bei der Funktion "Messen"

Die Reihenfolge beim Messen von kreisförmigen Objekten (Kanten und Flächen) wurde jetzt einheitlich auf folgende Anzeige festgelegt: Durchmesser, Radius, Gesamtkonturlänge und Fläche. 2020.2

#### Verbesserte Produktivität beim Erstellen und Bearbeiten von Zeichnungsansichten

Beim Erstellen und Bearbeitung von Zeichnungsansichten gibt es folgende Verbesserungen:

- die Art der Vorschau kann beim Erstellen und Bearbeiten von Ansichten mittels der Option *Elementvorschau* ("Brille" links/unten) zwischen *Schattiert* oder *Virtueller Rahmen* umgeschaltet werden
	- die "Vorgabe" kann über *Multif./Extras/.../Anwendungsoptionen/Zeichnung/.../Vorschau anzeigen als/...* festgelegt werden (entweder *Schattiert* (Vorgabe) oder *Virtueller Rahmen*)
- die Option *Aktualisierungen aufschieben* kann jetzt aus dem *Kontextmenü im Browser* aufgerufen werden
- auf dem (obersten) *Knoten der Datei* (bisher nur über *Multif./Extras/.../Dokumenteinstellungen/Zeichnung/...*)
- eine kurze Verzögerung der Zeichnungsaktualisierung beim Ändern der Skalierung (des Maßstabs) - damit kann der Wert geändert werden, ohne dass bei jeder Zahl die Ansicht aktualisiert wird
- eine (neue) Registerkarte *Wiederherstellungsoptionen* wurde der Dialogbox *Zeichnungsansichten* hinzugefügt
	- Option *Arbeitselemente des Benutzers* (nicht neu; nur beim Erstellen einer Ansicht wählbar)
		- wurde von der Registerkarte *Anzeigeoptionen* hierher verschoben
	- zur Anzeige aller selbst erstellten Arbeitselemente, falls die Sichtbarkeit im Modell eingeschaltet ist - Option *Alle Modellbemaßungen* (nicht neu; nur beim Erstellen einer Ansicht wählbar)
		- war bisher nur über das *Kontextmenü* einer Ansicht verfügbar *(.../Modellkommentare abrufen.../Skizzen- und Elementbemaßungen*)
			- die Option aus dem *Kontextmenü* kann auch zum (nachträglichen) *Bearbeiten* verwendet werden
		- zur Anzeige aller (oder nur bestimmter) *Modellbemaßungen*
	- Option *Flächenkörper einschließen* (Vorgabe = "Ein", falls nur *Flächenkörper* vorhanden sind; sonst "Aus") - falls "Ein", werden Elemente vom Typ *Fläche*, *Zusammengesetzt*, ... in Ansichten angezeigt
	- Option *Netzkörper einschließen* (Vorgabe = "Ein", falls nur *Netzkörper* vorhanden sind; sonst "Aus")
		- falls "Ein", werden Elemente vom Typ *MeshFeature* (z. B. aus *STL-Dateien*) in Ansichten angezeigt.

#### Verbesserungen bei der Funktion "Allgemeine Bemaßung" in Zeichnungsdateien

Bisher konnte bereits durch gedrückt halten der *Strg-Taste* die Position beim Erstellen einer 2021 - B126 Schnittansicht beliebig festgelegt werden. Jetzt stehen dafür folgende zusätzliche Optionen zur Verfügung:

- die Option *Ansichtsprojektion* innerhalb der Dialogbox *Schnittansicht*
	- *Orthogonal* (Vorgabe): die *Schnittansicht* wird orthogonal zur gewählten *Bezugsansicht* ausgerichtet - *Keine*: die *Schnittansicht* kann an beliebiger Stelle abgelegt werden
- die Option *Ansicht ausrichten* aus dem Kontextmenü (*.../RMT/...*)
	- falls "ein", wird die *Schnittansicht orthogonal* ausgerichtet
	- falls "aus", kann die *Schnittansicht* an beliebiger Stelle abgelegt werden

Das Wählen der obigen Optionen ist jeweils nur für die aktuelle *Erstellung der Schnittansicht* wirksam.

#### Öffnen einer Datei durch Doppelklick im Browser einer Zeichnungsdatei

Zum Öffnen einer Datei (Bauteil, Baugruppe, Präsentation) über den Browser in einer Zeichnungsdatei kann jetzt auch ein *Doppelklick* durchgeführt werden (zum Aufruf der Funktion *Öffnen*). 2021.1

#### Neue Schaltfläche für die Funktion "Automatische Mittellinien"

Zum Aufruf der Funktion *Automatische Mittellinien* kann jetzt neben der Auswahl aus dem *Kontextmenü* auch die neue *gleichnamige Schaltfläche* unter *Multifunktionsleiste/Mit Anmerkung versehen/Symbole/...*  verwendet werden. 2021 - B140

#### Verbesserungen bei der Funktion "Allgemeine Bemaßung" in Zeichnungsdateien

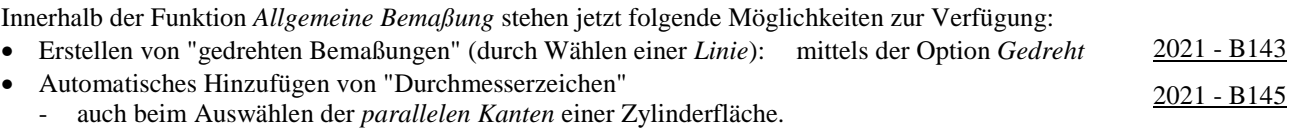

#### Automatische Anpassung der Spaltenbreiten bei "Angeforderten Eingaben"

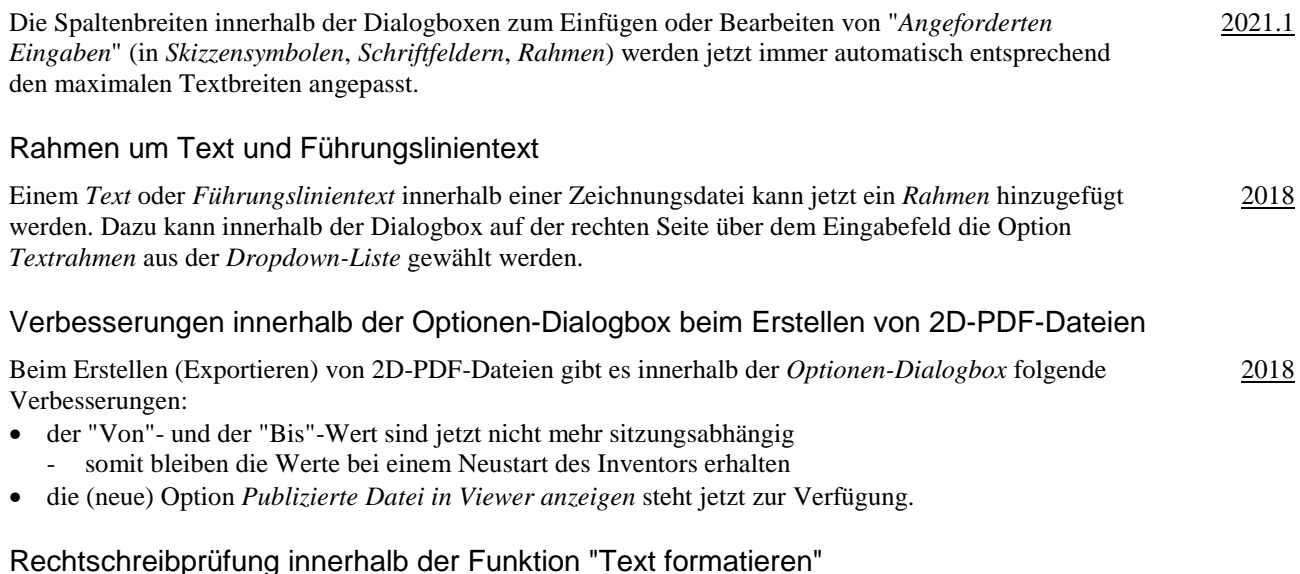

Innerhalb der Dialogbox "*Text formatieren*" kann jetzt eine Rechtschreibprüfung durchgeführt werden. Die Konfiguration der Rechtschreibprüfung kann innerhalb von *Anwendungsoptionen/Allgemein/ Rechtschreibprüfung/...* (*Multif./.../Optionen*) durchgeführt werden. 2019.2

#### Funktion "Messen" in Zeichnungsdateien

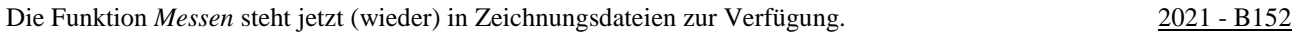

# Verbesserung bei Beziehungen zwischen Elementen

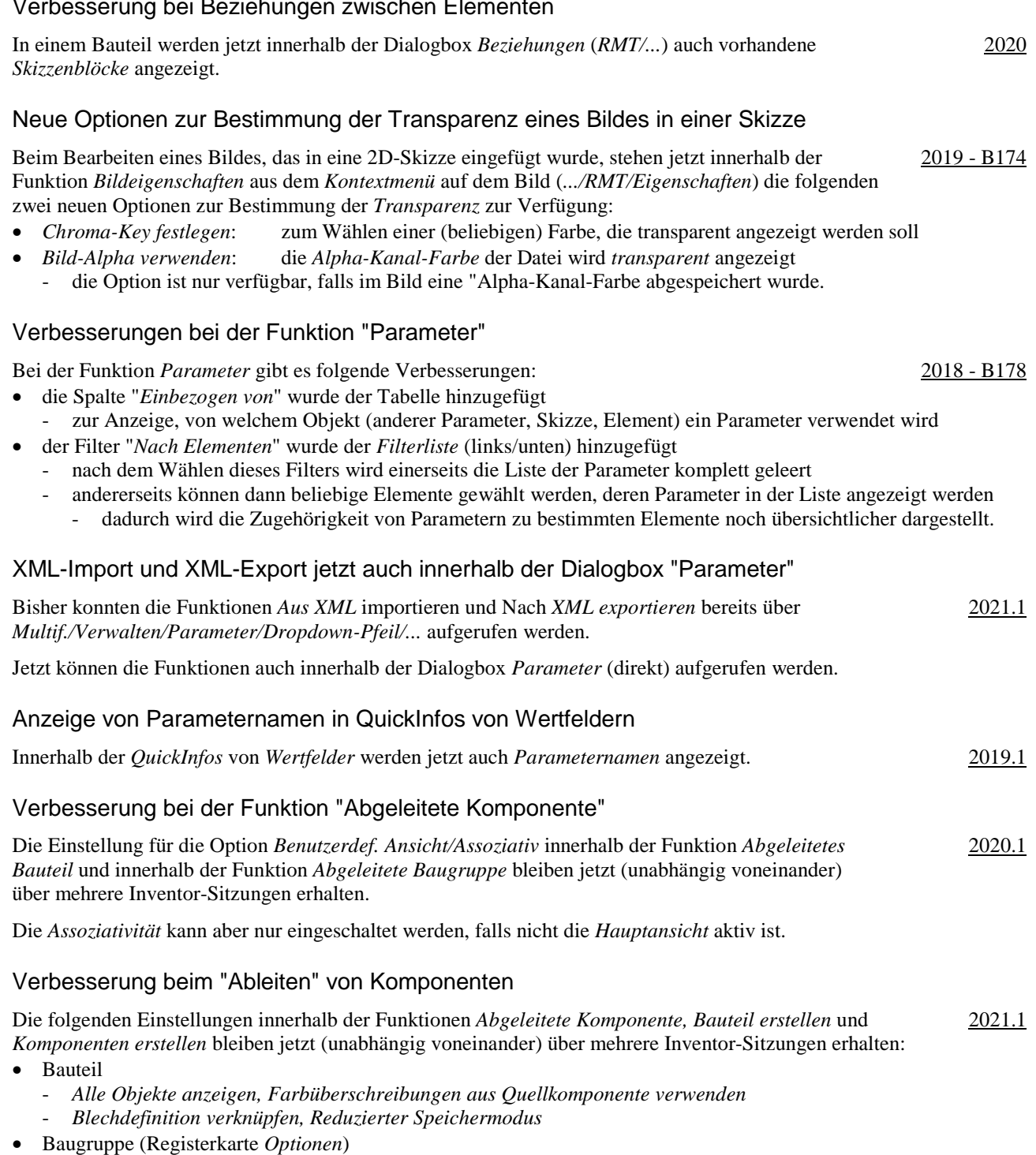

- *Farbüberschreibungen aus Quellkomponente verwenden, Reduzierter Speichermodus*
- *Bei fehlerhafter boolescher Operation unabhängige Körper erstellen, Alle internen Hohlräume entfernen*.

2019.1 - B187

#### Verbesserungen beim Inhaltscenter

Es wurde folgendes verbessert:

- Symbole im Inhaltscenter-Werkzeugkasten wurden erneuert
- die Geschwindigkeit beim Öffnen von *Bauteilen* aus Bibliotheken in einem *Remote-Vault-Server* wurde erhöht
- *Schnellsuche/Suchen nach*: eine vorherige *Suche* kann durch Anklicken der Schaltfläche "x" gelöscht werden - daraufhin wird wieder die zuvor ausgewählte Kategorie in der Strukturansicht aktiviert
- *Schnellsuche/Erweiterte Suche*: die in der Kategorieansicht gewählte Kategorie wird in die Dialogbox übernommen
- Neue *Funktionen* im Kontextmenü eines Inhaltscenter-Bauteils (*.../RMT/Komponente/...*)
	- *Im Editor suchen*: das Bauteil wird im *Inhaltscenter-Editor* angezeigt (auch zum *Bearbeiten*) - *Familientabelle anzeigen/bearbeiten*: die *Familientabelle* des Bauteils wird angezeigt (auch zum *Bearbeiten*).
- Verbesserungen beim Inhaltscenter Es wurde folgendes verbessert: • Verbesserte Suchfunktion im Inhaltscenter-Editor 2019.2 - die *Erweiterte Suche* und *Basis* befinden sich jetzt im Bereich *Schnellsuche* • das Ergebnis einer *Inhaltscenter-Suchabfrage* kann abgespeichert werden. Gewinde-Elemente in Baugruppen Zur Erstellung eines *Elements* vom Typ *Gewinde* innerhalb einer Baugruppe steht jetzt die neue Funktion *Gewinde* (*Multif./3D-Modellierung/Baugruppe bearbeiten/...*) zur Verfügung. Nach Aufruf der Funktion erscheint eine *Eigenschaftengruppe*. Als *Gewindebereich* können ein oder mehrere aneinander grenzende Flächen von ein oder mehreren Bauteilen gewählt werden. 2020 - B193 Verbesserungen innerhalb der Funktion "iProperties" Innerhalb der Funktion *iProperties* stehen folgende Verbesserungen zur Verfügung: • die *Rechtschreibung* wird bei der *Eingabe* in *Textfeldern* überprüft (im Inventor Programm) 2020.1 - standardmäßig werden groß geschriebene Wörter ignoriert (*Anwendungsoptionen/Allgemein/.../Optionen/...*) • Registerkarte *Benutzerdefiniert* - die *Spaltenbreite* wird sich jetzt pro *Komponente* gemerkt (auch über einen Inventor-Neustart hinweg) - mittels *Strg + A*, *Umschalt-Taste*, *Strg-Taste* können mehrere Zeilen zum *Löschen* ausgewählt werden. Auswahl mehrerer Exemplare für die Funktion "iProperties" möglich Für einen nachfolgenden Aufruf der Funktion *iProperties* innerhalb einer Baugruppe können jetzt auch *mehrere Exemplare* ausgewählt werden. Bezüglich der *iProperties-Textfelder* gilt folgendes: • bezüglich der Anzeige eines *Textfeldes* nach dem Aufruf der Funktion *iProperties* 2021.1 falls in einem *Textfeld* unterschiedliche Werte vorhanden sind, wird der Wert des zuerst gewählten Exemplars angezeigt; falls ein *Textfeld* leer ist, wird der Wert des nächsten Exemplars angezeigt • bezüglich des Wertes eines *Textfeldes* nach der Änderung innerhalb der Funktion *iProperties* der Wert wurde in allen gewählten Exemplaren geändert. Verbesserung bei Komponenten spiegeln/Blech Innerhalb der Funktion *Komponenten spiegeln* (*Multif./Zusammenfügen/Muster/...*) steht jetzt die Option "*Blechstile verknüpfen*" zur Verfügung, falls ein *Blechteil* ausgewählt wird. Standardmäßig ist die Option bei Blechteilen eingeschaltet. 2020 Verbesserung bei der Funktion "Spiegeln" in Bauteilen Die *ursprünglichen* Namen der *Arbeitsebenen* wurden jetzt den *Symbolen* hinzugefügt. 2020.1 Vorgaben für die Dateibenennung bei den Funktionen "Spiegeln" und "Kopieren" in Baugruppen Mittels der Funktion *Anwendungsoptionen/Datei/Vorgaben für Dateibenennung/Spiegeln & kopieren/...* (*Multif./Extras/Optionen/...*) können verschiedene Vorgaben für die Dateibenennung bei den Funktionen *Spiegeln* und *Kopieren* in Baugruppen festgelegt werden. 2021 - B204 2021 - B207

## Verbesserung bei Stücklisten

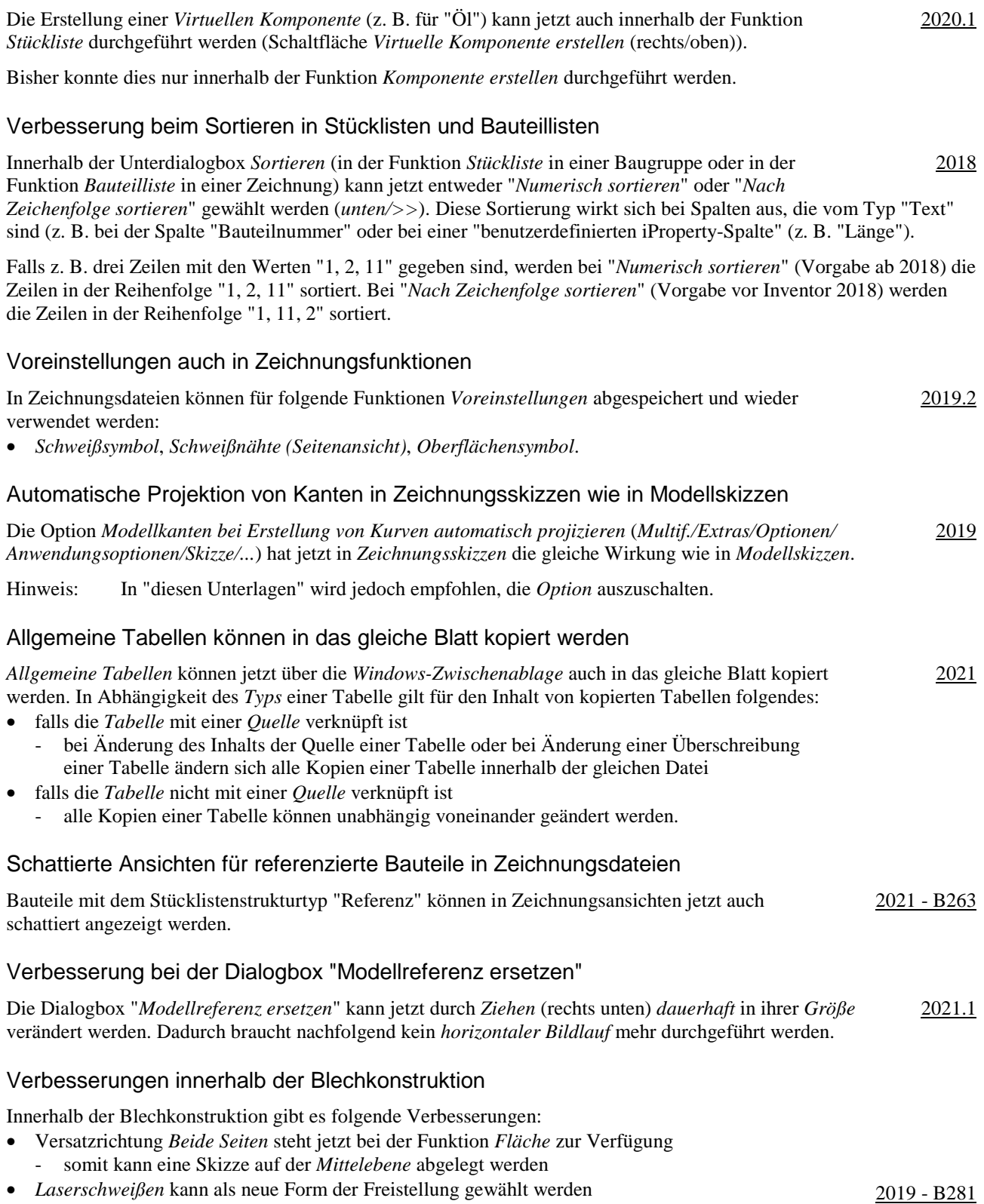

- ähnlich *Lichtbogenschweißen*, aber mit einem *Bogen* am Ende.

#### Laschenwinkel "Nach Referenz" innerhalb der Blechkonstruktion

Innerhalb der Blechkonstruktion können jetzt für den *Laschenwinkel* einer *Lasche* folgende Optionen ausgewählt werden 2021 - B269

- *Nach Wert*: Eingabe eines beliebige *Winkels*
- *Nach Referenz*: Wählen einer *Referenzebene*, auf der die neue *Lasche* platziert werden soll.

#### Mehrteilige Volumenkörper mit unterschiedlichen Blechregeln (Blechstärken)

Zur Erstellung von *Mehrteiligen Volumenkörpern* mit unterschiedlichen *Blechregeln* (*Blechstärken*) steht innerhalb einer Blechdatei jetzt folgendes zur Verfügung: 2018 - B292

- eine Menge von Funktionen, in denen auf unterschiedliche Blechregeln zugegriffen werden kann - Funktionen: *Fläche*, *Konturlasche*, *Übergangslasche*, *Konturrolle*
- das Kontrollkästchen *Vorgaben befolgen* und eine *Liste mit verfügbaren Blechregeln* in den obigen Blechfunktionen
- falls *Vorgaben befolgen* eingeschaltet ist, wird die *aktuelle Blechregel* zur Erstellung des Volumenkörpers verwendet; falls ausgeschaltet, kann in der Liste eine (andere) *verfügbare Blechregel* ausgewählt werden
- eine Anzeige der (verwendeten) Blechregel eines Volumenkörpers - dazu kann im Browser der *Cursor* über den jeweiligen *Volumenkörper* bewegt werden (*Gefaltetes Modell/...*)
- die Funktion *Blechregel festlegen* zum Verändern der Auswahl einer Blechregel
	- die Funktion kann im Browser aus dem *Kontextmenü* auf einem *Volumenkörper* ausgewählt werden.

#### Bemaßen der Länge eines Splines innerhalb einer 3D-Skizze

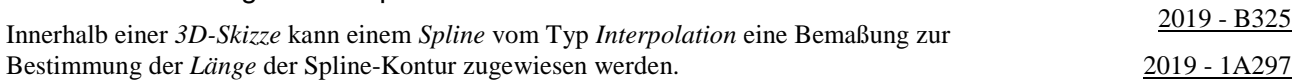

#### Volumenkörper-Sweeping

Beim *Volumenkörper-Sweeping* wird in einem Bauteil ein *Volumenköper* (anstatt einer *2D-Skizze*) entlang eines *Pfades* gezogen. Dafür kann innerhalb der Eigenschaftengruppe *Sweeping* (*Multif./3D-Modell/Erstellen/...*) ein *Volumenköper* als "Profil" ausgewählt werden. 2020 - B347

#### Automatische Verschmelzung bei Direktbearbeitung

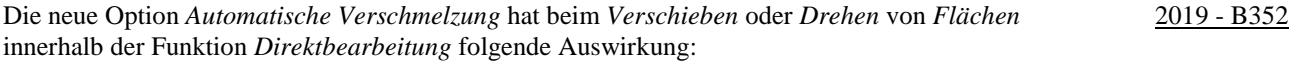

- falls ausgeschaltet (bisheriges Verhalten), werden nur die gewählten Flächen verschoben oder gedreht
- falls eingeschaltet, werden zusätzlich zu den gewählten Flächen auch alle tangential verbundenen Flächen verschoben oder gedreht; der gesamte "Flächenverbund" wird verschoben oder gedreht.

#### Spiralförmige Kurve mit variabler Steigung

Innerhalb der Funktion *Spiralförmige Kurve* (*Multif./3D-Skizze/Zeichnen/...*) kann jetzt auf der Registerkarte *Spiralförmig* der Typ *Variable spiralförmige Kurve* ausgewählt werden. 2019 - B358

Einerseits können der *Startpunkt der Spiralachse*, der *Endpunkt der Spiralachse* und der *Startpunkt der Spirale* im Grafikbereich festgelegt werden. Die Punkte brauchen anfangs nur ungefähr ausgewählt werden und können nachträglich mit *Abhängigkeiten* exakt bestimmt werden.

Andererseits können innerhalb der Dialogbox für die verschiedenen Abschnitte der *Spiralförmigen Kurve* jeweils die Angaben für *Steigung*, *Windungen*, *Durchmesser* oder *Höhe* eingegeben werden.

#### Fensterauswahl mehrerer Volumenkörper in einer Bauteildatei

Innerhalb einer Bauteildatei können jetzt mehrere *Volumenkörper* mittels der "Fensterauswahl" gewählt werden, nachdem zuvor die Auswahl auf "Körper" (*Schnellzugriffsleiste/...*) umgeschaltet wurde. Dies kann z. B. zum schnellen *Aus- und Einschalten* der *Sichtbarkeit* verwendet werden. 2021 Abwickeln von angrenzenden Flächen

wie in der *Blechumgebung* durchgeführt.

• Auswahl (Option) "Ausrichtung"

#### • Auswahl (Option) "Starres Ergebnis"

- es können jetzt mehrere *Kanten*, die in einer *Ebene* liegen, ausgewählt werden, die sich *nicht verformen* sollen.

- zur Auswahl einer Ebene (*Am Modell, XY-, XZ, YZ-Ebene*), auf der die *entfaltete Fläche* abgelegt werden soll

Während der Erstellung oder Bearbeitung einer Abwicklung wird innerhalb der Vorschau der abgewickelten Fläche eine so genannte "Heatmap" angezeigt. Bereiche mit geringer Verformung und Spannung werden blau angezeigt und

#### Verbesserungen beim Gestell-Generator

Bei der Funktion "Stutzen und auf Fläche dehnen" im Gestell-Generator wurde folgendes verbessert:

Mit der neuen Funktion *Abwickeln* (*Multif./3D-Modell/Erstellen/...*) können eine oder mehrere aneinandergrenzende Flächen abgewickelt werden. Dabei werden jedoch keine *Biegeberechnungen*

• der Name der Funktion wurde von ehemals "Abwickeln" auf jetzt "Entfalten" umbenannt

• die *Benutzerdefinierten iProperties* werden jetzt "besser" ausgefüllt 2019 - B374

Bereiche mit großer Verformung und Spannung werden rot angezeigt

Verbesserungen bei der Funktion "Entfalten" ("Abwickeln") Bei der Funktion *Entfalten* (*Abwickeln*) gibt es folgende Verbesserungen:

- die *Länge* eines Profilelementes wird jetzt (zuverlässig) innerhalb des *iProperties* "G\_L" angezeigt - für jedes *Stutzen/Dehnen* wird jetzt ein *iProperty* "SCHNITTDETAIL..." erzeugt, das den jeweiligen *Schnittwinkel* enthält

- damit kann die Funktion besser von der "Abwicklung" in Blechbauteilen unterschieden werden

- zum *Aktualisieren* von Gestell-Baugruppen aus früheren Versionen mit den obigen Angaben kann die Funktion *Alles neu erstellen* (*Multif./Verwalten/Aktualisieren/...*) aufgerufen werden
- innerhalb der *Dialogbox* wird jetzt die *Fläche* vor den *Gestell-Profilelementen* abgefragt.

#### Verbesserungen beim Gestell-Generator

Es wurde folgendes verbessert:

- bezüglich der *Vorgabe* bei Funktion *Einfügen* 2019.1 B368
	- die zuletzt gewählten *Eingaben* sind die *Vorgaben* beim nächsten Aufruf; für die *Größe* gibt es einen *Vorgabe*
- bezüglich der *Vorschau*
	- die *Vorschau* ist jetzt *schattiert* (bisher *Drahtkörper*) und wird jetzt bei weiteren *Funktionen* angezeigt
	- bezüglich der Funktionen *Ändern* und *Wiederverwendung ändern*
	- die *Skizzenkanten* des *Gestellreferenzmodells* werden sichtbar, nach dem Auswählen von *Profilelementen*
	- die Auswahl durch *Aufziehen eines Fensters* ist möglich, nach dem die *Mehrfachauswahl* eingeschaltet wurde • bezüglich des *Kopierens* von *Eigenschaften* aus vorhandenen *Profilen* in den Funktionen *Einfügen* und *Ändern*
	- mittels der Schaltfläche "*Gestell-Profilelement zum Kopieren von Eigenschaften auswählen*" (Pipette) können die Einstellungen aus einem vorhanden *Profilelement* übernommen werden
		- über die danebenstehende Liste (*Alle*, *Nur Ausrichtung*, *Nur Gestell-Profilelement*) kann die Menge der zu kopierenden *Eigenschaften* weiter spezifiziert werden

#### Verbesserungen beim Gestell-Generator

Es wurde folgendes verbessert:

- Funktion *Gehrung* und *Nuten*
	- Option "*Mehrere Gestell-Profilelemente ... auswählen*"
	- falls markiert, können mehrere Profile in einem einzigen *Auswahlsatz* ausgewählt werden
- Funktion *Ändern*
- kann jetzt auch auf *wiederverwendeten Profilen* aufgerufen werden (z. B. zum *Ändern* der *Größe* der Profile). • Möglichkeit zum Bestimmen von Vorgaben für die Benennung von Dateien 2019.2 - B378
- Funktion *Anwendungsoptionen/Datei/Vorgaben für Dateibenennung/...* (*Multif./.../Optionen/...*)
	- z. B. eine Zufallszahl als "eindeutige Nummer" (Vorgabe) oder der "Name der Hauptbaugruppe als Präfix"

2019.2 - B372

## 2021 - B367

2020 - B366

#### Verbesserungen beim Gestell-Generator

Es wurde folgendes verbessert (bei *Gehrung* wurde auch "etwas" verschlechtert): • *Ausrichtungswerkzeuge* (*Manipulatoren*) im Grafikfenster

- zum Bestimmen des *Einfügepunktes*, des *Versatzes* und der *Drehung* 2020 B369 • *Gehrung*: die Dialogbox wurde in eine *Eigenschaftengruppe* umgewandelt - zur Auswahl von *mehr als zwei Profilen* braucht keine Option mehr vorgewählt zu werden - *zwei Profile* müssen einzeln gewählt werden (keine *Fensterauswahl*) 2020 - B372 - es kann keine *Gehrung* mehr zu einem *wiederverwendeten Profil* erstellt werden (nur zwischen Quell-Profilen) • *Stutzen - Auf Fläche dehnen* - mit der neuen Option *Ausgewähltes Bauteil stutzen* kann bestimmt werden, dass der *angeklickte Bereich* eines gewählten Profils *gestutzt* und nicht beibehalten werden soll 2020 - B374 • *Nuten*: die Dialogbox wurde in eine *Eigenschaftengruppe* umgewandelt zur Auswahl mehrerer Profile braucht keine Option mehr vorgewählt zu werden - für das "tatsächliche" *Kerbprofil* (des *Kerbungswerkzeugs*) gibt es drei vordefinierte Varianten - Basisprofil: das *gewählte Profil* plus ein *Kerbversatz* 2020 - B374 2020 - B386 - Benutzerdefinierte I-Vorlage: das *gewählte Profil* plus mehrere *Werte*, die zu einem *I-Profil* passen - Benutzerdefiniertes Profil: das *gewählte Profil* mit einem *speziellen Kerbprofil* plus ein *Kerbversatz* - bei "Rohren" kann die neue Option "*Rechtwinklig schneiden*" verwendet werden • *Verlängern/Kürzen*: die Dialogbox wurde in eine *Eigenschaftengruppe* umgewandelt er dangen *Kargen.* Gie Blanggoot wurde in eine Ergensenagrappe unigewanden 2020 - B375 es können jetzt auch *asymmetrische Versatzwerte* angegeben werden • *Endstopfen einfügen*: zum *Abschließen* von Profilen - die *Inhaltscenter-Bibliothek* "Custom Content" muss eingeschaltet sein (*Multif./.../Projekte/...*) 2020 - B377
- ein spezieller Eintrag für *Endstopfen* wurde bei den *Vorgaben für Dateibenennung* hinzugefügt
- *Darstellung der Enden entfernen*: die Dialogbox wurde in eine *Eigenschaftengruppe* umgewandelt.

#### Verbesserungen beim Gestell-Generator

Es wurde folgendes verbessert:

- Veränderung der Position des *Gestell-Manipulators* in den Funktionen *Einfügen* und *Ändern* - der *Gestell-Manipulators* wird dort angezeigt, wo mit der Maus angeklickt wurde 2020.1 - B369
- Veränderung des Verhaltens der Schaltfläche "Pipette" (*Eigenschaften kopieren*) zuerst: Wählen eines oder mehrerer zu ändernder Profile (*Eigenschaffen kopieren*) 2020.1 - B371
- - dann: Anklicken der *Pipette* und wählen eines Profils, dessen Eigenschaften kopiert werden sollen
- dann: Wählen weiterer zu ändernder Profile und abschließend anklicken von *OK* oder *Anwenden*
- zum *Spiegeln* eines Profils kann jetzt auch innerhalb des *Grafikfensters* auf ein *Spiegeln-Symbol* geklickt werden.

#### Verbesserungen beim Gestell-Generator

Es wurde folgendes verbessert:

- innerhalb der *Profilelementauswahl* steht die neue Liste "*Kategorie*" zur Verfügung - damit wird die *Gesamtmenge aller Familien* auf eine *Teilmenge* eingeschränkt 2020.2 • die Funktionen *Wiederverwenden* und *Wiederverwendung ändern* zeigen vorhandene
- *Endenbearbeitungen* des *Quellprofilelements* in einer Vorschau an
- damit kann die *Drehung* oder *Spiegelung* neuer *Profile* besonders einfach festgelegt werden • *Wiederverwendete Profile* können (wieder) zum Bearbeiten der Enden von *Quell-Profilen* verwendet werden
- damit wurde das "alte" Verhalten wie vor Version 2020 wiederhergestellt
- der *Gestellwinkel-Manipulator* kann jetzt zum *Fangen* von 45°-Schritten verwendet werden
	- durch *Ziehen am Pfeil* bei gedrückter *Umschalt-Taste* oder durch *Doppelklicken auf dem Pfeil*.

## Verbesserungen beim Gestell-Generator

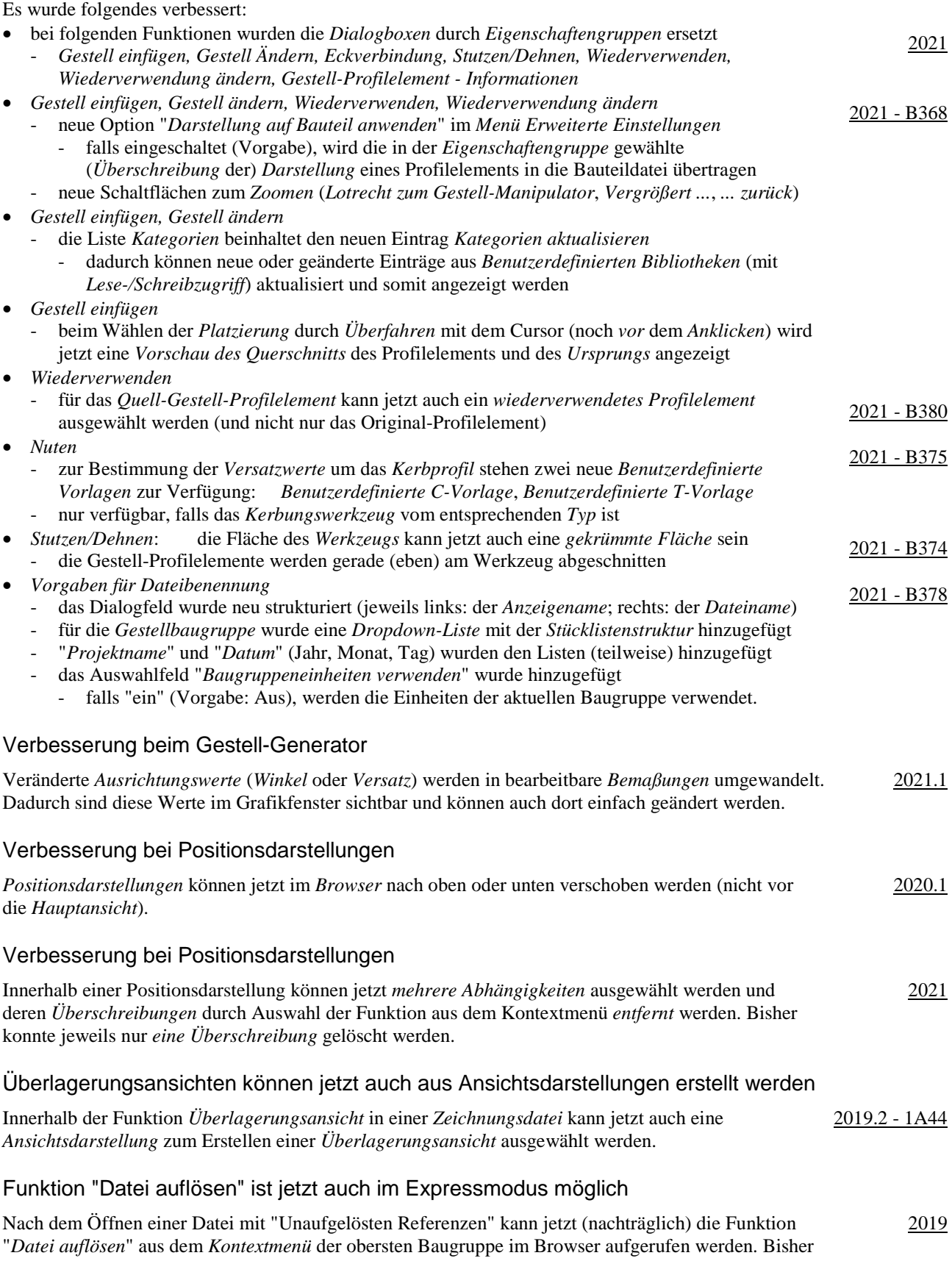

war dies nur möglich, wenn eine Baugruppe "vollständig" geöffnet wurde.

2020

#### Weitere Funktionen im Expressmodus möglich

Im Expressmodus stehen jetzt auch folgende Funktionen zur Verfügung: • Bauteil nach Abhängigkeit bewegen, Erstellen und Bearbeiten von 2D-Skizzen • Arbeitselement-Auswahl und Sichtbarkeitssteuerelemente, Sichtbarkeit von gemeinsam genutzten und nicht

# einbezogenen Skizze, Auswahlpriorität: Skizzierte Elemente auswählen. Wechseln von iAssembly-Varianten im Expressmodus möglich

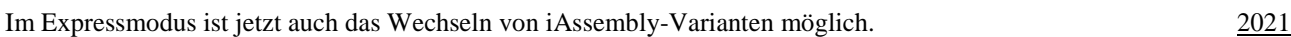

#### Funktionen zur "Vereinfachung in der Baugruppe" wurden verändert und verbessert

Die Funktionen zur "Vereinfachung in der Baugruppe" wurden an folgenden Stellen verändert und verbessert: 2018 - 1A63

• Umbenennen der Gruppe zur "Vereinfachung" in der Multifunktionsleiste

- von "Vereinfachen" ("früher" anfangs ausgeschaltet) auf "Vereinfachung" ("jetzt" anfangs eingeschaltet)

- Umbenennen und Umordnen der Funktion *Komponenten einschließen* und *Komponenten einschließen bearbeiten*
	- einerseits wurde die Funktionen umbenannt
		- von: *Komponenten einschließen* nach: *Ansicht vereinfachen*
		- von: *Komponenten einschließen bearbeiten* nach: *Ansicht bearbeiten*
	- andererseits wurde die Funktionen *Ansicht bearbeiten* jetzt der Multifunktionsleiste hinzugefügt
		- in er Gruppe *Vereinfachung* in einem *Dropdown-Menü* zusammen mit der Funktion *Ansicht vereinfachen*
		- konnte "früher" nur über das *Kontextmenü* im Browser aufgerufen werden (jetzt über beide *Arten*)
- die Funktionen *Konturvereinfachung* und *Ersatz für Konturvereinfachung* wurden der Gruppe *Vereinfachung* hinzugefügt (in der *Hauptgruppe*; die *anderen* Funktionen wurden in die *Erweiterte Schaltflächenleiste* verschoben)
	- beide Funktionen *Konturvereinfachung* und *Ersatz für Konturvereinfachung* wurden somit verschoben
	- waren "früher" unter *Multif./Zusammenfügen/Komponente/Erweiterte Schaltflächenleiste/...* vorhanden
	- die Funktion *Ersatz für Konturvereinfachung* konnte "früher" (und kann "jetzt") auch über das *Kontextmenü* im Browser aufgerufen werden (über .../*Detailgenauigkeit/RMT/Neues Ersatzobjekt/Konturvereinfachung*)
		- da die Funktion *Ersatz für Konturvereinfachung* die Funktion *Konturvereinfachung* (nur) um die Erstellung einer *Detailgenauigkeit* erweitert, wird nachfolgend nur die Funktion *Konturvereinfachung* besprochen
	- die Funktion *Konturvereinfachung* wurde gegenüber "früher" an folgenden Stellen erweitert (verbessert)
		- grundsätzlich werden die einzelnen Optionen jetzt in drei (übersichtlichen) Registerkarten verwaltet
		- Registerkarte *Komponente*: zur Auswahl von Darstellungen und von Exemplaren
		- dies musste "früher" teilweise vor Aufruf der Funktion mit *anderen* Funktionen durchgeführt werden - Registerkarte *Elemente*: zur Vereinfachung von Elementen
		- dies musste "früher" teilweise nach Aufruf der Funktion mit *anderen* Funktionen durchgeführt werden
		- Registerkarte *Erstellen*: zur Bestimmung der Datei und "anderer" Einstellungen
			- die Option *Komponenten umbenennen* ist neu
				- falls "ein", werden die Exemplare im Browser auf allgemeine Namen umbenannt (Bauteil1, ..., Baugruppe1, ...).

#### Löschen einer Komponente im Variantenbereich eines iAssemblies ist jetzt "global"

Innerhalb einer *iAssembly-Factory - Datei* ist das *Löschen* einer Komponente im *Variantenbereich* jetzt eine "globale" Aktion. Dies bedeutet, dass die jeweilige Komponente in *allen Varianten*  gelöscht wird und somit einem Löschen im *Familienbereich* entspricht. Bisher führte das *Löschen* im *Variantenbereich* automatisch zu einem *Ausschließen* der Komponente in der jeweiligen Variante.

Falls eine Komponente in einer Variante nicht "vorhanden" sein soll, kann im Variantenbereich die Option *Ausschließen* gewählt werden. Dies konnte auch bisher schon durchgeführt werden.

2021 - 1A114

## Dokumentenunabhängige Konfigurationseinstellungen

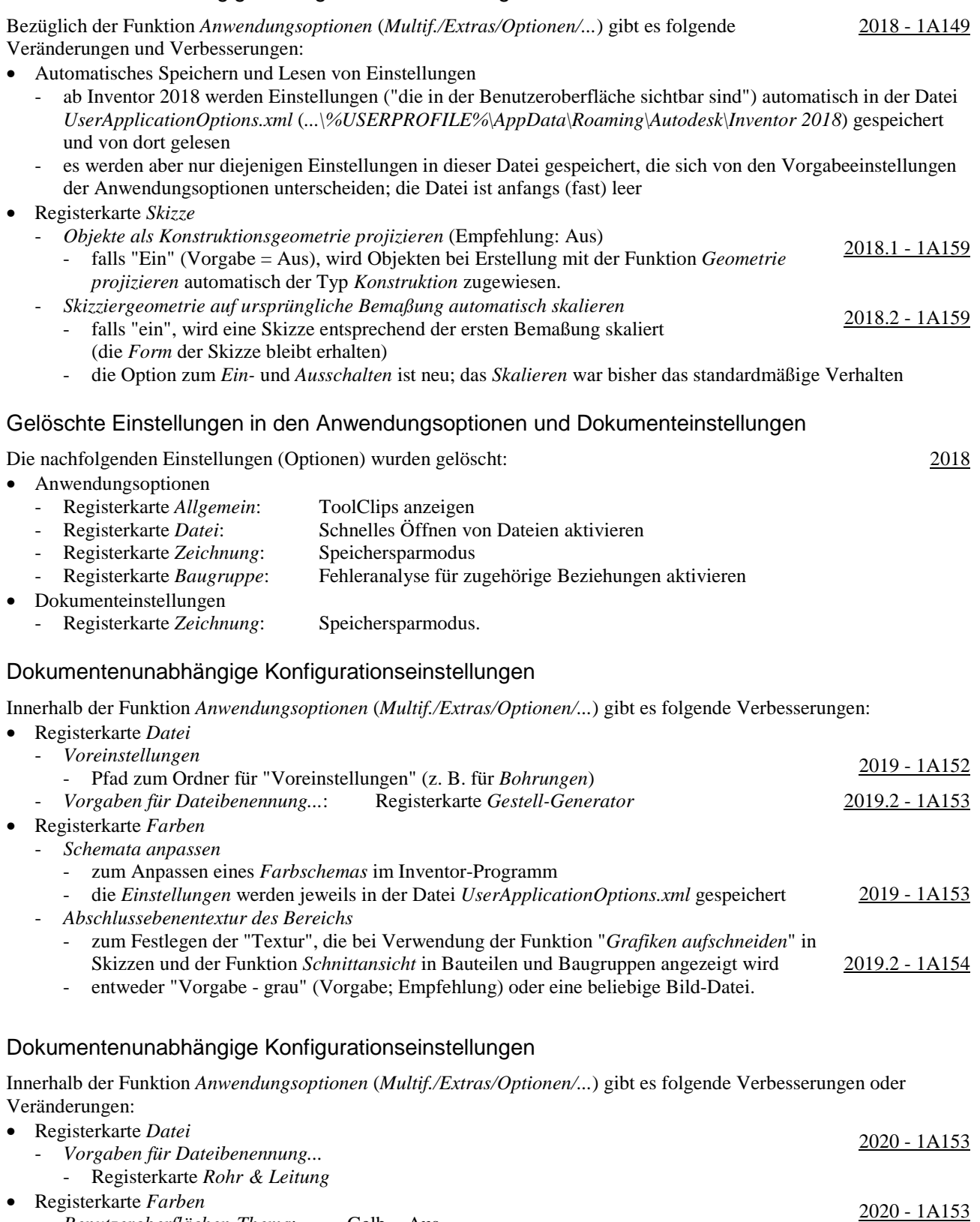

- *Benutzeroberflächen-Thema*: Gelb = Aus.

#### Dokumentenunabhängige Konfigurationseinstellungen

Innerhalb der Funktion *Anwendungsoptionen* (*Multif./Extras/Optionen/...*) gibt es folgende Verbesserungen: • Registerkarte *Speichern* - *Dateien in Bibliotheksordnern speichern* - *Liste "Status speichern, Aufforderung zum Speichern, Vorgabebedingung"* • Registerkarte *Farben* - *Benutzeroberflächen-Thema*: Dunkel (Vorabversion eines "dunklen Themas"). 2021 - 1A151 2021 - 1A153 Dokumentenunabhängige Konfigurationseinstellungen Innerhalb der Funktion *Anwendungsoptionen* (*Multif./Extras/Optionen/...*) gibt es folgende Verbesserungen: • Registerkarte *Speichern* - "*Liste beim Speichern*" 2021.1 - 1A151 - *Dateien*, die sich nicht im *aktuellen Projekt* befinden, werden beim *Speichern* rot angezeigt - für *Dateien*, denen schon ein *Dateiname* zugeordnet wurde, die aber noch nicht gespeichert wurden, wird beim *Speichern* nach dem *Dateinamen* der komplette *Pfad* in *Klammern* angezeigt • Registerkarte *Anzeige* - neue Option *Mittlere Maustaste* - zur Zuordnung verschiedener *Befehle* für die *Mittlere Maustaste*, in Abhängigkeit 2021.1 - 1A155 davon, ob zusätzlich zur *Mittleren Maustaste* die *Strg-Taste* oder die *Umschalt-Taste* gedrückt wird - es stehen die Befehle "*Pan*", "*Zoom*" und "*Orbit*" zur Auswahl zur Verfügung - Unterdialogbox *Einstellungen.../Modellkanten* - *Gegen Hintergrund hervorheben* oder *Gegen Bauteil hervorheben* 2021.1 - 1A212 - bei beiden Optionen wird überprüft, ob die "Helligkeit" der "Farbe" zwischen "121" und "240" liegt falls "ja" ("helle Farbe"), werden die Modellkanten "dunkel" angezeigt - *Gegen Hintergrund hervorheben*: die "Farbe" des "Grafikfensters" wird betrachtet - *Gegen Bauteil hervorheben*: die "Farbe" des "Bauteils" wird betrachtet - dies entspricht der bisherige Option "Teilefarbe verwenden" (vor Version 2021.1) - *Eine Farbe*: die Farbe der Modellkanten kann beliebig gewählt werden (wie bisher). Verbesserungen bei Arbeitsblattformaten Bei der Verwendung und Erstellung von *Arbeitsblattformaten* gibt es folgende Verbesserungen: • bezüglich der Auswahl eines Arbeitsblattformates 2021 - 1A190 kann jetzt bereits beim Erstellen einer neuen Zeichnungsdatei ausgewählt werden - nach dem Wählen einer *Zeichnungsvorlage* wird eine Liste mit Voransichten der vorhandenen *Arbeitsblattformate* zur Auswahl angezeigt; die Vorgabe für eine neue Datei ist *kein Arbeitsblattformat* • bezüglich der Übernahme der Einstellungen aus einem Arbeitsblattformat - *Blecheinstellungen* und *Einstellungen der Bauteilliste* werden übernommen • bezüglich der Erstellung von Arbeitsblattformaten - vor der Erstellung eines Arbeitsblattformates (als Vorbereitung) - eine Bauteilliste kann erstellt werden, die beim Verwenden eines Arbeitsblattformates übernommen wird - während der Erstellung eines Arbeitsblattformates - Option "*Ansichten an Blatt anpassen*" - falls "ein", wird der *Maßstab* der Ansichten auf einem neuen Blatt beim Verwenden eines *Arbeitsblattformates* automatisch an die Größe des *Modells* und des *Randes* angepasst.

#### Migrieren von Benutzerdefinierten Einstellungen

Zum Migrieren der Einstellungen aus den Funktionen *Benutzeroberfläche anpassen* und *Anwendungsoptionen* von einer Vorgängerversion auf die neueste Version kann die Funktion 2019 - 1A202 *Benutzerdefinierte Einstellungen migrieren* verwendet werden. Der Aufruf der Funktion wird einerseits automatisch beim ersten Start des Inventor-Programms nach einer Installation durchgeführt. Andererseits kann die Funktion nachträglich über *Multif./Extras/Optionen/Einstellungen migrieren* aufgerufen werden.

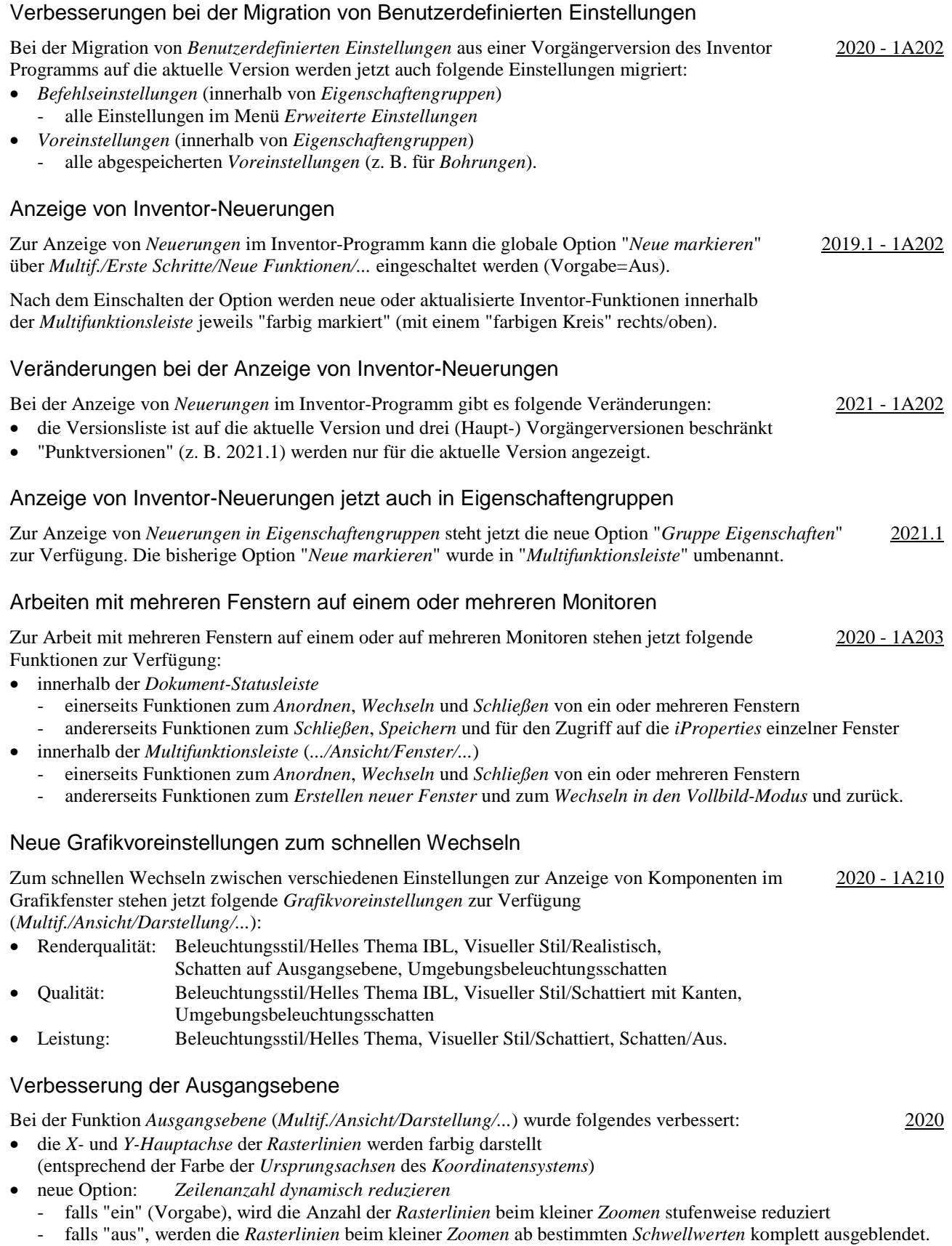

## Neue Beleuchtungsstile für eine helle Darstellung

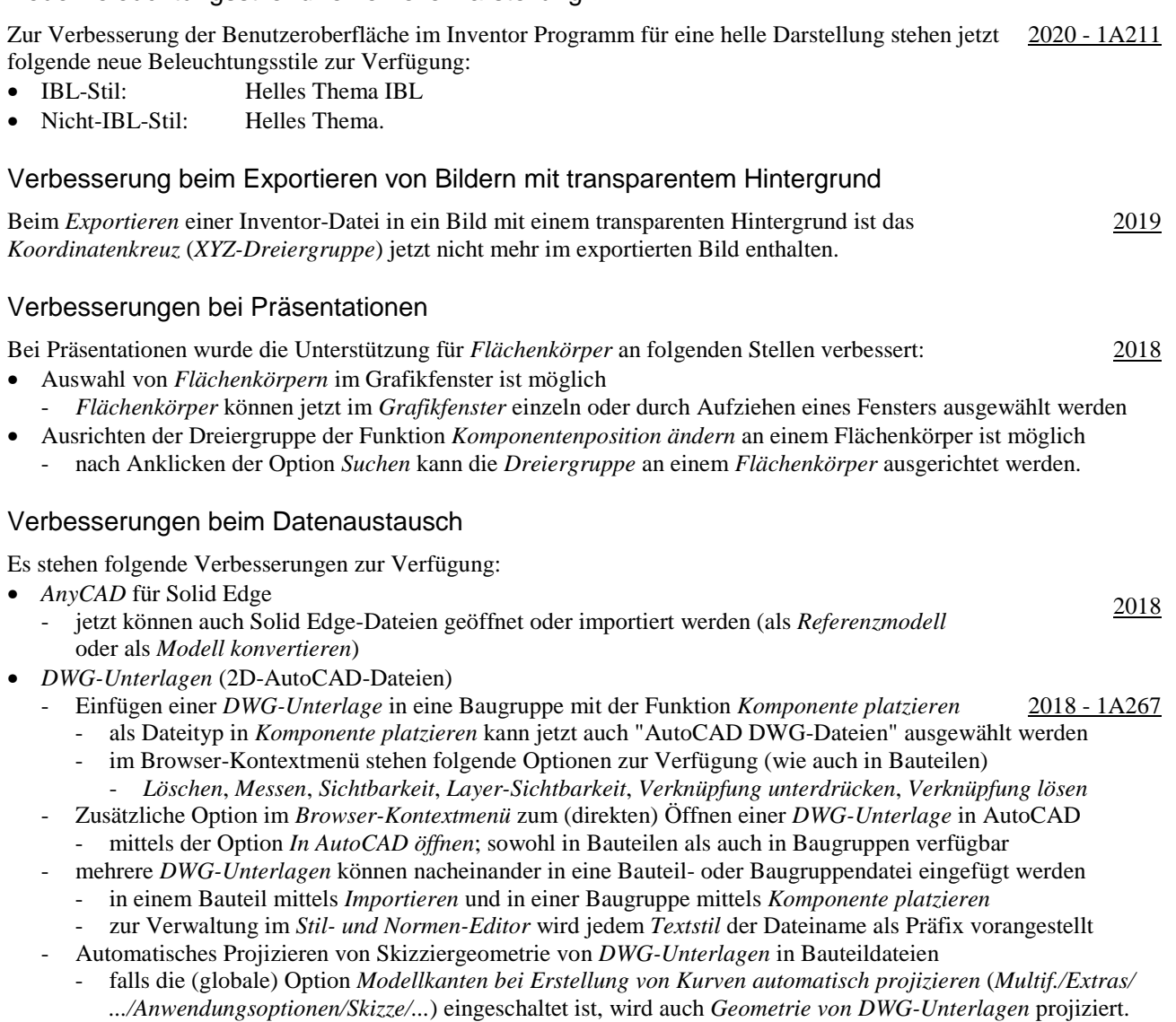

#### Aktualisierte Translatoren beim Datenaustausch

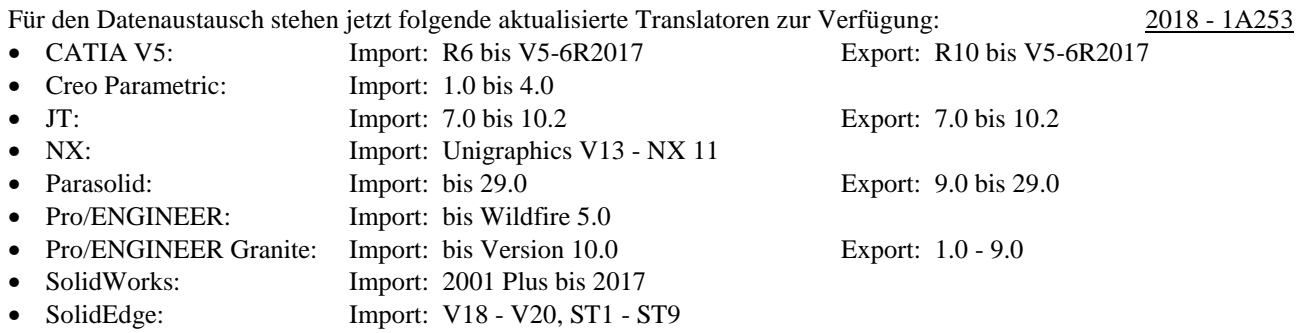

## Aktualisierte Translatoren beim Datenaustausch

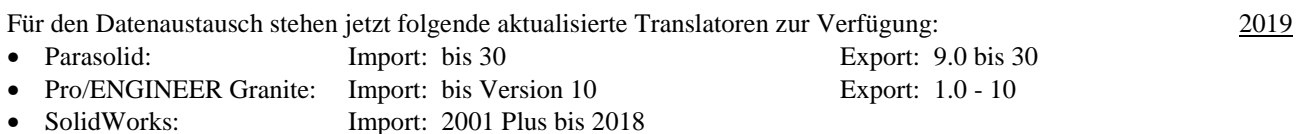

• SolidEdge: Import: V18 - V20, ST1 - ST10

## Verbesserungen beim Datenaustausch

Es stehen folgende Verbesserungen zur Verfügung:

- "SolidWorks-Netzdaten" können jetzt importiert werden
- "Grafikscher PMI" kann aus STEP 242-Dateien importiert werden (falls dort vorhanden) PMI: Product Manufacturing Information<br>PMI: Product Manufacturing Information
- Unterstützung von *Transparenz* in STEP-Dateien
	- Komponenten, denen in einem CAD-System die Eigenschaft *Transparenz* zugeordnet wurde und die dann in *STEP-Dateien* exportiert wurden, besitzen nach dem Import weiterhin die Eigenschaft *Transparenz*
- die Leistung beim Import von AnyCAD-Dateien (CATIA, SolidWorks, ...) wurde weiter erhöht.

### Aktualisierte Translatoren beim Datenaustausch

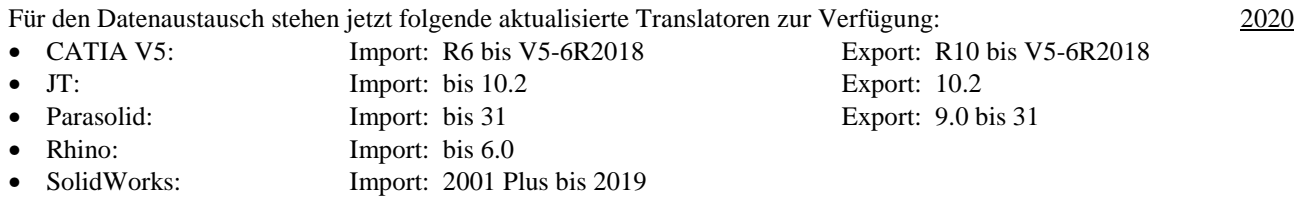

### Aktualisierte Translatoren beim Datenaustausch

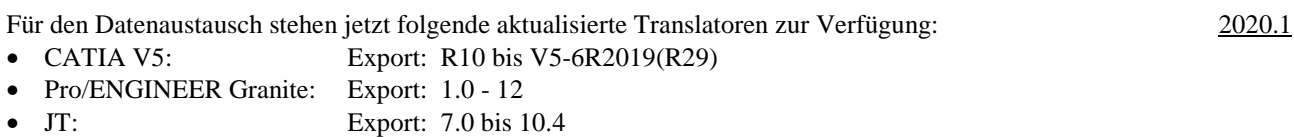

- für Versionen 10.3 und höher wird die Option zum Exportieren von JT-B-Rep-Daten nicht unterstützt.

#### Aktualisierte Translatoren beim Datenaustausch

Für den Datenaustausch stehen jetzt folgende aktualisierte Translatoren zur Verfügung: 2020.2

- Creo: Import: Version 6 wurde hinzugefügt
- JT: Import/Export: Version 10.5 mit PMI (Product Manufacturing Information) wurde hinzugefügt.

## Verbesserungen beim Exportieren von DWG-Dateien

Beim Export von "IDW-Dateien" nach "AutoCAD DWG-Dateien" gibt es folgende Verbesserungen: 2020.2

- der Vorgabedateityp ist "AutoCAD DWG-Dateien" (und nicht wie bisher "Inventor-Zeichnungsdateien")
- die Dialogbox wurde in "*Exportoptionen für DWG-Zeichnungsdatei*" umbenannt und enthält das neue Auswahlfeld "Immer Aufforderung für Optionen"
	- falls "eingeschaltet" (Vorgabe), wird die Dialogbox nach Aufruf der Funktion sofort angezeigt
	- falls "ausgeschaltet", kann die Dialogbox mittels der Schaltfläche "*Optionen*" aufgerufen werden.

## Verbesserung beim Einfügen von AutoCAD-Objekten aus der Windows-Zwischenablage

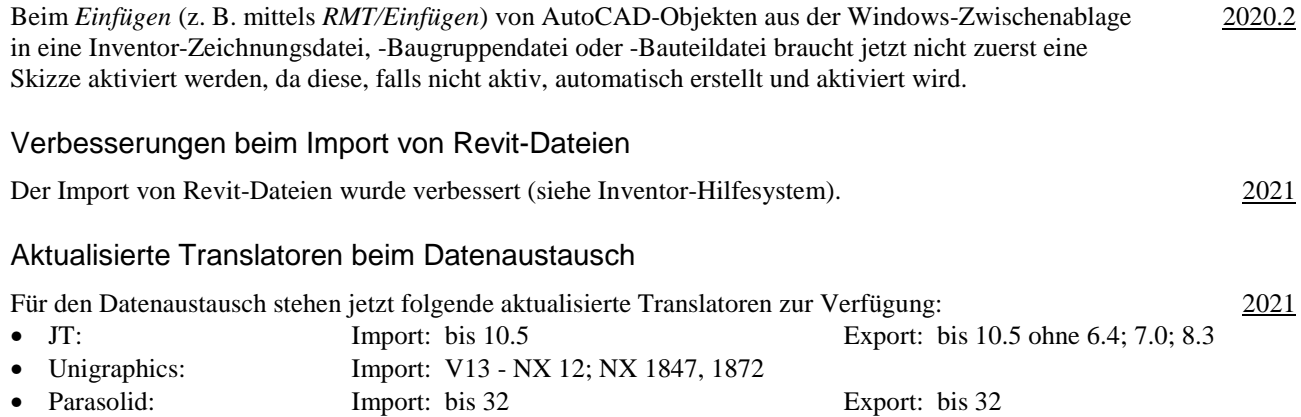

- Solid Edge: Import: bis 2020
- SolidWorks: Import: bis 2020

#### Verbesserungen beim Datenaustausch

Es stehen folgende Verbesserungen zur Verfügung:

- *Baugruppenelemente* können jetzt in das *3D-PDF-Format* exportiert werden
	- *Baugruppenelemente* (z. B. *Schweiß-Vorbereitungen* und *Schweiß-Bearbeitungen*) werden jetzt auch in das *3D-PDF-Format* übertragen; *Schweißnähte* werden aber nicht übertragen
- Umwandlung von *farbigen* Konturen in *schwarze* Konturen beim DWF-Export in 2D-Zeichnungsableitungen
- beim Export einer *2D-Zeichnungsableitung* kann jetzt die neue Option "*Alle Farben schwarz*" ausgewählt werden; damit werden alle *farbigen* Konturen in *schwarze* Konturen umgewandelt
- neuere Versionen von CAD-Formaten werden unterstützt
	- Alias 2020, Catia V5-6R2020, NX 1899 Series, Solid Edge Frame Design
- *Ein- oder Ausschließen* von Revit-Kategorien beim Import
	- durch Auswahl einer *3D-Ansicht* und durch *Aus- oder Einschließen* bestimmter Kategorien
	- oder durch *Aus- oder Einschließen* der Kategorie "*Revit-Verknüpfungen*" bei verknüpften Revit-Dateien.

#### Modellbasierte Definition und 3D-Anmerkungen

Unter *Modellbasierter Definition* (MBD) wird allgemein das Hinzufügen und Anzeigen von Bemaßungen, Toleranzen und beliebigen Texten in Modelldateien verstanden. 2018 - 1A275 2018.1

Dies kann im Inventor auf folgende Arten durchgeführt werden:

- mittels: Modellbemaßungen mit Toleranzen in Bauteilen - dies war bisher bereits möglich
- mittels so genannter *3D-Anmerkungen* in Bauteilen und Baugruppen
	- dafür stehen im Inventor jetzt mehrere neue Funktionen zur Verfügung.

#### Verbesserungen bei Modellbasierter Definition und 3D-Anmerkungen

Es wurde folgendes verbessert:

- Ein-/Ausschalten der "Flächenstatus Farbgebung" bei *Modellbasierter Definition* 2019 1A275
	- innerhalb der Registerkarte *Toleranzratgeber* im Browser kann die Anzeige von Farben für den *Abhängigkeits-Status* der Flächen eines Bauteils ein- oder ausgeschaltet werden
	- falls "ein", wird angezeigt, ob Flächen *Vollständig bestimmt*, *Teilweise bestimmt*, *Ohne Abhängigkeiten* oder *Bestimmt durch Flächenprofil* sind
	- grundsätzlich muss beim *Toleranzratgeber* (aber) beachtet werden, dass dieser einen *Hinweistext* bezüglich vorhandener *Allgemeintoleranzen* (z. B. DIN ISO 2768-mK) nicht auswerten kann
	- Anzeigen der Anzahl von Bohrungen bei *Bohrungs-/Gewindeinfos* (in Bauteilen und Baugruppen)
	- für *3D-Anmerkungen*, die mit der Funktion *Bohrungs-/Gewindeinfos* erstellt wurden, wird jetzt auch die *Anzahl* der Bohrungen angezeigt
		- entsprechend der *Anzahl* der gewählten *Skizzenpunkte* einer *Bohrung* oder der *Anzahl* in einer *Anordnung*
	- die Anzahl wird nur angezeigt, falls der Bemaßungsstil "Standard (...) 3DA" der Stilbibliothek aus Version 2019 (oder höher) innerhalb der jeweiligen Datei verwendet wird
		-
		- zum Aktualisieren kann die Funktion *Aktualisieren* (*Multif./Verwalten/Stile und Normen/...*) gewählt werden.

#### Ändern der Anmerkungsebene bei 2D- und 3D-Anmerkungen

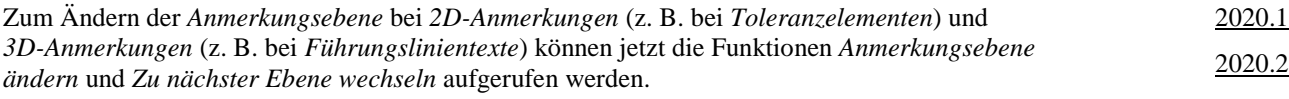

#### Benutzerdefinierte Eigenschaften können zu "3D-Beschriftungen" hinzugefügt werden

*iProperties* vom Typ "*Benutzerdefiniert*" können jetzt zu "3D-Beschriftungen" vom Typ *Führungslinientext*, *Allgemeine Anmerkung* und *Allgemeine Profilanmerkung* hinzugefügt werden. 2021

#### Schaltfläche Anwenden wurde der Funktion "Fläche stutzen" hinzugefügt

Damit beim Verwenden der Funktion *Fläche stutzen* mehrere Flächen hintereinander schneller bearbeitet werden können, ohne die Funktion immer neu aufzurufen, wurde die Schaltfläche *Anwenden* hinzugefügt. 2018

# Verbesserung beim "Wellengenerator" (Komponenten-Generator, Konstruktions-Assistent)

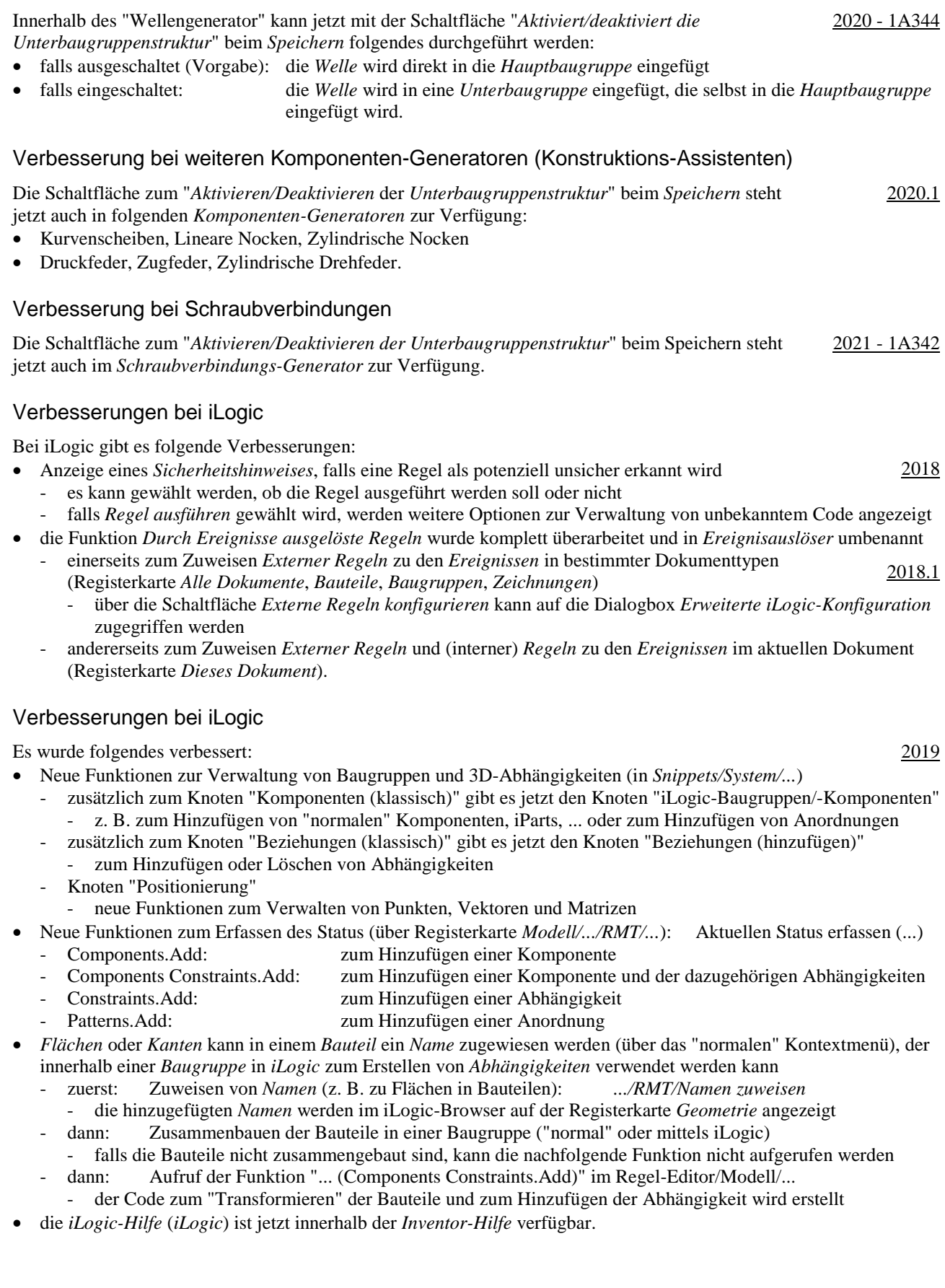

2019.1 - 1A379

#### Verbesserungen bei iLogic

Es wurde folgendes verbessert:

- Anzeigen von Meldungen innerhalb einer *Regel-Verfolgung* und *Regel-Protokollierung*
	- Wo: auf der neuen Browser-Registerkarte (Browser-Gruppe) *iLogic-Protokoll*
	- Wann: nach dem Wählen einer *Protokollebene* (aus der *Liste*)
	- Funktion: *Erweiterte iLogic-Konfiguration* (*Multif./Extras/Optionen/Dropdown-Pfeil/iLogic-Konfiguration*) Was: Protokollebenen: Trace, Debug, Info, Warn, Error, Fatal, None
		- die Meldungen der gewählten Ebene und alle Meldungen der Ebenen darunter werden angezeigt - die Meldungen können innerhalb einer Regel über die Anweisung "Logger" eingegeben werden
	- falls "Trace" gewählt wird, werden für jede Regel mehrere Meldungen angezeigt (unabhängig von "Logger").

#### Verbesserungen bei iLogic

Die Option "*Detaillierte Verfolgung*" bei der Protokollebene "Trace" steht jetzt auch im "*Regel-Editor*" und im Dialogfeld "*Erweiterte iLogic-Konfiguration*" zur Verfügung. 2019.2

#### Verbesserungen bei iLogic

Es wurde folgendes verbessert:

- Möglichkeit zum Erfassen des "Aktuellen Status" von Konturen in Zeichnungsansichten
	- Funktion: *(Wählen einer Kontur)/RMT/iLogic/Aktuellen Status erfassen*
	- der "Status" (die Namen der gewählten Objekte) wird (auch) in die Windows-Zwischenablage kopiert - Zweck: die Objekte (Namen) können nachfolgend in iLogic-Regeln zum *Bemaßen* oder zum Zuordnen von *Anmerkungen* verwendet werden
- Auswahl der *Bibliothek* zum Zugriff auf *Microsoft-Excel-Objekte* in iLogic
	- Internal (Vorgabe): Excel muss für iLogic nicht installiert sein; bestimmte *Aktionen* sind nicht möglich
	- COM: Excel muss installiert sein; alle Aktionen sind möglich.

#### Verbesserung beim allgemeinen Zugriff auf Microsoft Excel-Tabellen im Inventor-Programm

Einerseits werden folgende zwei Arten des Zugriffs auf Microsoft Excel-Tabellen unterschieden:

- Lesen oder Schreiben von oder nach Excel-Tabellen
	- Excel ist nicht erforderlich; eine interne Bibliothek wird verwendet (ist bedeutend schneller als Excel)
	- Beispiele: Verwenden von Bohrungs- und Gewindetabellen, Parametern, iParts, iAssemblies, ...
- Erstellen, Bearbeiten oder Verknüpfen/Einfügen von Excel-Tabellen
	- Microsoft Excel ist erforderlich
	- Beispiele: Bearbeiten von Bohrungs- und Gewindetabellen, Parametern, iParts, iAssemblies, ...

#### Sperren der Schlauchlänge innerhalb der Umgebung "Rohre und Leitungen"

Zum Sperren der *Schlauchlänge* auf einen genauen Wert kann folgendes durchgeführt werden:

- Variante 1
	- zuerst: Aufruf der Funktion *Schlauchlänge* innerhalb der *Route* des Schlauches
	- einerseits kann dort eine ungefähre Länge für den Schlauch eingestellt werden
	- andererseits muss dort die Option *Schlauchlänge sperren* eingeschaltet werden
	- dann: Verändern der angezeigten *Bemaßung* für den Spline auf die *gewünschte exakte Schlauchlänge*
- Variante 2
	- Hinzufügen einer *Bemaßung* innerhalb der *Route* des Schlauches entsprechend der *gewünschten exakten Schlauchlänge* (*Multif./Route/Abhängig machen/Bemaßung*).

#### Anzahl der Verbindungen für ein Bauteil wurde bei "Rohre und Leitungen" erhöht

Die Anzahl der Verbindungen für ein Bauteil wurde von 10 auf 30 erhöht. 2019.2

2021

2019

2021

## Verbesserungen bei Rohre und Leitungen

Es wurde folgendes verbessert:

- Möglichkeit zum Bestimmen von Vorgaben für die Benennung von Dateien
- Funktion *Anwendungsoptionen/Datei/Vorgaben für Dateibenennung/...* (*Multif./.../Optionen/...*)
- z. B. "Name der Hauptbaugruppe als Präfix" und eine "automatisch hochzählende Indexnummer" als Suffix.

#### Verbesserungen bei Rohre und Leitungen

Es wurde folgendes verbessert:

- *Vorgaben für Dateibenennung* 
	- das Dialogfeld wurde neu strukturiert (jeweils links: der *Anzeigename*; rechts: der *Dateiname*)
	- für die *Hauptbaugruppe*, die *Verlaufsbaugruppen* und die *Schlauchbaugruppen* wurde jeweils eine *Dropdown-Liste* mit der *Stücklistenstruktur* hinzugefügt
	- auch die Namen für die *Rohr-* und *Schlauchsegmente* können jetzt vorbestimmt werden
	- "*Projektname*" und "*Datum*" (Jahr, Monat, Tag) wurden den Listen (teilweise) hinzugefügt
- *Eigenschaftengruppen* für die Funktionen Route und *Abgeleitete Route* - für die Funktionen *Route* und *Abgeleitete Route* werden jetzt *Eigenschaftengruppen* angezeigt.

#### Verbesserungen bei Rohre und Leitungen

Es wurde folgendes verbessert:

- *Aufschieben der Aktualisierung* und *Ausblenden* aller "*Objekte*" ist jetzt pro *Route* möglich ("Objekte": alle Fittinge, Rohre und Leitungen)
	- bisher konnte das *Aufschieben der Aktualisierung und Ausblenden* von *Objekten* bereits für ein oder mehrere *komplette Verläufe* (mit ein oder mehreren *Routen*) durch Aufruf verschiedener Funktionen durchgeführt werden (über die *Multifunktionsleiste* oder über das *Kontextmenü*)
	- jetzt können auch für einzelne Routen folgende Funktionen aufgerufen werden
		- *Browser/.../"Route"/(Einstellungen anzeigen/aktualisieren)/...* (nur außerhalb einer *Route* möglich)
			- *Alle Objekte anzeigen*: sowohl alle *Objekte* als auch die *Route* (*Pfad*) werden angezeigt
		- *Aktualisierung aufschieben und alle Objekte ausblenden*: nur die *Route* (*Pfad*) wird angezeigt
		- *Multif./Route/Verwalten/...* (nur *innerhalb* einer *Route* möglich)
			- *Alle Objekte anzeigen*: sowohl alle *Objekte* als auch die *Route* (*Pfad*) werden angezeigt - *nur Routen anzeigen*: nur die *Route* (*Pfad*) wird angezeigt
- eine *Route*, für die das *Aufschieben der Aktualisierung* und das *Ausblenden* von *Objekten* eingeschaltet ist, wird jetzt (auch) mit einem *Blitzsymbol* gekennzeichnet

- unabhängig davon, ob dies pro *Route* oder für ein oder mehrere *Verläufe* eingeschaltet wurde

- Neues Verhalten beim *Füllen* einer Route
	- das "*Füllen*" einer *Route* wird jetzt immer sofort beim Erstellen der *Segmente* einer *Route* durchgeführt - die Funktion "*Route füllen*" nach Verlassen einer *Route* ist nicht mehr notwendig
	- falls das "*Füllen*" einer *Route* nicht sofort durchgeführt werden soll, kann das "*Aufschieben der Aktualisierung* und das *Ausblenden* von *Objekten*" eingeschaltet werden.

2021

2020 - 1A153

2021.1